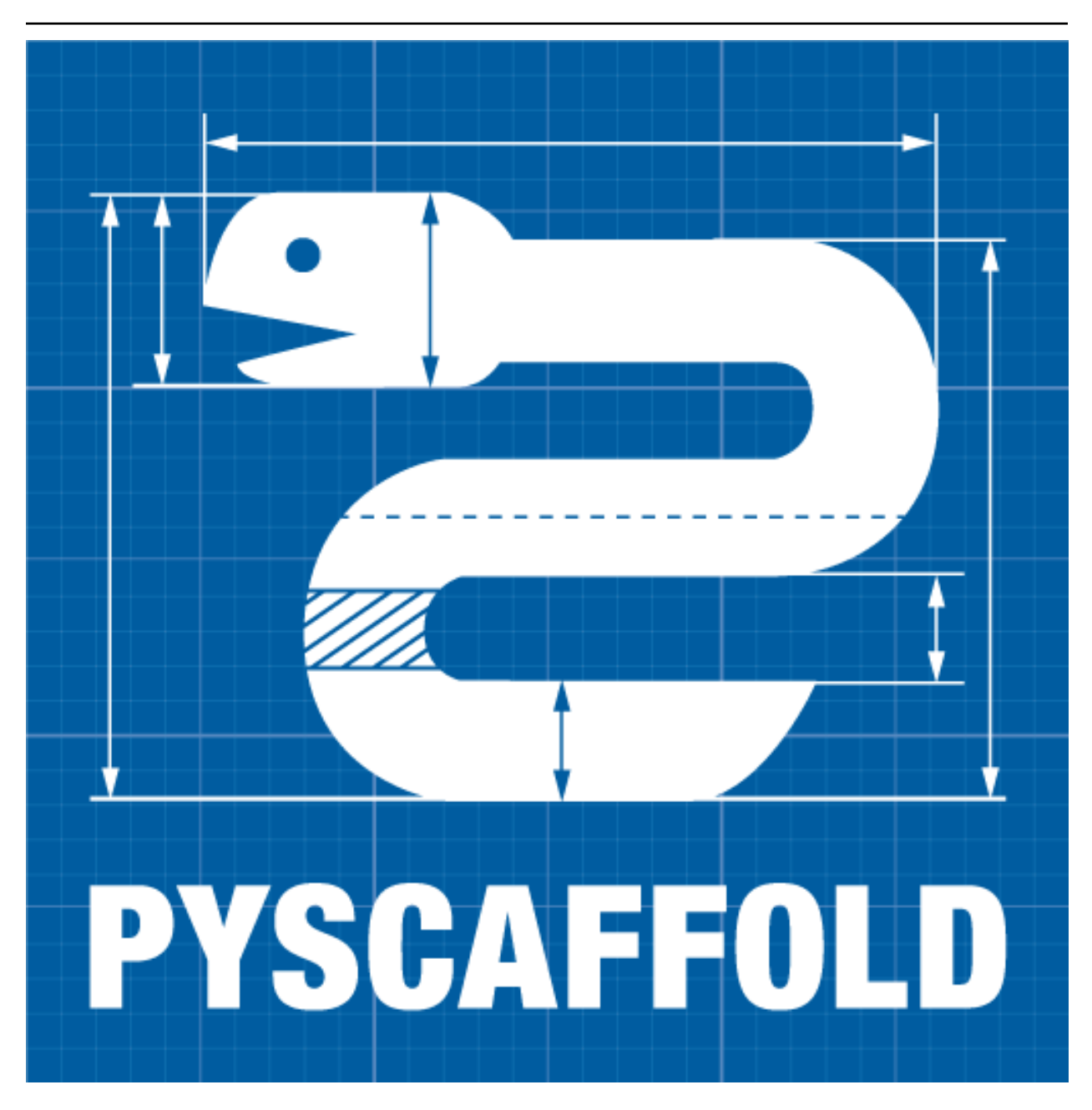

# **PyScaffold Documentation**

*Release unknown*

**Blue Yonder**

**Mar 04, 2021**

# **CONTENTS**

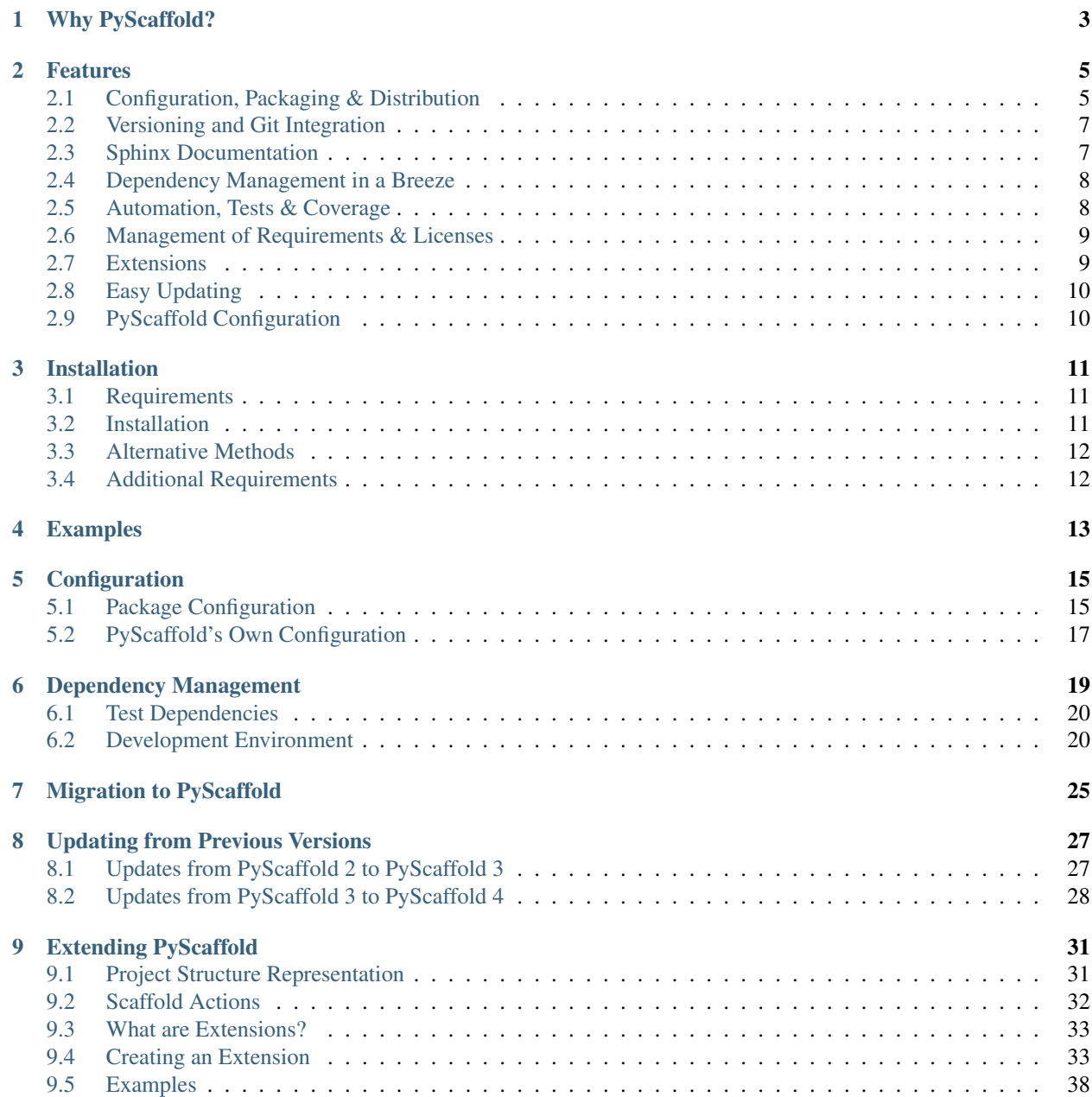

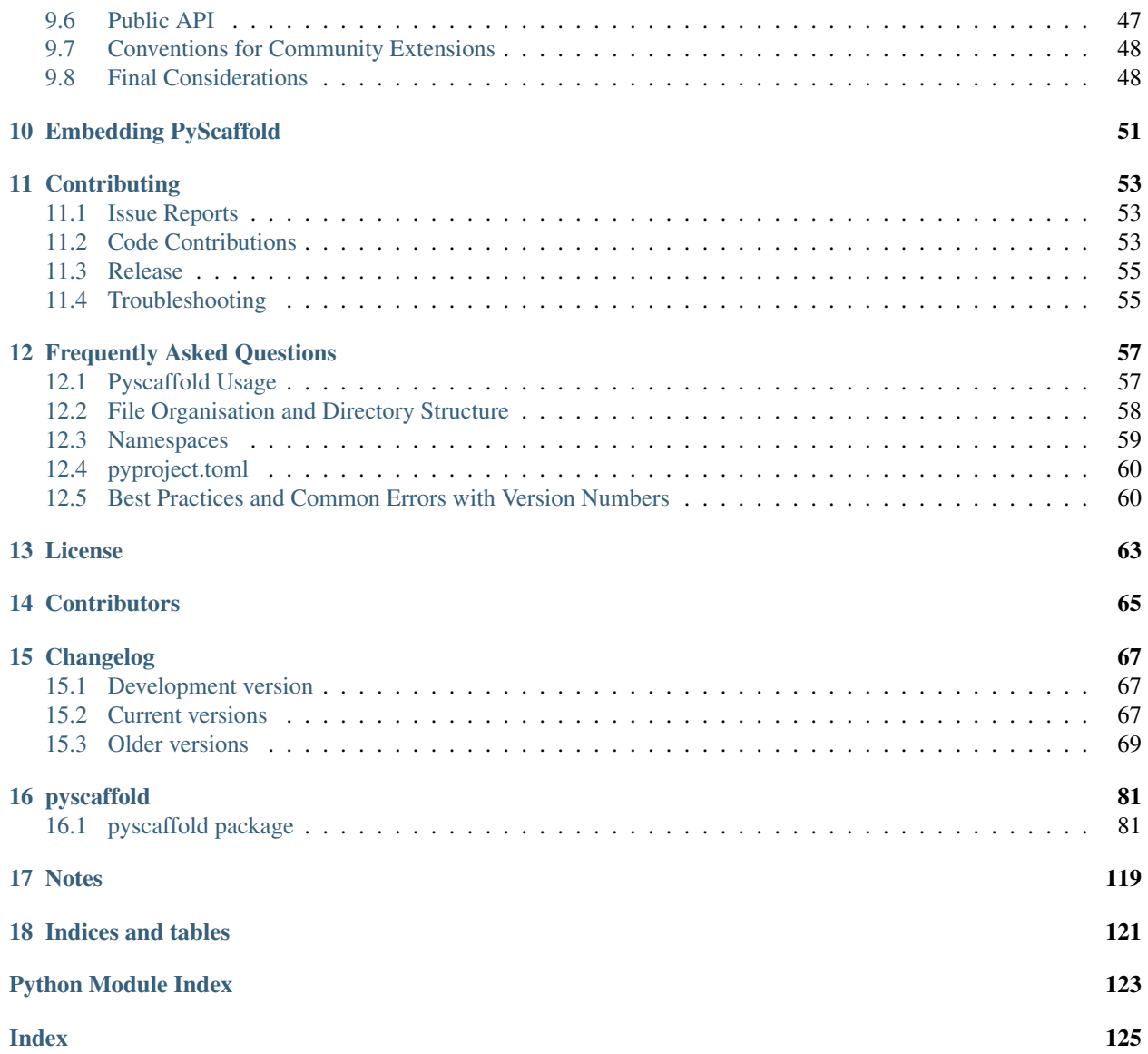

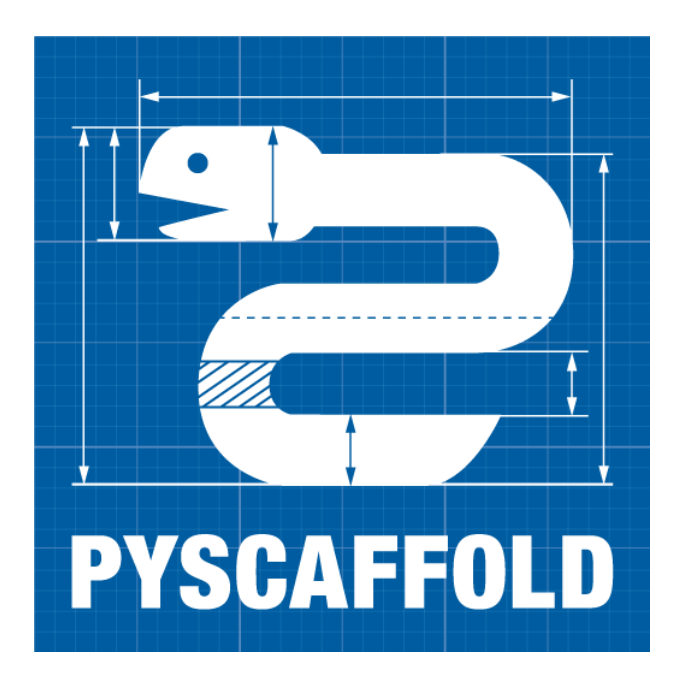

PyScaffold is the tool of choice for bootstrapping high quality Python packages, ready to be shared on [PyPI](https://pypi.org/) and installable via [pip.](https://pip.pypa.io/) It is easy to use and encourages the adoption of the best tools and practices of the Python ecosystem, helping you and your team to stay sane, happy and productive. The best part? It is stable and has been used by thousands of developers for over half a decade!

<span id="page-4-0"></span>A single command is all you need to quickly start coding like a Python rockstar, skipping all the difficult and tedious bits:

putup my\_project

This will create a new folder called my\_project containing a *perfect project template* with everything you need for getting things done. Checkout out [this demo project,](https://github.com/pyscaffold/pyscaffold-demo) which was set up using Pyscaffold.

Tip: New in version 4.0: We are trying out a brand new *interactive mode* that makes it even easier to use PyScaffold in its full potential. If you want to give it a shot, use the  $-\text{-interactive}$ , or simply  $-\text{i}$  option.

The interactive command equivalent to the previous example is:  $putup -i$  my\_project.

You can cd into your new project and interact with it from the command line after creating (or activating) an [isolated](https://realpython.com/python-virtual-environments-a-primer/) [development environment](https://realpython.com/python-virtual-environments-a-primer/) (with [virtualenv,](https://virtualenv.readthedocs.org/) [conda](https://conda.io) or your preferred tool), and performing the usual [editable](https://pip.pypa.io/en/stable/reference/pip_install/#install-editable) install:

pip install -e .

... all set and ready to go! Try the following in a Python shell:

```
>>> from my_project.skeleton import fib
>>> fib(10)
55
```
Or if you are concerned about performing package maintainer tasks, make sure to have [tox](https://tox.readthedocs.org/) installed and see what we have prepared for you out of the box:

```
tox -e docs # to build your documentation
tox -e build # to build your package distribution
tox -e publish # to test your project uploads correctly in test.pypi.org
tox -e publish -- --repository pypi # to release your package to PyPI
tox -av # to list all the tasks available
```
Type putup -h to learn about *[other things PyScaffold can do](#page-8-0)* for your project, and if you are not convinced yet, have a look on these *[reasons to use PyScaffold](#page-6-0)*.

There is also a [video tutorial](https://www.youtube.com/watch?v=JwwlRkLKj7o) on how to develop a command-line application with the help of PyScaffold.

Note: This document refers to the latest version of PyScaffold (v4). Please refer to [v3.3](https://pyscaffold.org/en/v3.3.x/) for the previous stable version. Both versions are compatible with Python 3.6 and greater.

For legacy Python 2.7 please install PyScaffold 2.5 *(not officially supported)*.

#### **WHY PYSCAFFOLD?**

- <span id="page-6-0"></span>Stable and battle-tested PyScaffold was created in 2014 to make the lives of developers easier. Since then it has been used to create many awesome Python packages for data science, industrial automation, academic research, telecom, web development and many other sectors.
- Constantly evolving The stability of PyScaffold does not come at the price of stagnation. Throughout its existence, PyScaffold has adapted itself to better solve the needs of its users and evolved to accommodate the best practices and standards of the Python ecosystem. In every single major release, we offered a clear update path for our users, automating things as much as possible, so everyone can benefit from PyScaffold's improvements without being afraid of breaking things.
- Thoroughly tested PyScaffold has an extensive automated test suite that runs for all major operating systems and versions of Python for every commit or pull request. Moreover, PyScaffold is used by its maintainers in their day-to-day programming and for all PyScaffold's extensions, so we also have people constantly keeping an eye on it.
- Do one thing and do it well It might sound old-fashioned, but we like this piece of good old UNIX wisdom. Pyscaffold creates a perfect project structure that compiles the best practices for Python packaging and has tons of useful defaults. . . *that is it!*

It does not attempt to do dependency management or build a distribution, because there are dedicated tools exactly for that purpose which have survived the test of time and are well-established within the Python community.

Instead of reinventing the wheel, we spent all these years curating a incredibly smart project template that ships with ready-to-use configuration for all the tools needed by the vast majority of Python developers.

Standing on the shoulder of giants PyScaffold incentives its users to use the best tools and practices available in the Python ecosystem.

A generated project will contain sane default configurations for [setuptools](http://setuptools.readthedocs.io/en/latest/setuptools.html) (the de facto standard for building Python packages), [Sphinx](http://www.sphinx-doc.org/) (the one & only Python documentation tool), [pytest](http://pytest.org/) and [tox](https://tox.readthedocs.org/) (most commonly used Python testing framework & task runner), so the users can run these common tasks using e.g. to  $x -e$  build, tox -e docs, or tox -e publish.

For those who want to go the extra mile, PyScaffold can also bring [pre-commit](http://pre-commit.com/) into the mix to run a set of prolific linters and automatic formatters in each commit in order to adhere to common coding standards like [pep8](https://www.python.or) and [black.](https://black.readthedocs.io/)

Composable PyScaffold shows its strengths when combined with other tools, and indeed we bring configurations for lots of them by default. In the end of the day, a project generated by PyScaffold is just a plain, standard Python package, and will interoperate well with the majority of the tools you might want to use in your development environment.

Extensible *Don't like something about PyScaffold? Wish the templates were a little different? Particular workflow? Different tools? Have you got a nice set of templates that you would like to re-use?*

Well, go ahead and make PyScaffold yours. . . We have developed a *[powerful extension system](#page-34-0)* that allows users to make the most out of PyScaffold. In fact, PyScaffold's core is very minimal and several of the options are implemented themselves as extensions and shipped by default.

- Easy and yet powerful PyScaffold provides you one simple, yet powerful, command with intuitive options. Newcomers can achieve a lot by just running putup your\_project\_name, while power users can dig into our docs/help and discover all our *[Features](#page-8-0)*.
- It works with existing projects too PyScaffold is useful not only for starting new projects from scratch. If you have existing code that you have been playing around, or that was generated by other tools, you can convert it with PyScaffold's putup --force your\_project\_folder command. Check our *[Migration to PyScaffold](#page-28-0)* guides.
- No *lock-in* Once you have generated your project with PyScaffold you can later come back to use the update features but other than that, there are no ties to PyScaffold at all! Meaning that PyScaffold will be no install dependency of your project and starting from version 4.0 on not even a development dependency. Even if you would want to erase all traces of the fact that you used PyScaffold to set up your project, we got you, and *[have documented](#page-60-2) [even that for you. . .](#page-60-2)*
- Batteries included PyScaffold offers a lot out of the box: we have everything a Python developer needs to start coding right away and be 100% productive from the start.

Have a look in our extensive list of *[Features](#page-8-0)*. Using PyScaffold is like having a Python Packaging Guru, who has spent a lot of time researching how to create the best project setups, as a friend that is helping you with your project.

Curious? Checkout out our [demo project,](https://github.com/pyscaffold/pyscaffold-demo) or *[install](#page-14-0)* PyScaffold and type putup -h to *[get started](#page-4-0)*.

#### **FEATURES**

<span id="page-8-0"></span>PyScaffold comes with a lot of elaborated features and configuration defaults to make the most common tasks in developing, maintaining and distributing your own Python package as easy as possible.

### <span id="page-8-1"></span>**2.1 Configuration, Packaging & Distribution**

All configuration can be done in  $setup.cfg$  like changing the description, URL, classifiers, installation requirements and so on as defined by [setuptools.](http://setuptools.readthedocs.io/en/latest/setuptools.html) That means in most cases it is not necessary to tamper with setup.py. The syntax of setup.cfg is pretty much self-explanatory and well commented, check out this *[example](#page-18-0)* or [setuptools'](http://setuptools.readthedocs.io/en/latest/setuptools.html#configuring-setup-using-setup-cfg-files) [documentation.](http://setuptools.readthedocs.io/en/latest/setuptools.html#configuring-setup-using-setup-cfg-files)

If you use [tox,](https://tox.readthedocs.org/) PyScaffold will already configure everything out of the box<sup>[1](#page-8-2)</sup> so you can easily build your distribution, in a [PEP 517/](https://www.python.org/dev/peps/pep-0517/)[PEP 518](https://www.python.org/dev/peps/pep-0518/) compliant way, by just running:

```
tox -e build
```
Alternatively, if you are not a huge fan of isolated builds, or prefer running the commands yourself, you can execute python setup.py bdist\_wheel. Source distributions, i.e. sdist, are obsolete and no longer recommended as they ignore several options in setup.cfg. If universal=1 in the [bdist\_wheel] section of setup.cfg, a generated wheel distribution will be as flexible as a source distribution and can be installed on every architecture.

#### **Uploading to PyPI**

Of course uploading your package to the official Python package index [PyPI](https://pypi.org/) for distribution also works out of the box. Just create a distribution as mentioned above and use [tox](https://tox.readthedocs.org/) to publish with:

```
tox -e publish
```
This will first upload your package [using TestPyPI,](https://packaging.python.org/guides/using-testpypi/) so you can be a good citizen of the Python world, check/test everything is fine, and then, when you are absolutely sure the moment has come for your package to shine, you can go ahead and run tox -e --publish -- --repository pypi $^2$  $^2$ . Just remember that for this to work, you have to first register a [PyPI](https://pypi.org/) account (and also a [TestPyPI](https://test.pypi.org/) one).

Under the hood, [tox](https://tox.readthedocs.org/) uses [twine](https://twine.readthedocs.io/) for uploads to [PyPI](https://pypi.org/) (as configured by PyScaffold in the tox.ini file), so if you prefer running things yourself, you can also do:

<span id="page-8-2"></span><sup>&</sup>lt;sup>1</sup> Tox is a [virtual environment](https://towardsdatascience.com/virtual-environments-104c62d48c54) management and test tool that allows you to define and run custom tasks that call executables from Python packages. In general, PyScaffold will already pre-configure [tox](https://tox.readthedocs.org/) to do the most common tasks for you. You can have a look on what is available out of the box by running  $\pm$  ox  $-a$ v, or go ahead and check [tox](https://tox.readthedocs.org/) docs to automatise your own tasks.

<span id="page-8-3"></span> $2$  The verbose command is intentional here to prevent later regrets. Once a package version is published to PyPI, it cannot be replaced. Therefore, be always sure your are done and all set before publishing.

```
pip install twine
twine upload --repository testpypi dist/*
```
Please notice that [PyPI](https://pypi.org/) does not allow uploading local versions, e.g. 0.0.dev5+gc5da6ad, for practical reasons. Thus, you have to create a git tag before uploading a version of your distribution. Read more about it in the *[versioning](#page-10-0)* section below.

Warning: Old guides might mention python setup.py upload, but its use is strongly discouraged nowadays and even some of the new [PyPI](https://pypi.org/) features won't work correctly if you don't use [twine.](https://twine.readthedocs.io/)

#### **Namespace Packages**

If you want to work with [namespace packages,](https://packaging.python.org/guides/packaging-namespace-packages/) you will be glad to hear that PyScaffold supports the [PEP 420](https://www.python.org/dev/peps/pep-0420/) specification for implicit namespaces, which is very useful to distribute a larger package as a collection of smaller ones. putup can automatically setup everything you need with the --namespace option. For example, use:

putup my\_project --package my\_package --namespace com.my\_domain

to define my\_package inside the namespace com.my\_domain, Java-style.

Note: Prior to PyScaffold 4.0, namespaces were generated explicitly with [pkg\\_resources,](https://setuptools.readthedocs.io/en/latest/pkg_resources.html) instead of [PEP 420.](https://www.python.org/dev/peps/pep-0420/) Moreover, if you are developing "subpackages" for already existing namespaces, please check which convention the namespaces are currently following. Different styles of [namespace packages](https://packaging.python.org/guides/packaging-namespace-packages/) might be incompatible. If you don't want to update existing namespace packages to [PEP 420,](https://www.python.org/dev/peps/pep-0420/) you will probably need to manually copy the  $\text{init}$ , py file for the umbrella namespace folder from an existing project. Additionally have a look in our *[FAQ](#page-60-0)* about how to disable implicit namespaces.

#### **Package and Files Data**

Additional data, e.g. images and text files, that must reside within your package, e.g. under my\_project/src/ my package, and are tracked by Git will automatically be included if include package data = True in setup.cfg. It is not necessary to have a MANIFEST.in file for this to work. Just make sure that all files are added to your repository. To read this data in your code, use:

```
from pkgutil import get_data
data = get data('my package', 'path/to/my/data.txt')
```
Starting from Python 3.7 an even better approach is using [importlib.resources:](https://docs.python.org/3/library/importlib.html#module-importlib.resources)

```
from importlib.resources import read_text, read_binary
data = read_text('my_package.sub_package', 'data.txt')
```
Note that we need a proper package structure in this case, i.e. directories need to contain \_\_init\_\_.py and we only specify the file data.txt, no path is allowed. The library [importlib\\_resources](https://importlib-resources.readthedocs.io/) provides a backport of this feature.

Please have in mind that the include\_package\_data option in setup.cfg is only guaranteed to be read when creating a [wheels](https://realpython.com/python-wheels/) distribution. Other distribution methods might behave unexpectedly (e.g. always including data files even when include\_package\_data = False). Therefore, the best option if you want to have data files in your repository but not as part of the pip installable package is to add them somewhere outside the src directory (e.g. a files directory in the root of the project, or inside tests if you use them for checks). Additionally you can exclude them explicitly via the [options.packages.find] exclude option in setup.cfg.

Tip: Using package files to store runtime configuration or mutable data is not considered good practice. Package files should be read-only. If you need configuration files, or files that should be written at runtime, please consider doing so inside standard locations in the user's home folder [\(appdirs](https://pypi.org/project/appdirs/) is a good library for that). If needed you can even create them at the first usage from a read-only template, which in turn can be a package file.

### <span id="page-10-0"></span>**2.2 Versioning and Git Integration**

Your project is already an initialised Git repository and [setuptools](http://setuptools.readthedocs.io/en/latest/setuptools.html) uses the information of tags to infer the version of your project with the help of [setuptools\\_scm.](https://pypi.python.org/pypi/setuptools_scm/) To use this feature you need to tag with the format MAJOR. MINOR[.PATCH], e.g. 0.0.1 or 0.1. Run python setup.py --version to retrieve the current [PEP 440](https://www.python.org/dev/peps/pep-0440/) compliant version. This version will be used when building a package and is also accessible through  $my\_project$ . \_\_version\_\_. If you want to upload to [PyPI](https://pypi.org/) you have to tag the current commit before uploading since [PyPI](https://pypi.org/) does not allow local versions, e.g. 0.0.dev5+gc5da6ad, for practical reasons.

Please check our docs for the *[best practices and common errors with version numbers](#page-63-1)*.

#### **Pre-commit Hooks**

Unleash the power of Git by using its [pre-commit hooks.](http://pre-commit.com/) This feature is available through the  $-\text{pre-commit}$  flag. After your project's scaffold was generated, make sure pre-commit is installed, e.g. pip install pre-commit, then just run pre-commit install.

It goes unsaid that also a default . gitignore file is provided that is well adjusted for Python projects and the most common tools.

### <span id="page-10-1"></span>**2.3 Sphinx Documentation**

PyScaffold will prepare a docs directory with all you need to start writing your documentation. Start editing the file docs/index.rst to extend the documentation and note that even the [Numpy and Google style docstrings](http://www.sphinx-doc.org/en/master/usage/extensions/napoleon.html) are activated by default.

If you have [tox](https://tox.readthedocs.org/) in your system, simply run tox  $-e$  docs or tox  $-e$  doctests to compile the docs or run the doctests.

Alternatively, if you have [make](https://en.wikipedia.org/wiki/Make_(software)) and [Sphinx](http://www.sphinx-doc.org/) installed in your computer, build the documentation with make  $-C$  docs html and run doctests with make -C docs doctest. Just make sure Sphinx 1.3 or above is installed.

The documentation also works with [Read the Docs.](https://readthedocs.org/) Please check the [RTD guides](https://docs.readthedocs.io/en/stable/intro/import-guide.html) to learn how to import your documents into the website.

Note: In order to generate the docs locally, you will need to install any dependency used to build your doc files (and probably all your project dependencies) in the same Python environment where [Sphinx](http://www.sphinx-doc.org/) is installed (either the global Python installation or a conda/virtualenv/venv environment). For example, if you want to use the [Read the Docs](https://readthedocs.org/) classic theme, the sphinx\_rtd\_theme package should be installed.

If you are using  $\tau_{\text{ex}}$  -e docs, [tox](https://tox.readthedocs.org/) will take care of generating a virtual environment and installing all these dependencies automatically. You will only need to list your doc dependencies (like sphinx\_rtd\_theme) under the deps property of the [testenv: {docs,doctests}] section in the tox.ini file. Your can also use the docs/ requirements.txt file to store them. This file can be used by both [Read the Docs](https://readthedocs.org/) and [tox](https://tox.readthedocs.org/) when generating the docs.

### <span id="page-11-0"></span>**2.4 Dependency Management in a Breeze**

PyScaffold out of the box allows developers to express abstract dependencies and take advantage of pip to manage installation. It also can be used together with a [virtual environment](https://towardsdatascience.com/virtual-environments-104c62d48c54) (also called *virtual env*) to avoid [dependency hell](https://en.wikipedia.org/wiki/Dependency_hell) during both development and production stages.

If you like the traditional style of dependency management using a virtual env co-located with your package, PyScaffold can help to reduce the boilerplate. With the  $-\text{venv}$  option, a virtualenv will be bootstrapped and waiting to be activated. And if you are the kind of person that always install the same packages when creating a virtual env, PyScaffold's option --venv-install PACKAGE will be the right one for you. You can even integrate [pip-tools](https://github.com/jazzband/pip-tools/) in this workflow, by putting a -e file:. in your *requirements.in*.

Alternatively, PyPA's [Pipenv](https://docs.pipenv.org) can be integrated in any PyScaffold-generated project by following standard [setuptools](http://setuptools.readthedocs.io/en/latest/setuptools.html) conventions. Keeping abstract requirements in setup.cfg and running pipenv install -e . is basically what you have to do.

You can check the details on how all of that works in *[Dependency Management](#page-22-0)*.

Warning: *Experimental Feature* - Pipenv and pip-tools support is experimental and might change in the future.

### <span id="page-11-1"></span>**2.5 Automation, Tests & Coverage**

PyScaffold relies on [pytest](http://pytest.org/) to run all automated tests defined in the subfolder tests. Some sane default flags for pytest are already defined in the [tool:pytest] section of setup.cfg. The pytest plugin [pytest-cov](https://github.com/schlamar/pytest-cov) is used to automatically generate a coverage report. It is also possible to provide additional parameters and flags on the commandline, e.g., type:

pytest -h

to show the help of pytest (requires [pytest](http://pytest.org/) to be installed in your system or [virtual environment\)](https://towardsdatascience.com/virtual-environments-104c62d48c54).

#### **JUnit and Coverage HTML/XML**

For usage with a continuous integration software JUnit and Coverage XML output can be activated in setup.cfg. Use the flag  $--cirrus$  to generate templates of the [Cirrus CI](https://cirrus-ci.org/) configuration file .cirrus.yml which even features the coverage and stats system [Coveralls.](https://coveralls.io/) If you are using [GitLab](https://gitlab.com/) you can get a default *.gitlab-ci.yml* also running *pytest-cov* with the flag  $-\text{qith}$ .

#### **Managing test environments and tasks with tox**

Projects generated with PyScaffold are configured by default to use [tox](https://tox.readthedocs.org/) to run some common tasks. Tox is a [virtual](https://towardsdatascience.com/virtual-environments-104c62d48c54) [environment](https://towardsdatascience.com/virtual-environments-104c62d48c54) management and test tool that allows you to define and run custom tasks that call executables from Python packages.

If you simply install [tox](https://tox.readthedocs.org/) and run from the root folder of your project:

tox

[tox](https://tox.readthedocs.org/) will download the dependencies you have specified, build the package, install it in a virtual environment and run the tests using [pytest,](http://pytest.org/) so you are sure everything is properly tested. You can rely on the [tox documentation](http://tox.readthedocs.org/en/latest/) for detailed configuration options (which include the possibility of running the tests for different versions of Python).

You are not limited to running your tests, with [tox](https://tox.readthedocs.org/) you can define all sorts of automation tasks. Here are a few examples for you:

```
tox -e build # will bundle your package and create a distribution inside the `dist`.
˓→folder
tox -e publish # will upload your distribution to a package index server
tox -e docs # will build your docs
```
but you can go ahead and check [tox examples,](https://tox.readthedocs.io/en/latest/examples.html) or this [tox tutorial](https://www.seanh.cc/2018/09/01/tox-tutorial/) from Sean Hammond for more ideas, e.g. running static code analyzers (pyflakes and pep8) with [flake8.](http://flake8.readthedocs.org/) Run  $\tan x - a\vee$  to list all the available tasks.

#### <span id="page-12-0"></span>**2.6 Management of Requirements & Licenses**

Installation requirements of your project can be defined inside setup.cfg, e.g. install\_requires = numpy; scipy. To avoid package dependency problems it is common to not pin installation requirements to any specific version, although minimum versions, e.g. sphinx>=1.3, and/or maximum versions, e.g. pandas<0.12, are used frequently in accordance with [semantic versioning.](https://semver.org)

For test/dev purposes, you can additionally create a requirements.txt pinning packages to specific version, e.g. numpy==1.13.1. This helps to ensure reproducibility, but be sure to read our *[Dependency Management Guide](#page-22-0)* to understand the role of a requirements.txt file for library and application projects (pip-compile from [pip-tools](https://github.com/jazzband/pip-tools/) can help you to manage that file). Packages defined in requirements.txt can be easily installed with:

pip install -r requirements.txt

The most popular open source licenses can be easily added to your project with the help of the  $-\text{linear}$  flag. You only need to specify the license identifier according to the [SPDX index](https://spdx.org/licenses/) so PyScaffold can generate the appropriate LICENSE.txt and configure your package. For example:

putup --license MPL-2.0 my\_project

will create the my\_project package under the [Mozilla Public License 2.0](https://choosealicense.com/licenses/mpl-2.0/) The available licenses can be listed with putup --help, and you can find more information about each license in the [SPDX index](https://spdx.org/licenses/) and [choosealicense.com.](https://choosealicense.com/appendix/)

#### <span id="page-12-1"></span>**2.7 Extensions**

PyScaffold offers several extensions:

- If you want a project setup for a *Data Science* task, just use  $-\text{dsproject}$  after having installed [pyscaffoldext](https://github.com/pyscaffold/pyscaffoldext-dsproject)[dsproject.](https://github.com/pyscaffold/pyscaffoldext-dsproject)
- Have a README.md based on Markdown instead of README.rst by using --markdown after having installed [pyscaffoldext-markdown.](https://github.com/pyscaffold/pyscaffoldext-markdown)
- Create a [Django project](https://www.djangoproject.com/) with the flag --django which is equivalent to django-admin startproject my\_project enhanced by PyScaffold's features (requires [pyscaffoldext-django\)](https://github.com/pyscaffold/pyscaffoldext-django).
- ... and many more like  $-\text{qith}$  to create the necessary files for [GitLab,](https://gitlab.com/)  $-\text{travis}$  for [Travis CI](https://travis-ci.com) (see [pyscaffoldext-travis\)](https://github.com/pyscaffold/pyscaffoldext-travis), or --cookiecutter for [Cookiecutter](https://cookiecutter.readthedocs.org/) integration (see [pyscaffoldext-cookiecutter\)](https://github.com/pyscaffold/pyscaffoldext-cookiecutter).

Find more extensions within the [PyScaffold organisation](https://github.com/pyscaffold/) and consider contributing your own, it is very easy! You can quickly generate a template for your extension with the --custom-extension option after having installed [pyscaffoldext-custom-extension.](https://github.com/pyscaffold/pyscaffoldext-custom-extension) Have a look in our guide on *[writing extensions](#page-34-0)* to get started.

All extensions can easily be installed with pip install pyscaffoldext-NAME.

# <span id="page-13-0"></span>**2.8 Easy Updating**

Keep your project's scaffold up-to-date by applying putup --update my\_project when a new version of PyScaffold was released. An update will only overwrite files that are not often altered by users like setup.py. To update all files use --update --force. An existing project that was not setup with PyScaffold can be converted with putup --force existing\_project. The force option is completely safe to use since the git repository of the existing project is not touched! Please check out the *[Updating from Previous Versions](#page-30-0)* docs for more information on how to migrate from old versions and *[configuration options](#page-18-0)* in setup.cfg.

#### **2.8.1 Adding features**

With the help of an **experimental** updating functionality it is also possible to add additional features to your existing project scaffold. If a scaffold lacking .cirrus.yml was created with putup my\_project it can later be added by issuing putup my\_project --update --cirrus. For this to work, PyScaffold stores all options that were initially used to put up the scaffold under the [pyscaffold] section in setup.cfg. Be aware that right now PyScaffold provides no way to remove a feature which was once added.

# <span id="page-13-1"></span>**2.9 PyScaffold Configuration**

After having used PyScaffold for some time, you probably will notice yourself repeating the same options most of the time for every new project. Don't worry, PyScaffold now allows you to set default flags using the experimental default.cfg file[3](#page-13-2) . Check out our *[Configuration](#page-20-0)* section to get started.

<span id="page-13-2"></span><sup>&</sup>lt;sup>3</sup> Experimental features can change the way they work (or be removed) between any releases. If you are scripting with PyScaffold, please avoid using them.

#### **THREE**

### **INSTALLATION**

#### <span id="page-14-1"></span><span id="page-14-0"></span>**3.1 Requirements**

The installation of PyScaffold only requires a recent version of of [setuptools,](https://pypi.python.org/pypi/setuptools/) (at least version 46.1), [pip,](https://pip.pypa.io/en/stable/) as well as a [working installation of Git](https://git-scm.com/book/en/v2/Getting-Started-Installing-Git) (meaning at least your *name and email were configured* in your first-time [git setup\)](https://git-scm.com/book/en/v2/Getting-Started-First-Time-Git-Setup). Especially Windows users should make sure that the command git is available on the command line. Otherwise, check and update your PATH environment variable or run PyScaffold from the *Git Bash*.

**Tip:** It is recommended to use an [isolated development environment](https://realpython.com/python-virtual-environments-a-primer/) as provided by [virtualenv](https://virtualenv.readthedocs.org/) or [conda](https://conda.io) for your work with Python in general. You might want to install PyScaffold globally in your system, but consider using virtual environments when developing your packages.

#### <span id="page-14-2"></span>**3.2 Installation**

PyScaffold relies on a Python package manager for its installation. The easiest way of getting started is via our loved [pip.](https://pip.pypa.io/en/stable/) Make sure you have  $p \text{ i } p$  installed<sup>[1](#page-14-3)</sup>, then simply type:

```
pip install --upgrade pyscaffold
```
to get the latest stable version. The most recent development version can be installed with:

```
pip install --pre --upgrade pyscaffold
```
Using pip also has the advantage that all requirements are automatically installed.

If you want to install PyScaffold with all official extensions, run:

pip install --upgrade pyscaffold[all]

<span id="page-14-3"></span>1 In some operating systems, e.g. Ubuntu, this means installing a python3-pip package or similar via the OS's global package manager.

### <span id="page-15-0"></span>**3.3 Alternative Methods**

It is very easy to get PyScaffold installed with [pip,](https://pip.pypa.io/en/stable/) but some people do prefer other package managers such as [conda](https://conda.io) while doing their work.

If you do lots of number crunching or data science in general<sup>[2](#page-15-2)</sup> and you already rely on [conda-forge](https://anaconda.org/conda-forge/pyscaffold) packages, you might also use the following method:

conda install -c conda-forge pyscaffold

It is also very common for developers to have more then one Python version installed on their machines, and a plethora of virtual environments spread all over the place. . . Instead of constantly re-installing PyScaffold in each one of these installations and virtual environments, you can use [pipx](https://pipxproject.github.io/pipx/) to do a "minimally-invasive" system-wide installation and have the putup command always available independently of which Python you are using:

pipx install pyscaffold

Please check the documentation of each tool to understand how they work with extra requirements (e.g.  $[a,1]$ ) or how to add extensions (e.g. pipx inject pyscaffold pyscaffoldext-dsproject).

# <span id="page-15-1"></span>**3.4 Additional Requirements**

We strongly recommend installing [tox](https://tox.readthedocs.org/) together with PyScaffold (both can be installed with [pip,](https://pip.pypa.io/en/stable/) [conda](https://conda.io) or [pipx\)](https://pipxproject.github.io/pipx/), so you can take advantage of its automation capabilities and avoid having to install dependencies/requirements manually. If you do that, just by running the commands tox and tox -e docs, you should able to run your tests or build your docs out of the box (a list with all the available tasks is obtained via the  $\pm$  ox  $\pi$  -av command).

If you dislike [tox,](https://tox.readthedocs.org/) or are having problems with it, you can run commands (like pytest and make -C docs) manually within your project, but then you will have to deal with additional requirements and dependencies yourself. It might be the case you are already have them installed but this can be confusing because these packages won't be available to other packages when you use a virtual environment. If that is the case, just install following packages inside the environment you are using for development:

- [Sphinx](http://sphinx-doc.org/)
- [pytest](http://pytest.org/)
- [pytest-cov](https://pypi.python.org/pypi/pytest-cov)

Note: If you have problems using PyScaffold, please make sure you are using Python 3.6 or greater.

<span id="page-15-2"></span><sup>&</sup>lt;sup>2</sup> [conda](https://conda.io) is a very competent package manager for Python, not only when you have to deal with numbers. In general, when you rely on native extensions, hardware acceleration or lower level programming languages integration (such as C or C++), [conda](https://conda.io) might just be the tool you are looking for.

#### **FOUR**

# **EXAMPLES**

<span id="page-16-0"></span>Just a few examples to get you an idea of how easy PyScaffold is to use:

- **putup my\_little\_project** The simplest way of using PyScaffold. A directory my\_little\_project is created with a Python package named exactly the same. The MIT license will be used.
- **putup -i my\_little\_project** If you are unsure on how to use PyScaffold, or keep typing putup --help all the time, the **experimental**  $-\text{interactive}$  (or simply  $-\text{i}$ ), is your best friend. It will open your default text editor with a file containing examples and explanations on how to use putup (think of it as an "editable" --help text, once the file is saved and closed all the values you leave there are processed by PyScaffold). You might find some familiarities in the way this option works with  $\text{git}$  rebase  $-i$ , including the capacity of choosing a different text editor by setting the EDITOR (or VISUAL) environment variable in your terminal.
- **putup skynet -l GPL-3.0-only -d "Finally, the ultimate AI!" -u http://sky.net** This will create a project and package named *skynet* licensed under the GPL3. The *description* inside setup.cfq is directly set to "Finally, the ultimate AI!" and the homepage to [http://sky.net.](http://sky.net)
- **putup Scikit-Gravity -p skgravity -l BSD-3-Clause** This will create a project named *Scikit-Gravity* but the package will be named *skgravity* with license new-BSD<sup>[1](#page-16-1)</sup>.
- **putup youtub --django --pre-commit -d "Ultimate video site for hot tub fans"** This will create a web project and package named *youtub* that also includes the files created by [Django's](https://www.djangoproject.com/) django-admin[2](#page-16-2) . The *description* in setup.cfg will be set and a file .pre-commit-config.yaml is created with a default setup for [pre-commit.](http://pre-commit.com/)
- **putup thoroughly\_tested --cirrus** This will create a project and package *thoroughly\_tested* with files tox.ini and .cirrus.yml for [Tox](http://tox.testrun.org/) and [Cirrus CI.](https://cirrus-ci.org/)
- **putup my\_zope\_subpackage --name my-zope-subpackage --namespace zope --package subpackage** This will create a project under the my\_zope\_subpackage directory with the *installation name* of my-zope-subpackage (this is the name used by [pip](https://pip.pypa.io) and [PyPI\)](https://pypi.org), but with the following corresponding import statement:

**from zope import** subpackage # zope is the namespace and subpackage is the package name

To be honest, there is really only the [Zope project](http://www.zope.org/) that comes to my mind which is using this exotic feature of Python's packaging system. Chances are high, that you will never ever need a namespace package in your life. To learn more about namespaces in the Python ecosystem, check [PEP 420.](https://www.python.org/dev/peps/pep-0420/)

<span id="page-16-1"></span><sup>&</sup>lt;sup>1</sup> Notice the usage of [SPDX identifiers](https://spdx.org/licenses/) for specifying the license in the CLI

<span id="page-16-2"></span><sup>2</sup> Requires the installation of [pyscaffoldext-django.](https://pyscaffold.org/projects/django)

# **CONFIGURATION**

# <span id="page-18-1"></span><span id="page-18-0"></span>**5.1 Package Configuration**

Projects set up with PyScaffold rely on [setuptools,](https://setuptools.readthedocs.io/en/latest/userguide/declarative_config.html) and therefore can be easily configured/customised via setup.cfg. Check out the example below:

```
# Docs on setup.cfg:
# http://setuptools.readthedocs.io/en/latest/setuptools.html#configuring-setup-using-
˓→setup-cfg-files
[metadata]
name = my_project
description = A test project that was set up with PyScaffold
author = Florian Wilhelm
author-email = Florian.Wilhelm@blue-yonder.com
license = MIT
url = <a href="https://www.1.1011">https://www.1.1011</a>long-description = file: README.rst
platforms = any
classifiers =
   Development Status :: 5 - Production/Stable
    Topic :: Utilities
    Programming Language :: Python
   Programming Language :: Python :: 3
   Environment :: Console
   Intended Audience :: Developers
   License :: OSI Approved :: MIT License
   Operating System :: POSIX :: Linux
    Operating System :: Unix
    Operating System :: MacOS
    Operating System :: Microsoft :: Windows
[options]
zip_safe = False
packages = find_namespace:
python_requires = >=3.6
include_package_data = True
package_dir =
    =src
# Add here dependencies of your project (semicolon/line-separated)
install_requires =
   pandas
    scikit-learn
```

```
[options.packages.find]
where = src
exclude =
   tests
[options.extras_require]
# Add here additional requirements for extra features, like:
# pdf = ReportLab>=1.2; RXP
# rest = docutils >= 0.3; pack == 1.1, == 1.3all = django; cookiecutter
# Add here test requirements (semicolon/line-separated)
testing =
  pytest
   pytest-cov
[options.entry_points]
# Add here console scripts like:
# console_scripts =
# script_name = ${package}.module: function
# For example:
# console_scripts =
# fibonacci = ${package}.skeleton:run
# And any other entry points, for example:
# pyscaffold.cli =
     awesome = pyscaffoldext.awesome.extension:AwesomeExtension
[tool:pytest]
# Options for py.test:
# Specify command line options as you would do when invoking py.test directly.
# e.g. --cov-report html (or xml) for html/xml output or --junitxml junit.xml
# in order to write a coverage file that can be read by Jenkins.
adopts =
   --cov my_project --cov-report term-missing
    --verbose
norecursedirs =
   dist
   build
   .tox
testpaths = tests
markers =
   slow: mark tests as slow (deselect with '-m "not slow"')
[bdist_wheel]
universal = 1[devpi:upload]
# Options for the devpi: PyPI server and packaging tool
# VCS export must be deactivated since we are using setuptools-scm
no-vcs = 1formats =
   sdist
   bdist_wheel
[flake8]
# Some sane defaults for the code style checker flake8
max-line-length = 88
extend-ignore = E203, W503
```

```
Black-compatible
# E203 and W503 have edge cases handled by black
exclude =.tox
   build
   dist
    .eggs
   docs/conf.py
[pyscaffold]
# PyScaffold's parameters when the project was created.
# This will be used when updating. Do not change!
version = 4.0package = my_package
extensions =
   namespace
namespace = ns1.ns2
```
You might also want to have a look on [pyproject.toml](https://setuptools.readthedocs.io/en/latest/build_meta.html) for specifying dependencies required during the build:

```
[build-system]
# AVOID CHANGING REQUIRES: IT WILL BE UPDATED BY PYSCAFFOLD!
requires = ["setuptools>=46.1.0", "setuptools_scm[toml]>=5", "wheel"]
build-backend = "setuptools.build_meta"
[tool.setuptools_scm]
# See configuration details in https://github.com/pypa/setuptools_scm
version scheme = "no-quess-dev"
```
Please note PyScaffold will add some internal information to setup.cfg, we do that to make updates a little smarter.

Note: To avoid splitting the configuration and build parameters among several files, PyScaffold uses the same file as [setuptools](https://setuptools.readthedocs.io/en/latest/userguide/declarative_config.html) (setup.cfg). Storing configuration in [pyproject.toml](https://setuptools.readthedocs.io/en/latest/build_meta.html) is not supported. In the future, if the default build metadata location changes (as proposed by [PEP 621\)](https://www.python.org/dev/peps/pep-0621/), PyScaffold will follow the same pattern.

### <span id="page-20-0"></span>**5.2 PyScaffold's Own Configuration**

PyScaffold also allows you to save your favourite configuration to a file that will be automatically read every time you run putup, this way you can avoid always retyping the same command line options.

The locations of the configuration files vary slightly across platforms, but in general the following rule applies:

- Linux: \$XDG\_CONFIG\_HOME/pyscaffold/default.cfg with fallback to ~/.config/ pyscaffold/default.cfg
- OSX: ~/Library/Preferences/pyscaffold/default.cfg
- Windows(7): %APPDATA%\pyscaffold\pyscaffold\default.cfg

The file format resembles the setup.cfg generated automatically by PyScaffold, but with only the metadata and pyscaffold sections, for example:

```
[metadata]
author = John Doe
```

```
author-email = john.joe@gmail.com
license = MPL-2.0[pyscaffold]
extensions =
    cirrus
   pre-commit
```
With this file in place, typing only:

\$ putup myproj

will have the same effect as if you had typed:

```
$ putup --license MPL-2.0 --cirrus --pre-commit myproj
```
Note: For the time being, only the following options are allowed in the config file:

- metadata section: author, author-email and license
- pyscaffold section: extensions (and associated opts)

Options associated with extensions are the ones prefixed by an extension name.

To prevent PyScaffold from reading an existing config file, you can pass the --no-config option in the CLI. You can also save the given options when creating a new project with the  $--$ save-config option. Finally, to read the configurations from a location other then the default, use the  $--$ config PATH option. See putup  $--$ help for more details.

Warning: *Experimental Feature* - We are still evaluating how this new and exciting feature will work, so its API (including file format and name) is not considered stable and might change between minor versions. As previously stated, if the configuration file for [setuptools](https://setuptools.readthedocs.io/en/latest/userguide/declarative_config.html) changes (e.g. with [PEP 621\)](https://www.python.org/dev/peps/pep-0621/), PyScaffold will follow that and change its own configuration.

This means that in future versions, PyScaffold will likely adopt a more *pyproject.toml*-style configuration (and as a consequence the file name and extension might change).

### **DEPENDENCY MANAGEMENT**

<span id="page-22-0"></span>Warning: *Experimental Feature* - PyScaffold support for [virtual environment](https://towardsdatascience.com/virtual-environments-104c62d48c54) management is experimental and might change in the future.

The greatest advantage in packaging Python code (when compared to other forms of distributing programs and libraries) is that packages allow us to stand on the shoulders of giants: you don't need to implement everything by yourself, you can just declare dependencies on third-party packages and setuptools, pip, PyPI and their friends will do the heavy lifting for you.

Of course, with great power comes great responsibility. Package authors must be careful when declaring the versions of the packages they depend on, so the people consuming the final work can do reliable installations, without facing dependency hell. In the opensource community, two main strategies have emerged in the last few years:

- the first one is called abstract and consists of having permissive, minimal and generic dependencies, with versions specified by ranges, so anyone can install the package without many conflicts, sharing and reusing as much as possible dependencies that are already installed or are also required by other packages
- the second, called concrete, consists of having strict dependencies, with pinned versions, so all the users will have repeatable installations

Both approaches have advantages and disadvantages, and usually are used together in different phases of a project. As a rule of thumb, libraries tend to emphasize abstract dependencies (but can still have concrete dependencies for the development environment), while applications tend to rely on concrete dependencies (but can still have abstract dependencies specially if they are intended to be distributed via PyPI, e.g. command line tools and auxiliary WSGI apps/middleware to be mounted inside other domain-centric apps). For more information about this topic check [Donald Stufft](https://caremad.io/posts/2013/07/setup-vs-requirement/) post.

Since PyScaffold aims the development of Python projects that can be easily packaged and distributed using the standard PyPI and pip flow, we adopt the specification of **abstract dependencies** using [setuptools](https://setuptools.readthedocs.io/en/latest/setuptools.html#declaring-dependencies)' install requires. This basically means that if PyScaffold generated projects specify dependencies inside the setup.cfg file (using general version ranges), everything will work as expected.

#### <span id="page-23-0"></span>**6.1 Test Dependencies**

While specifying the final dependencies for packages is pretty much straightforward (you just have to use install requires inside setup.cfq), dependencies for running the tests can be a little bit trick.

Historically, setuptools provides a tests\_require field that follows the same convention as install\_requires, however this field is not strictly enforced, and setuptools doesn't really do much to enforce the packages listed will be installed before the test suite runs.

PyScaffold's recommendation is to create a testing field (actually you can name it whatever you want, but let's be explicit!) inside the [options.extras\_require] section of setup.cfg. This way multiple test runners can have a centralised configuration and authors can avoid double bookkeeping.

If you use tox (recommended), you can list testing under the the extras [configuration field](http://tox.readthedocs.io/en/latest/config.html#confval-extras=MULTI-LINE-LIST) option (PyScaffold template for tox.ini already takes care of this configuration for you).

If running pytest directly, you will have to install those dependencies manually, or do a editable install of your package with  $p$ ip install  $-e$ . [testing].

**Tip:** If you prefer to use just  $\cos$  and keep everything inside  $\cos$ , ini, please go ahead and move your test dependencies. Every should work just fine :)

Note: PyScaffold strongly advocates the use of test runners to guarantee your project is correctly packaged/works in isolated environments. New projects will ship with a default  $\cos \theta$ , in file that is a good starting point, with a few useful tasks. Run  $\text{tox}$  -av to list all the available tasks.

#### <span id="page-23-1"></span>**6.2 Development Environment**

As previously mentioned, PyScaffold will get you covered when specifying the **abstract** or test dependencies of your package. We provide sensible configurations for setuptools and tox out-of-the-box. In most of the cases this is enough, since developers in the Python community are used to rely on tools like  $\forall$ irtualen $\nu$  and have a workflow that take advantage of such configurations. As an example, someone could do:

```
$ pip install pyscaffold
$ putup myproj
$ cd myproj
$ virtualenv .venv
# OR python -m venv .venv
$ source .venv/bin/activate
$ pip install -U pip setuptools setuptools_scm tox
# ... edit setup.cfg to add dependencies ...
$ pip install -e .
$ tox
```
However, someone could argue that this process is pretty manual and laborious to maintain specially when the developer changes the abstract dependencies.

PyScaffold can alleviate this pain a little bit with the [venv](#page-90-0) extension:

```
$ putup myproj --venv --venv-install PACKAGE
# Is equivalent of running:
#
```

```
putup myproj
# cd myproj
# virtualenv .venv OR python -m venv .venv
     pip install PACKAGE
```
But it is still desirable to keep track of the version of each item in the dependency graph, so the developer can have environment reproducibility when trying to use another machine or discuss bugs with colleagues.

In the following sections, we describe how to use two popular command line tools, supported by PyScaffold, to tackle these issues.

**Tip:** When called with the  $-\nu$ env option, PyScaffold will try first to use  $\nu$ irtualenv (there are some advantages on using it, such as being faster), and if it is not installed, will fallback to Python stdlib's [venv](https://docs.python.org/3.8/library/venv.html#module-venv). Plese notice however that even [venv](https://docs.python.org/3.8/library/venv.html#module-venv) might not be available by default in your system: some OS/distributions split Python's stdlib in several packages and require the user to explicitly install them (e.g. Ubuntu will require you to do apt install python3-venv). If you run into problems, try installing [virtualenv](https://virtualenv.pypa.io/en/stable/) and run the command again.

#### **6.2.1 How to integrate Pipenv**

We can think in [Pipenv](https://pipenv.pypa.io/) as a virtual environment manager. It creates per-project virtualenvs and generates a Pipfile. lock file that contains a precise description of the dependency tree and enables re-creating the exact same environment elsewhere.

Pipenv supports two different sets of dependencies: the default one, and the *dev* set. The default set is meant to store runtime dependencies while the dev set is meant to store dependencies that are used only during development.

This separation can be directly mapped to PyScaffold strategy: basically the default set should mimic the install\_requires option in setup.cfg, while the dev set should contain things like tox, sphinx, pre-commit, ptpython or any other tool the developer uses while developing.

Tip: Test dependencies are internally managed by the test runner, so we don't have to tell Pipenv about them.

The easiest way of doing so is to add  $a -e$ . dependency (in resemblance with the non-automated workflow) in the default set, and all the other ones in the dev set. After using Pipenv, you should add both Pipfile and Pipfile.lock to your git repository to achieve reproducibility (maintaining a single Pipfile.lock shared by all the developers in the same project can save you some hours of sleep).

In a nutshell, PyScaffold+Pipenv workflow looks like:

```
$ pip install pyscaffold pipenv
$ putup myproj
$ cd myproj
# ... edit setup.cfg to add dependencies ...
$ pipenv install
$ pipenv install -e . # proxy setup.cfg install_requires
$ pipenv install --dev tox sphinx # etc$ pipenv run tox # use `pipenv run` to access tools inside env
$ pipenv lock # to generate Pipfile.lock
$ git add Pipfile Pipfile.lock
```
After adding dependencies in setup.cfg, you can run pipenv update to add them to your virtual environment.

Warning: *Experimental Feature* - [Pipenv](https://pipenv.pypa.io/) is still a young project that is moving very fast. Changes in the way developers can use it are expected in the near future, and therefore PyScaffold support might change as well.

#### **6.2.2 How to integrate pip-tools**

Contrary to Pipenv, [pip-tools](https://github.com/jazzband/pip-tools) does not replace entirely the aforementioned "manual" workflow. Instead, it provides lower level command line tools that can be integrated to it, in order to achieve better reproducibility.

The idea here is that you have two types files describing your dependencies: \*requirements.in and \*requirements.txt. The .in files are the ones used to list abstract dependencies, while the .txt files are generated by running pip-compile.

Again the easiest way of having the requirements.in file to mimic setup.cfg' install\_requires is to add *something like* -e . to it.

**Warning:** For the time being adding  $-e$  file: is a working solution that is tested by  $pip-tools$  team (-e . will generate absolute file paths in the compiled file, which will make it impossible to share). However this situation might change in the near future. You can find more details about this topic and monitor any changes in [https://github.com/jazzband/pip-tools/issues/204.](https://github.com/jazzband/pip-tools/issues/204)

When using  $-e$  file:. in your requirements.in file, the compiled requirements.txt needs to be installed via pip-sync instead of pip install -r requirements.txt

You can also create multiple environments and have multiple "profiles", by using different files, e.g. dev-requirements.in or ci-requirements.in, but keeping it simple and using requirements.in to represent all the tools you need to run common tasks in a development environment is a good practice, since you can omit the arguments when calling pip-compile and pip-sync. After all, if you need to have a separated test environment you can use tox, and the minimal dependencies of your packages are already listed in setup.cfg.

Note: The existence of a requirements.txt file in the root of your repository does not imply all the packages listed there will be considered direct dependencies of your package. This was valid for older versions of PyScaffold ( 3), but is no longer the case. If the file exists, it is completely ignored by PyScaffold and setuptools.

A simple a PyScaffold + [pip-tools](https://github.com/jazzband/pip-tools) workflow looks like:

```
$ putup myproj --venv --venv-install pip-tools setuptools_scm && cd myproj
$ source .venv/bin/activate
# ... edit setup.cfg to add dependencies ...
$ echo '-e file:.' > requirements.in
$ echo -e 'tox\nsphinx\nptpython' >> requirements.in # etc
$ pip-compile
$ pip-sync
$ tox
# ... do some debugging/live experimentation running Python in the terminal
$ ptpython
$ git add *requirements.{in,txt}
```
After adding dependencies in setup.cfg (or to requirements.in), you can run pip-compile && pip-sync to add them to your virtual environment. If you want to add a dependency to the dev environment only, you can also:

\$ echo "mydep>=1.2, <=2" >> requirements.in && pip-compile && pip-sync

Warning: *Experimental Feature* - the methods described here for integrating [pip-tools](https://github.com/jazzband/pip-tools) and PyScaffold in a single workflow are tested to a certain degree and not considered stable. The usage of relative paths in the compiled requirements.txt file is a feature that have being several years in the making and still is under discussion. As everything in Python's packaging ecosystem right now, the implementation, APIs and specs might change in the future so it is up to the user to keep an eye on the official docs and use the logic explained here to achieve the expected results with the most up-to-date API [pip-tools](https://github.com/jazzband/pip-tools) have to offer.

The issue <https://github.com/jazzband/pip-tools/issues/204> is worth following.

If you find that the procedure here no longer works, please open an issue on [https://github.com/pyscaffold/](https://github.com/pyscaffold/pyscaffold/issues) [pyscaffold/issues.](https://github.com/pyscaffold/pyscaffold/issues)

#### **SEVEN**

### **MIGRATION TO PYSCAFFOLD**

<span id="page-28-0"></span>Migrating your existing project to PyScaffold is in most cases quite easy and requires only a few steps. We assume your project resides in the Git repository my\_project and includes a package directory my\_package with your Python modules.

Since you surely don't want to lose your Git history, we will just deploy a new scaffold in the same repository and move as well as change some files. But before you start, please make sure that your working tree is not dirty, i.e. all changes are committed and all important files are under version control.

Let's start:

1. Change into the parent folder of my\_project and type:

putup my\_project --force --no-skeleton -p my\_package

in order to deploy the new project structure in your repository.

2. Now change into my project and move your old package folder into src (if your existing project does not follow a [src layout](https://blog.ionelmc.ro/2014/05/25/python-packaging/#the-structure) yet):

git mv my\_package/\* src/my\_package/

Use the same technique if your project has a test folder other than tests or a documentation folder other than docs.

- 3. Use git status to check for untracked files and add them with git add.
- 4. Eventually, use git difftool to check all overwritten files for changes that need to be transferred. Most important is that all configuration that you may have done in setup.py by passing parameters to setup( $\ldots$ ) .) need to be moved to setup.cfg. You will figure that out quite easily by putting your old setup.py and the new setup.cfg template side by side. Checkout the [documentation of setuptools](https://setuptools.readthedocs.io/en/latest/setuptools.html#configuring-setup-using-setup-cfg-files) for more information about this conversion. In most cases you will not need to make changes to the new setup.py file provided by PyScaffold. The only exceptions are if your project uses compiled resources, e.g. Cython.
- 5. In order to check that everything works, run pip install . and tox -e build (or python setup. py sdist). If those two commands don't work, check pyproject.toml, setup.cfg, setup.py as well as your package under  $src$  again. Were all modules moved correctly? Is there maybe some  $\text{__init}\text{__}.$ py file missing? Be aware that projects containing a pyproject.toml file will build in a different, and sometimes non backwards compatible, way. If that is your case, you can try to keep the legacy behaviour by deleting pyproject.toml and building the distributions exclusively with setup.py. Please see our *[updating guide](#page-30-0)* for some *[extra steps](#page-31-1)* you might want to execute manually. Finally, try also to run make  $-C$ docs html and pytest (or preferably their tox equivalents) to check that Sphinx and PyTest run correctly.

#### **UPDATING FROM PREVIOUS VERSIONS**

<span id="page-30-0"></span>When updating a project generated with the same major version of PyScaffold<sup>[1](#page-30-2)</sup>, running putup  $-$ -update should be enough to get you going. However updating from previous major versions of PyScaffold will probably require some manual adjustments. The following sections describe how to update from one major version into the following one.

Tip: Before updating make sure to commit all the pending changes in your repository. If something does not work exactly how you expected after the update, please revise the changes using a diff and perform the necessary corrections.

### <span id="page-30-1"></span>**8.1 Updates from PyScaffold 2 to PyScaffold 3**

Since the overall structure of a project set up with PyScaffold 2 differs quite much from a project generated with PyScaffold 3 it is not possible to just use the --update parameter. Still with some manual efforts an update from a scaffold generated with PyScaffold 2 to PyScaffold 3's scaffold is quite easy. Assume the name of our project is old\_project with a package called old\_package and no namespaces then just:

- 1) make sure your worktree is not dirty, i.e. commit all your changes,
- 2) run putup old project  $-$ -force  $-$ -no-skeleton  $-p$  old package to generate the new structure inplace and cd into your project,
- 3) move with git mv old\_package/\* src/old\_package/ --force your old package over to the new src directory,
- 4) check git status and add untracked files from the new structure,
- 5) use  $q$ it difftool to check all overwritten files, especially setup.cfg, and transfer custom configurations from the old structure to the new,
- 6) check if python setup.py test sdist works and commit your changes.

<span id="page-30-2"></span><sup>&</sup>lt;sup>1</sup> PvScaffold uses 3 numbers for its version: MAJOR.MINOR.PATCH (when the numbers on the right are missing, just assume them as being 0), so PyScaffold 3.1.2 has the same major version as PyScaffold 3.3.1, but not PyScaffold 4.

# <span id="page-31-0"></span>**8.2 Updates from PyScaffold 3 to PyScaffold 4**

Most of the time, updating from PyScaffold 3 should be completely automatic. However, since in version 4 we have adopted Python's new standards for packaging [\(PEP 517](https://www.python.org/dev/peps/pep-0517/)[/PEP 518\)](https://www.python.org/dev/peps/pep-0518/), you might find the new build process incompatible.

<span id="page-31-1"></span>If that is the case, you might want to try reverting to the legacy behaviour and preventing the build tools from using isolated builds [\(PEP 517\)](https://www.python.org/dev/peps/pep-0517/). That can be easily done by deleting the *pyproject.toml* file from your package root.

You will need, though, to manually follow a few extra steps to make sure everything works:

1) Remove PyScaffold from your build dependencies (setup requires in setup.cfg) and add [setup](https://pypi.python.org/pypi/setuptools_scm/)[tools\\_scm.](https://pypi.python.org/pypi/setuptools_scm/)

Note: The use of setup\_requires is discouraged. When updating to v4 PyScaffold will remove this field automatically and transfer the dependencies to the pyproject.toml :: build-system.requires field, which means you may need to manually place them back when deleting pyproject.toml. Alternatively you can ditch setup\_requires completely and rely on other tools like [tox](https://tox.readthedocs.org/) or [make](https://www.gnu.org/software/make/manual/html_node/index.html) to build your project with the correct dependencies in place inside a virtual environment. This have the advantage of increasing reproducibility. With [tox](https://tox.readthedocs.org/) you can specify a build testenv with the [skip\\_install](https://tox.readthedocs.io/en/latest/config.html#conf-skip_install) option and the required build time dependencies listed in deps.

- 2) Migrate any configuration options for tools that might be using pyproject.toml to alternative files. For example if you have isort and coverage configurations in your pyproject.toml, you might want to rewrite them in the *[.isort.cfg](https://pycqa.github.io/isort/docs/configuration/config_files)* and *[.coveragerc](https://coverage.readthedocs.io/en/coverage-5.1/config.html)* files respectively.
- 3) Please open an [issue](https://github.com/pyscaffold/pyscaffold/issues) with PyScaffold so we understand with kind of backward incompatibilities [PEP 517](https://www.python.org/dev/peps/pep-0517/) and [PEP 518](https://www.python.org/dev/peps/pep-0518/) might be causing and try to help. Similarly you might also consider opening an issue with [setuptools.](https://github.com/pypa/setuptools/issues)

Warning: For the time being you can use the transitional --no-pyproject option, when running putup, but have in mind that this option will be removed in future versions of PyScaffold.

PyScaffold 4 also adopts the [PEP 420](https://www.python.org/dev/peps/pep-0420/) scheme for implicit namespaces and will automatically migrate existing packages. This is incompatible with the previously adopted [pkg\\_resources](https://setuptools.readthedocs.io/en/latest/pkg_resources.html) methodology. Fortunately, this will not affect you if you are not using namespaces, but in the case you are, installing a new [PEP 420-](https://www.python.org/dev/peps/pep-0420/)compliant package in an environment that already contains other packages with the same namespace but that use the [pkg\\_resources](https://setuptools.readthedocs.io/en/latest/pkg_resources.html) methodology, will likely result in errors (please check the [official packaging namespace packages guides](https://packaging.python.org/guides/packaging-namespace-packages/) for more information).

To solve this problem you will need to either migrate the existing packages to [PEP 420](https://www.python.org/dev/peps/pep-0420/) or revert some specific configurations in setup.cfg after the update. In particular packages = find\_namespace: should be converted back to packages = find: in the [options] section (use a git difftool to help you with that). If using [Sphinx](http://www.sphinx-doc.org/) for the documentation, you can also remove the --implicit-namespaces option in the cmd\_line\_template variable in the docs/conf.py file.

Tip: Existing regular Python files (or other directories containing Python files) that do not belong to the package distribution but are placed inside the src folder (such as example files not meant to be packaged), can cause problems when building your package.

Please move these files if necessary to their own separated folders (e.g. the docs folder or a new examples folder in the root of the repository), or revert back to the [pkg\\_resources](https://setuptools.readthedocs.io/en/latest/pkg_resources.html) implementation. Just have in mind that PyScaffold, considers the src directory to be exclusively dedicated to store files meant to be distributed, and will rely on that assumption on its future versions and updates.

## **EXTENDING PYSCAFFOLD**

<span id="page-34-0"></span>PyScaffold is carefully designed to cover the essentials of authoring and distributing Python packages. Most of time, tweaking putup options is enough to ensure proper configuration of a project. However, for advanced use cases a deeper level of programmability may be required and PyScaffold's extension systems provides this.

PyScaffold can be extended at runtime by other Python packages. Therefore it is possible to change the behaviour of the putup command line tool without changing the PyScaffold code itself. In order to explain how this mechanism works, the following sections define a few important concepts and present a comprehensive guide about how to create custom extensions.

Additionally, [Cookiecutter templates](https://github.com/pyscaffold/pyscaffoldext-cookiecutter) can also be used but writing a native PyScaffold extension is the preferred way.

Tip: A perfect start for your own custom extension is the extension [custom\\_extension](https://github.com/pyscaffold/pyscaffoldext-custom-extension) for PyScaffold. Just install it with pip install pyscaffoldext-custom-extension and then create your own extension template with putup --custom-extension pyscaffoldext-my-own-extension.

# <span id="page-34-1"></span>**9.1 Project Structure Representation**

Each Python package project is internally represented by PyScaffold as a tree data structure, that directly relates to a directory entry in the file system. This tree is implemented as a simple (and possibly nested)  $\text{dict}$  $\text{dict}$  $\text{dict}$  in which keys indicate the path where files will be generated, while values indicate their content. For instance, the following dict:

```
"folder": {
    "file.txt": "Hello World!",
    "another-folder": {
        "empty-file.txt": ""
    }
}
```
{

}

represents a project directory in the file system that contains a single directory named folder. In turn, folder contains two entries. The first entry is a file named file.txt with content Hello World! while the second entry is a sub-directory named another-folder. Finally, another-folder contains an empty file named empty-file.txt.

Changed in version 4.0: Prior to version 4.0, the project structure included the top level directory of the project. Now it considers everything under the project folder.

Additionally, tuple values are also allowed in order to specify a file operation (or simply file op) that will be used to produce the file. In this case, the first element of the tuple is the file content, while the second element will be a function (or more generally a [callable](https://docs.python.org/3.8/library/functions.html#callable) object) responsible for writing that content to the disk. For example, the dict:

```
from pyscaffold.operations import create
{
    "src": {
        "namespace": {
            "module.py": ('print("Hello World!")', create)
        }
    }
}
```
represents a src/namespace/module.py file, under the project directory, with content print("Hello World!"), that will written to the disk. When no operation is specified (i.e. when using a simple string instead of a tuple), PyScaffold will assume [create](#page-112-0) by default.

Note: The [create](#page-112-0) function simply creates a text file to the disk using UTF-8 encoding and the default file permissions. This behaviour can be modified by wrapping [create](#page-112-0) within other fuctions/callables, for example:

**from pyscaffold.operations import** create, no\_overwrite

{"file": ("content", no\_overwrite(create))}

will prevent the file to be written if it already exists. See  $pyscaffold. operations$  for more information on how to write your own file operation and other options.

Finally, while it is simple to represent file contents as a string directly, most of the times we want to *customize* them according to the project parameters being created (e.g. package or author's name). So PyScaffold also accepts [string.Template](https://docs.python.org/3.8/library/string.html#string.Template) objects and functions (with a single [dict](https://docs.python.org/3.8/library/stdtypes.html#dict) argument and a [str](https://docs.python.org/3.8/library/stdtypes.html#str) return value) to be used as contents. These templates and functions will be called with  $PyScaffold's$  options when its time to create the file to the disk.

Note: string. Template objects will have safe [substitute](https://docs.python.org/3.8/library/string.html#string.Template.substitute) called (not simply substitute).

This tree representation is often referred in this document as **project structure** or simply **structure**.

#### <span id="page-35-0"></span>**9.2 Scaffold Actions**

PyScaffold organizes the generation of a project into a series of steps with well defined purposes. Each step is called action and is implemented as a simple function that receives two arguments: a project structure and a dict with options (some of them parsed from command line arguments, other from default values).

An action MUST return a tuple also composed by a project structure and a dict with options. The return values, thus, are usually modified versions of the input arguments. Additionally an action can also have side effects, like creating directories or adding files to version control. The following pseudo-code illustrates a basic action:

```
def action(project_structure, options):
    new_struct, new_opts = modify(project_structure, options)
    some_side_effect()
    return new_struct, new_opts
```
The output of each action is used as the input of the subsequent action, forming a pipeline. Initially the structure argument is just an empty dict. Each action is uniquely identified by a string in the format <module name>:<function name>, similarly to the convention used for a [setuptools entry point.](http://setuptools.readthedocs.io/en/latest/setuptools.html?highlight=dynamic#dynamic-discovery-of-services-and-plugins) For example, if an action is defined in the action function of the extras.py file that is part of the pyscaffoldext.contrib project, the action identifier is pyscaffoldext.contrib.extras:action.

By default, the sequence of actions taken by PyScaffold is:

- 1. [pyscaffold.actions:get\\_default\\_options](#page-95-0)
- 2. [pyscaffold.actions:verify\\_options\\_consistency](#page-97-0)
- 3. [pyscaffold.structure:define\\_structure](#page-116-0)
- 4. [pyscaffold.actions:verify\\_project\\_dir](#page-97-1)
- 5. [pyscaffold.update:version\\_migration](#page-120-0)
- 6. [pyscaffold.structure:create\\_structure](#page-116-1)
- 7. [pyscaffold.actions:init\\_git](#page-95-1)
- 8. pyscaffold.actions: report\_done

(as given by [pyscaffold.actions.DEFAULT](#page-95-2))

The project structure is usually empty until  $define\_structure$  This action just loads the in-memory dict representation, that is only written to disk by the [create\\_structure](#page-116-1) action.

Note that, this sequence varies according to the command line options. To retrieve an updated list, please use putup --list-actions or putup --dry-run.

## **9.3 What are Extensions?**

From the standpoint of PyScaffold, an extension is just an class inheriting from  $Extension$  overriding and implementing certain methods. These methods allow injecting actions at arbitrary positions in the aforementioned list. Furthermore, extensions can also remove actions.

## **9.4 Creating an Extension**

In order to create an extension it is necessary to write a class that inherits from [Extension](#page-91-0) and implements the method [activate](#page-92-0) that receives a list of actions (interpret this argument as a sequence of actions to be executed, or pipeline), registers a custom action that will be called later and returns a modified version of the list of actions:

```
from pyscaffold import actions
from pyscaffold.extensions import Extension
class MyExtension(Extension):
    """Help text on commandline when running putup -h"""
    def activate(self, pipeline):
        """Activate extension
        Aras:
            pipeline (list): list of actions to perform
```

```
Returns:
        list: updated list of actions
    "''"pipeline = actions.register(pipeline, self.action, after="create_structure")
   pipeline = actions.unregister(pipeline, "init_git")
   return actions
def action(self, struct, opts):
    """Perform some actions that modifies the structure and options
   Aras:
       struct (dict): project representation as (possibly) nested
           :obj:`dict`.
        opts (dict): given options, see :obj:`create_project` for
           an extensive list.
    Returns:
       new_struct, new_opts: updated project representation and options
    "''"...
   return new_struct, new_opts
```
**Tip:** The register and unregister methods implemented in the module *[pyscaffold.actions](#page-94-0)* basically create modified copies of the action list by inserting/removing the specified functions, with some awareness about their execution order.

### **9.4.1 Action List Helper Methods**

As implied by the previous example, the *[pyscaffold.actions](#page-94-0)* module provides a series of useful functions and makes it easier to manipulate the action list, by using [register](#page-96-0) and [unregister](#page-97-3).

Since the action order is relevant, the first function accepts special keyword arguments (before and after) that should be used to place the extension actions precisely among the default actions. The value of these arguments can be presented in 2 different forms:

```
actions.register(action_sequence, hook1, before="define_structure")
actions.register(action_sequence, hook2, after="pyscaffold.structure:create_structure
\leftrightarrow")
```
The first form uses as a position reference the first action with a matching name, regardless of the module. Accordingly, the second form tries to find an action that matches both the given name and module. When no reference is given, [register](#page-96-0) assumes as default position after="pyscaffold.structure:define\_structure". This position is special since most extensions are expected to create additional files inside the project. Therefore, it is possible to easily amend the project structure before it is materialized by create\_structure.

The [unregister](#page-97-3) function accepts as second argument a position reference which can similarly present the module name:

```
actions.unregister(action_sequence, "init_git")
actions.unregister(action_sequence, "pyscaffold.api:init_git")
```
Note: These functions **DO NOT** modify the actions list, instead they return a new list with the changes applied.

**Tip:** For convenience, the functions  $register$  and  $unregister$  are aliased as instance methods of the [Extension](#page-91-0) class.

Therefore, inside the  $activate$  method, one could simply call action\_sequence = self. register(action\_sequence, self.my\_action).

#### **9.4.2 Structure Helper Methods**

PyScaffold also provides extra facilities to manipulate the project structure. The following functions are accessible through the [structure](#page-115-0) module:

- [merge](#page-117-0)
- [ensure](#page-117-1)
- [reject](#page-118-0)
- [modify](#page-117-2)

The first function can be used to deep merge a dictionary argument with the current representation of the to-begenerated directory tree, automatically considering any file op present in tuple values. On the other hand, the second and third functions can be used to ensure a single file is present or absent in the current representation of the project structure, automatically handling parent directories. Finally,  $modify$  can be used to change the contents of an existing file in the project structure and/or the assigned file operation (for example wrapping it with  $no\_overwrite$ , skip on update or add permissions).

Note: Similarly to the actions list helpers, these functions also **DO NOT** modify the project structure. Instead they return a new structure with the changes applied.

The following example illustrates the implementation of a AwesomeFiles extension which defines the define awesome files action:

```
from pathlib import Path
from string import Template
from textwrap import dedent
from pyscaffold import structure
from pyscaffold.extensions import Extension
from pyscaffold.operations import create, no_overwrite, skip_on_update
def my_awesome_file(opts):
    return dedent(
         n \leq n \leq \sqrt{n}\alpha author = ''{author}"
         \_\_copyright \_\_ = "{author}"
         \_ \text{license} = " \text{license}"
         def awesome():
             return "Awesome!"
         """.format(
             **opts
        )
    )
```

```
MY_AWESOME_TEST = Template(
    \|m\|n\|import pytest
from ${qual_pkg}.awesome import awesome
def test_awesome():
   assert awesome() == "Awesome!"
"''")
class AwesomeFiles(Extension):
    """Adding some additional awesome files"""
    def activate(self, actions):
        return self.register(actions, self.define_awesome_files)
    def define_awesome_files(self, struct, opts):
        struct = structure.merge(
            struct,
            {
                "src": {
                    opts["package"]: {"awesome.py": my_awesome_file},
                },
                "tests": {
                    "awesome_test.py": (MY_AWESOME_TEST, no_overwrite(create)),
                    "other_test.py": ("# not so awesome", no_overwrite(create)),
                },
            },
        )
        struct [".python-version"] = ("3.6.1", no_overview (create))for filename in ["awesome_file1", "awesome_file2"]:
            struct = structure.ensure(
                struct,
                f"src/{opts['package']}/{filename}",
                content="AWESOME!",
                file op=skip on update(create),
                # The second argument is the file path, represented by a
                # os.PathLike object or string.
                # Alternatively in this example:
                # Path("src", opts["package"], filename),
            )
        # The `reject` can be used to avoid default files being generated.
        struct = structure.reject(struct, Path("src", opts["package"], "skeleton.py"))
        # `modify` can be used to change contents in an existing file
        # and/or change the assigned file operation
        def append_pdb(prev_content, prev_op):
            retrun(prev_content + "\nimport pdb", skip_on_update(prev_op)),
        struct = structure.modify(struct, "tests/other_test.py", append_pdb)
```

```
# It is import to remember the return values
return struct, opts
```
As shown by the previous example, the *[operations](#page-111-0)* module also contains file operation **modifiers** that can be used to change the assigned file op. These modifiers work like standard [Python decorators:](https://en.wikipedia.org/wiki/Python_syntax_and_semantics#Decorators) instead of being a file op themselves, they receive a file operation as argument and return a file operation, and therefore can be used to *wrap* the original file operation and modify its behaviour.

**Tip:** By default, all the file op modifiers in the  $pyscaffold. operations$  package don't even need an explicit argument, when called with zero arguments [create](#page-112-1) is assumed.

[no\\_overwrite](#page-113-0) avoids an existing file to be overwritten when putup is used in update mode. Similarly, [skip\\_on\\_update](#page-113-1) avoids creating a file from template in update mode, even if it does not exist. On the other hand, [add\\_permissions](#page-112-0) will change the file access permissions if it is created or already exists in the disk.

Note: See *[pyscaffold.operations](#page-111-0)* for more information on how to write your own file operation or modifiers.

### **9.4.3 Activating Extensions**

PyScaffold extensions are not activated by default. Instead, it is necessary to add a CLI option to do it. This is possible by setting up a [setuptools entry point](http://setuptools.readthedocs.io/en/latest/setuptools.html?highlight=dynamic#dynamic-discovery-of-services-and-plugins) under the pyscaffold.cli group. This entry point should point to our extension class, e.g. AwesomeFiles like defined above. If you for instance use a scaffold generated by PyScaffold to write a PyScaffold extension (we hope you do ;-), you would add the following to the options.entry\_points section in setup.cfg:

```
[options.entry_points]
pyscaffold.cli =
    awesome_files = your_package.your_module:AwesomeFiles
```
Tip: In order to guarantee consistency and allow PyScaffold to unequivocally find your extension, the name of the entry point should be a "underscore" version of the name of the extension class (e.g. an entry point awesome\_files for the AwesomeFiles class). If you really need to customize that behaviour, please overwrite the name property of your class to match the entry point.

By inheriting from  $pyscaffold$ ,  $extensions$ ,  $Extensions$ , a default CLI option that already activates the extension will be created, based on the dasherized version of the name in the [setuptools entry point.](http://setuptools.readthedocs.io/en/latest/setuptools.html?highlight=dynamic#dynamic-discovery-of-services-and-plugins) In the example above, the automatically generated option will be  $--a$ wesome $-files$ .

For more sophisticated extensions which need to read and parse their own command line arguments it is necessary to override augment<sub>cl</sub> i that receives an [argparse.ArgumentParser](https://docs.python.org/3.8/library/argparse.html#argparse.ArgumentParser) argument. This object can then be modified in order to add custom command line arguments that will later be stored in the opts dictionary. Just remember the convention that after the command line arguments parsing, the extension function should be stored under the extensions attribute (a list) of the [argparse](https://docs.python.org/3.8/library/argparse.html#module-argparse) generated object. For reference check out the implementation of the *[namespace extension](#page-45-0)*. Another convention is to avoid storing state/parameters inside the extension class, instead store them as you would do regularly with [argparse](https://docs.python.org/3.8/library/argparse.html#module-argparse) (inside the argparse. Namespace object).

## **9.4.4 Persisting Extensions for Future Updates**

PyScaffold will save the name of your extension in a **pyscaffold** section inside the setup.cfg files and automatically activate it again every time the user runs putup --update. To prevent it from happening you can set persist = False in your extension instances or class.

PyScaffold can also save extension-specific options if the names of those options start with an "underscore" version of your extension's name (and [setuptools entry point\)](http://setuptools.readthedocs.io/en/latest/setuptools.html?highlight=dynamic#dynamic-discovery-of-services-and-plugins). For example, the *[namespace extension](#page-45-0)* stores the namespace option in setup.cfg.

If the name of your extension class is AwesomeFiles, then anything like opts["awesome\_files"], opts["awesome\_files1"], opts["awesome\_files\_SOMETHING"] would be stored. Please ensure you have in mind the limitations of the [configparser](https://docs.python.org/3.8/library/configparser.html#module-configparser) serialisation mechanism and supported data types to avoid errors (it should be safe to use string values without line breaks).

### **9.4.5 Extra Configurations**

Similarly to persist = False, existing extensions might accept some sort of metadata to be defined by new extensions.

This is the case of the *[pyscaffold.extensions.interactive](#page-86-0)*, that allows users to interactively choose PyScaffold's parameters by editing a file containing available options alongside a short description (similarly to git rebase -i). The [interactive](#page-86-0) extension accepts a interactive attribute defined by extension instances or classes. This attribute might define a dictionary with keys: "ignore" and "comment". The value associated with the key "ignore" should be a list of CLI options to be simply ignored when creating examples (e.g.  $[\text{"--help"}]$ ). The value associated with the key "comment" should be a list of CLI options to be commented in the created examples, even if they appear in the original sys.argy.

Warning: The *[interactive](#page-86-0)* extension is still experimental and might not work exactly as expected. More importatly, due to limitations on the way [argparse](https://docs.python.org/3.8/library/argparse.html#module-argparse) is implemented, there are several limitations and complexities on how to manipulate command line options when not using them directly. This means that the interactive extension might render your extension's options in a sub-optimal way. If you ever encounter this challenge we strongly encourage you to open a [pull request](https://github.com/pyscaffold/pyscaffold/pulls) (or at least an [issue](https://github.com/pyscaffold/pyscaffold/issues/new) or [discussion\)](https://github.com/pyscaffold/pyscaffold/discussion/new).

If your extension accepts metadata and interact with other extensions, you can also rely in informative attributes, but please be sure to make these optional with good fallback values and a comprehensive documentation.

# **9.5 Examples**

Some options for the putup command are already implemented as extensions and can be used as reference implementation:

#### **9.5.1 No Skeleton Extension**

```
"''"Extension that omits the creation of file `skeleton.py`
"" "" ""
from pathlib import PurePath as Path
from typing import List
from .. import structure
from ..actions import Action, ActionParams, ScaffoldOpts, Structure
from . import Extension
class NoSkeleton(Extension):
    """Omit creation of skeleton.py and test_skeleton.py"""
    def activate(self, actions: List[Action]) -> List[Action]:
        """Activate extension, see :obj:`~pyscaffold.extension.Extension.activate`."""
        return self.register(actions, remove_files, after="define_structure")
def remove_files(struct: Structure, opts: ScaffoldOpts) -> ActionParams:
    """Remove all skeleton files from structure
    Args:
        struct: project representation as (possibly) nested : obj: `dict `.
        opts: given options, see :obj:`create_project` for an extensive list.
    Returns:
       Updated project representation and options
    """ ""
    # Namespace is not yet applied so deleting from package is enough
    src = Path("src")struct = structure.reject(struct, src / opts["package"] / "skeleton.py")
    struct = structure.reject(struct, "tests/test_skeleton.py")
    return struct, opts
```
### **9.5.2 NoTox Extension**

 $"''"$ 

```
Extension that removes configuration files for the Tox test automation tool.
"''"from typing import List
from .. import structure
from ..actions import Action, ActionParams, ScaffoldOpts, Structure
from . import Extension
class NoTox(Extension):
    """Prevent a tox configuration file from being created"""
   def activate(self, actions: List[Action]) -> List[Action]:
```

```
"""Activate extension, see :obj:`~pyscaffold.extension.Extension.activate`."""
        return self.register(actions, remove_files, after="define_structure")
def remove_files(struct: Structure, opts: ScaffoldOpts) -> ActionParams:
    """Remove .tox.ini file to structure"""
   return structure.reject(struct, "tox.ini"), opts
```
### **9.5.3 Cirrus Extension**

```
"""Extension that generates configuration for Cirrus CI."""
from argparse import ArgumentParser
from typing import List
from .. import structure
from ..actions import Action, ActionParams, ScaffoldOpts, Structure
from ..operations import no_overwrite
from ..templates import get_template
from . import Extension, include
from .pre_commit import PreCommit
TEMPLATE_FILE = "cirrus"
class Cirrus(Extension):
    """Add configuration file for Cirrus CI (includes `--pre-commit`)"""
    def augment_cli(self, parser: ArgumentParser):
        """Augments the command-line interface parser.
        See : obj: `~pyscaffold.extension.Extension.augment_cli`.
        "''"parser.add_argument(
            self.flag, help=self.help text, nargs=0, action=include(PreCommit(), self)
        )
        return self
    def activate(self, actions: List[Action]) -> List[Action]:
        """Activate extension, see :obj:`~pyscaffold.extension.Extension.activate`."""
        return self.register(actions, add_files, after="define_structure")
def add_files(struct: Structure, opts: ScaffoldOpts) -> ActionParams:
    """Add .cirrus.yml to the file structure
    Args:
        struct: project representation as (possibly) nested :obj: dict `.
        opts: given options, see :obj:`create_project` for an extensive list.
    Returns:
       struct, opts: updated project representation and options
    """
    files: Structure = {".cirrus.yml": (cirrus_descriptor, no_overwrite())}
    return structure.merge(struct, files), opts
```

```
def cirrus_descriptor(_opts: ScaffoldOpts) -> str:
    """Returns the rendered template"""
   return get_template(TEMPLATE_FILE).template # no substitutions required
```
### **9.5.4 GitLab-CI Extension**

```
\overline{u}" \overline{u}Extension that generates configuration and script files for GitLab CI.
"''"''"from typing import List
from .. import structure
from ..actions import Action, ActionParams, ScaffoldOpts, Structure
from ..operations import no_overwrite
from ..templates import get_template
from . import Extension
class GitLab(Extension):
    """Generate GitLab CI configuration files"""
   def activate(self, actions: List[Action]) -> List[Action]:
        """Activate extension, see :obj:`~pyscaffold.extension.Extension.activate`."""
        return self.register(actions, add_files, after="define_structure")
def add_files(struct: Structure, opts: ScaffoldOpts) -> ActionParams:
    """Add .gitlab-ci.yml file to structure
    Args:
        struct: project representation as (possibly) nested : obj: `dict`.
        opts: given options, see :obj:`create_project` for an extensive list.
    Returns:
        struct, opts: updated project representation and options
    "" "" ""
    files: ScaffoldOpts = {
        ".gitlab-ci.yml": (get_template("gitlab_ci"), no_overwrite())
    }
    return structure.merge(struct, files), opts
```
### <span id="page-45-0"></span>**9.5.5 Namespace Extension**

```
\bar{n} \bar{n} \bar{n}Extension that adjust project file tree to include a namespace package.
This extension adds a **namespace** option to
:obj:`~pyscaffold.api.create_project` and provides correct values for the
options **root_pkg** and **namespace_pkg** to the following functions in the
action list.
"''"''"''"import os
from pathlib import Path
from typing import List, cast
from ..actions import Action, ActionParams, ScaffoldOpts, Structure
from ..exceptions import InvalidIdentifier
from ..file_system import chdir, move
from ..identification import is_valid_identifier
from ..log import logger
from ..operations import remove
from . import Extension, store_with
class Namespace(Extension):
    """Add a namespace (container package) to the generated package."""
    def augment_cli(self, parser):
        """Add an option to parser that enables the namespace extension.
        Args:
            parser (argparse.ArgumentParser): CLI parser object
        "''"parser.add_argument(
            self.flag,
            dest=self.name,
            default=None,
            action=store_with(self),
            metavar="NS1[.NS2]",
            help="put your project inside a namespace package "
            "(default: use no namespace)",
        )
        return self
    def activate(self, actions: List[Action]) -> List[Action]:
        """Register an action responsible for adding namespace to the package.
        Args:
            actions: list of actions to perform
        Returns:
            list: updated list of actions
        "''"actions = self.register(
            actions, enforce_namespace_options, after="get_default_options"
        )
```

```
(continued from previous page)
```

```
actions = self.register(actions, add_namespace, before="version_migration")
        return self.register(actions, move_old_package, after="create_structure")
def prepare_namespace(namespace_str: str) -> List[str]:
    """Check the validity of namespace_str and split it up into a list
   Args:
       namespace_str: namespace, e.g. "com.blue_yonder"
    Returns:
       list of namespaces, e.g. ["com", "com.blue_yonder"]
    Raises:
          :obj:`InvalidIdentifier` : raised if namespace is not valid
    "''"''"namespaces = namespace_str.split(".") if namespace_str else list()
    for namespace in namespaces:
        if not is_valid_identifier(namespace):
            raise InvalidIdentifier(f"{namespace} is not a valid namespace package.")
    return [".".join(namespaces[: i + 1]) for i in range(len(namespaces))]
def enforce_namespace_options(struct: Structure, opts: ScaffoldOpts) -> ActionParams:
    """Make sure options reflect the namespace usage."""
   opts.setdefault("namespace", None)
    if opts["namespace"]:
        opts["ns_list"] = prepare_namespace(opts["namespace"])
        opts["root_pkg"] = opts["ns_list"][0]
        opts["qual_pkg"] = ".".join([opts["ns_list"][-1], opts["package"]])
    return struct, opts
def add_namespace(struct: Structure, opts: ScaffoldOpts) -> ActionParams:
    """Prepend the namespace to a given file structure
    Args:
        struct: directory structure as dictionary of dictionaries
        opts: options of the project
    Returns:
       Directory structure as dictionary of dictionaries and input options
    "''"''"if not opts["namespace"]:
       return struct, opts
   namespace = opts["ns_list"][-1].split(".")
   base struct = structstruct = cast(Structure, base_struct["src"]) # recursive types not supported yet
   pkg_struct = cast(Structure, struct[opts["package"]])
   del struct[opts["package"]]
    for sub_package in namespace:
        struct[sub_package] = {\lceil "__init__}.py" : {\lceil "", remove} \rceil } # convert to PEP420
        struct = cast(Structure, struct[sub_package])
```

```
struct[opts["package"]] = pkg_struct
   return base_struct, opts
def move_old_package(struct: Structure, opts: ScaffoldOpts) -> ActionParams:
    """Move old package that may be eventually created without namespace
   Args:
       struct (dict): directory structure as dictionary of dictionaries
        opts (dict): options of the project
   Returns:
       tuple(dict, dict):
           directory structure as dictionary of dictionaries and input options
    "" "" ""
   project_path = Path(opts.get("project_path", "."))
   with chdir(project_path, log=True, **opts):
        old_path = Path("src", opts["package"])
        namespace_path = opts["qual_pkg"].replace(".", os.sep)
       target = Path("src", namespace_path)
        old_exists = opts["pretend"] or old_path.is_dir()
        # ^ When pretending, pretend also an old folder exists
             to show a worst case scenario log to the user...
        if old_exists and opts["qual_pkg"] != opts["package"]:
            if not opts["pretend"]:
                logger.warning(
                    "\nA folder %r exists in the project directory, and it "
                    "is likely to have been generated by a PyScaffold "
                    "extension or manually by one of the current project "
                    "authors.\n"
                    "Moving it to %r, since a namespace option was passed.\n"
                    "Please make sure to edit all the files that depend on "
                    "this package to ensure the correct location.\n",
                    opts["package"],
                    namespace_path,
                )
            move(old_path, target=target, log=True, pretend=opts["pretend"])
   return struct, opts
```
### **9.5.6 Pre Commit Extension**

```
"''"Extension that generates configuration files for Yelp `pre-commit`_.
.. _pre-commit: http://pre-commit.com
"""
from functools import partial
from typing import List
from .. import shell, structure
```

```
from ..actions import Action, ActionParams, ScaffoldOpts, Structure
from ..exceptions import ShellCommandException
from ..file_system import chdir
from ..log import logger
from ..operations import FileOp, no_overwrite
from ..structure import AbstractContent, ResolvedLeaf
from ..templates import get_template
from . import Extension, venv
EXECUTABLE = "pre-commit"
CMD\_OPT = "__command-pre__commit" # we don't want this to be persistedINSERT_AFTER = ".. _pyscaffold-notes:\n"
UPDATE MSG = """"It is a good idea to update the hooks to the latest version:
   pre-commit autoupdate
Don't forget to tell your contributors to also install and use pre-commit.
"""
SUCCESS_MSG = "\nA pre-commit hook was installed in your repo." + UPDATE_MSG
ERROR_MSG = """Impossible to install pre-commit automatically, please open an issue in
https://github.com/pyscaffold/pyscaffold/issues.
"""
INSTALL MSG = f'''"
A `.pre-commit-config.yaml` file was generated inside your project but in
order to make sure the hooks will run, please install `pre-commit`:
   cd {{project_path}}
    # it is a good idea to create and activate a virtualenv here
   pip install pre-commit
{UPDATE_MSG}
"""
README NOTE = f'''''Making Changes & Contributing
=============================
This project uses `pre-commit`_, please make sure to install it before making any
changes::
   pip install pre-commit
   cd {{name}}
   pre-commit install
{UPDATE_MSG.replace(':', '::')}
.. _pre-commit: http://pre-commit.com/
"" "" ""
class PreCommit(Extension):
    """Generate pre-commit configuration file"""
    def activate(self, actions: List[Action]) -> List[Action]:
```
"""Activate extension

(continued from previous page)

```
Args:
            actions (list): list of actions to perform
        Returns:
           list: updated list of actions
        "''"actions = self.register(actions, add_files, after="define_structure")
        actions = self.register(actions, find_executable, after="define_structure")
        return self.register(actions, install, before="report_done")
def add files(struct: Structure, opts: ScaffoldOpts) -> ActionParams:
    """Add .pre-commit-config.yaml file to structure
   Since the default template uses isort, this function also provides an
   initial version of .isort.cfg that can be extended by the user
    (it contains some useful skips, e.g. tox and venv)
    "''"files: Structure = {
        ".pre-commit-config.yaml": (get_template("pre-commit-config"), no_
˓→overwrite()),
        ".isort.cfg": (get_template("isort_cfg"), no_overwrite()),
    }
   struct = structure.modify(struct, "README.rst", partial(add_instructions, opts))
   return structure.merge(struct, files), opts
def find_executable(struct: Structure, opts: ScaffoldOpts) -> ActionParams:
    """Find the pre-commit executable that should run later in the next action...
   Or take advantage of the venv to install it...
    "''"''"pre_commit = shell.get_command(EXECUTABLE)
   opts = opts.copy()if pre_commit:
       opts.setdefault(CMD_OPT, pre_commit)
   else:
       # We can try to add it for venv to install... it will only work if the user is
        # already creating a venv anyway.
        opts.setdefault("venv_install", []).extend(["pre-commit"])
   return struct, opts
def install(struct: Structure, opts: ScaffoldOpts) -> ActionParams:
    """Attempts to install pre-commit in the project"""
   project_path = opts.get("project_path", "PROJECT_DIR")
   pre_commit = opts.get(CMD_OPT) or shell.get_command(EXECUTABLE, venv.get_
\rightarrowpath(opts))
    # ^ try again after venv, maybe it was installed
   if pre_commit:
       try:
            with chdir(opts.get("project_path", "."), **opts):
                pre_commit("install", log=True, pretend=opts.get("pretend"))
            logger.warning(SUCCESS_MSG)
```

```
return struct, opts
        except ShellCommandException:
            logger.error(ERROR_MSG, exc_info=True)
    logger.warning(INSTALL_MSG.format(project_path=project_path))
    return struct, opts
def add_instructions(
   opts: ScaffoldOpts, content: AbstractContent, file_op: FileOp
) -> ResolvedLeaf:
   """Add pre-commit instructions to README"""
   text = structure.reify_content(content, opts)
   if text is not None:
       i = text.find(INSERT AFTER)assert i > 0, f"{INSERT_AFTER!r} not found in README template:\n{text}"
        j = i + len (INSERT_AFTER)text = text[:j] + README_NOTE.format(**opts) + text[j:]
    return text, file_op
```
# **9.6 Public API**

The following methods, functions and constants are considered to be part of the public API of PyScaffold for creating extensions and will not change signature and described overall behaviour (although implementation details might change) in a backwards incompatible way between major releases [\(semantic versioning\)](https://semver.org):

- [pyscaffold.actions.register](#page-96-0)
- [pyscaffold.actions.unregister](#page-97-3)
- pyscaffold.extensions.Extension. init
- [pyscaffold.extensions.Extension.persist](#page-92-2)
- [pyscaffold.extensions.Extension.name](#page-92-3)
- [pyscaffold.extensions.Extension.augment\\_cli](#page-92-1)
- [pyscaffold.extensions.Extension.activate](#page-92-0)
- [pyscaffold.extensions.Extension.register](#page-92-4)
- [pyscaffold.extensions.Extension.unregister](#page-92-5)
- [pyscaffold.extensions.include](#page-92-6)
- [pyscaffold.extensions.store\\_with](#page-92-7)
- [pyscaffold.operations.create](#page-112-1)
- [pyscaffold.operations.no\\_overwrite](#page-113-0)
- [pyscaffold.operations.skip\\_on\\_update](#page-113-1)
- [pyscaffold.structure.ensure](#page-117-1)
- [pyscaffold.structure.merge](#page-117-0)
- [pyscaffold.structure.modify](#page-117-2)
- [pyscaffold.structure.reject](#page-118-0)

• pyscaffold.templates.get template

In addition to these, the definition of action (given by  $pyscaffold$ .  $actions$ .  $Action$ ), project structure (given by [pyscaffold.structure.Structure](#page-116-2)), and operation (given by pyscaffold.operation.FileOp) are also part of the public API. The remaining functions and methods are no guaranteed to be stable and are subject to incompatible changes even in minor/patch releases.

# **9.7 Conventions for Community Extensions**

In order to make it easy to find PyScaffold extensions, community packages should be namespaced as in pyscaffoldext.\${EXT\_NAME} (where \${EXT\_NAME} is the name of the extension being developed). Although this naming convention slightly differs from [PEP423,](https://www.python.org/dev/peps/pep-0423/#use-standard-pattern-for-community-contributions) it is close enough and shorter.

Similarly to sphinxcontrib- $*$  packages, names registered in PyPI should contain a dash  $-$ , instead of a dot... This way, third-party extension development can be easily bootstrapped with the command:

putup pyscaffoldext-\${EXT\_NAME} -p \${EXT\_NAME} --namespace pyscaffoldext --no-skeleton

If you put your extension code in the module extension.py then the options.entry\_points section in setup.cfg looks like:

```
[options.entry_points]
pyscaffold.cli =
    awesome_files = pyscaffoldext.${EXT_NAME}.extension:AwesomeFiles
```
In this example, AwesomeFiles represents the name of the class that implements the extension and awesome\_files is the string used to create the flag for the putup command (--awesome-files).

Tip: If you want to write a PyScaffold extension, check out our custom extension generator. It can get you pretty far in just a few minutes.

## **9.8 Final Considerations**

1. When writing extensions, it is important to be consistent with the default PyScaffold behavior. In particular, PyScaffold uses a pretend option to indicate when the actions should not run but instead just indicate the expected results to the user, that MUST be respected.

The pretend option is automatically observed for files registered in the project structure representation, but complex actions may require specialized coding. The  $log$  module provides a special  $logq$ ex object useful in these situations. Please refer to [pyscaffoldext-cookiecutter](https://github.com/pyscaffold/pyscaffoldext-cookiecutter) for a practical example.

Other options that should be considered are the update and force flags. See  $pyscaffold(api$ . [create\\_project](#page-98-0) for a list of available options.

2. Don't forget that packages can be created inside namespaces. To be on the safe side when writing templates prefer [explicit relative import statements](https://pep8.org/#imports) (e.g. from . import module) or use the template variable \${qual\_pkg} provided by PyScaffold. This variable contains the fully qualified package name, including possible namespaces.

```
# Yes:
import ${qual_pkg}
from . import module
```

```
from .module import function
from ${qual\_pkg} import module
from ${qual_pkg}.module import function
# No:
import ${package}
from ${package} import module
from ${package}.module import function
```
# **EMBEDDING PYSCAFFOLD**

PyScaffold is expected to be used from terminal, via putup command line application. It is, however, possible to write an external script or program that embeds PyScaffold and use it to perform some custom actions.

The public Python API for embedding PyScaffold is composed by the main function  $pyscaffold, api$ . [create\\_project](#page-98-0) in addition to [pyscaffold.api.NO\\_CONFIG](#page-97-4), [pyscaffold.log.DEFAULT\\_LOGGER](#page-108-1), [pyscaffold.log.logger](#page-111-1) (partially, see details bellow), and the constructors for the extension classes belonging to the pyscaffold.extenstions module (the other methods and functions are not considered part of the API). This API, as explicitly listed, follows [semantic versioning](https://semver.org) and will not change in a backwards incompatible way between releases. The remaining methods and functions are not guaranteed to be stable.

The following example illustrates a typical embedded usage of PyScaffold:

```
import logging
from pyscaffold.api import create_project
from pyscaffold.extenstions.cirrus import Cirrus
from pyscaffold.extenstions.namespace import Namespace
from pyscaffold.log import DEFAULT_LOGGER as LOGGER_NAME
logging.getLogger(LOGGER_NAME).setLevel(logging.INFO)
create_project(
   project_path="my-proj-name",
   author="Your Name",
   namespace="some.namespace",
    license="MIT",
    extensions=[Cirrus(), Namespace()],
)
```
Note that no built-in extension (e.g. cirrus and namespace) is activated by default. The extensions option should be manually populated when convenient.

PyScaffold uses the logging infrastructure from Python standard library, and emits notifications during its execution. Therefore, it is possible to control which messages are logged by properly setting the log level (internally, most of the messages are produced under the INFO level). By default, a [StreamHandler](https://docs.python.org/3.8/library/logging.handlers.html#logging.StreamHandler) is attached to the logger, however it is possible to replace it with a custom handler using [logging.](https://docs.python.org/3.8/library/logging.html#logging.Logger.addHandler) Logger.removeHandler and logging. [Logger.addHandler](https://docs.python.org/3.8/library/logging.html#logging.Logger.addHandler). The [logger](#page-111-1) object is available under the *logger* variable of the *[pyscaffold.log](#page-108-0)* module. The default [handler](#page-109-1) is available under the  $handlex$  property of the  $longer$  object.

## **ELEVEN**

## **CONTRIBUTING**

PyScaffold was started by [Blue Yonder](http://www.blue-yonder.com/en/) developers to help automating and standardizing the process of project setups. Nowadays it is a pure community project and you are very welcome to join in our effort if you would like to contribute.

## **11.1 Issue Reports**

If you experience bugs or in general issues with PyScaffold, please file an issue report on our [issue tracker.](http://github.com/pyscaffold/pyscaffold/issues)

## **11.2 Code Contributions**

### **11.2.1 Submit an issue**

Before you work on any non-trivial code contribution it's best to first create an issue report to start a discussion on the subject. This often provides additional considerations and avoids unnecessary work.

### **11.2.2 Create an environment**

Before you start coding we recommend to install [Miniconda](https://conda.io/miniconda.html) which allows to setup a dedicated development environment named pyscaffold with:

conda create -n pyscaffold python=3 six virtualenv pytest pytest-cov

Then activate the environment pyscaffold with:

source activate pyscaffold

#### **11.2.3 Clone the repository**

- 1. [Create a Gitub account](https://github.com/signup/free) if you do not already have one.
- 2. Fork the [project repository:](https://github.com/pyscaffold/pyscaffold/) click on the *Fork* button near the top of the page. This creates a copy of the code under your account on the GitHub server.
- 3. Clone this copy to your local disk:

```
git clone git@github.com:YourLogin/pyscaffold.git
cd pyscaffold
```
4. You should run:

```
pip install -U pip setuptools
pip install -e .
```
to be able run putup.

1. Install pre-commit:

```
pip install pre-commit
pre-commit install
```
PyScaffold project comes with a lot of hooks configured to automatically help the developer to check the code being written.

2. Create a branch to hold your changes:

git checkout -b my-feature

and start making changes. Never work on the master branch!

3. Start your work on this branch. When you're done editing, do:

```
git add modified_files
git commit
```
to record your changes in Git, then push them to GitHub with:

git push -u origin my-feature

4. Please check that your changes don't break any unit tests with:

tox

(after having installed [tox](https://tox.readthedocs.io/) with pip install tox or pipx). Don't forget to also add unit tests in case your contribution adds an additional feature and is not just a bugfix.

To speed up running the tests, you can try to run them in parallel, using pytest-xdist. This plugin is already added to the test dependencies, so everything you need to do is adding  $-n$  auto or  $-n$  <NUMBER OF PROCESS> in the CLI. For example:

tox  $--$  -n 15

Please have in mind that PyScaffold test suite is IO intensive, so using a number of processes slightly bigger than the available number of CPUs is a good idea. For quicker feedback you can also try:

tox -e fast

- 5. Use [flake8](http://flake8.pycqa.org/)[/black](https://pypi.org/project/black/) to checkfix your code style.
- 6. Add yourself to the list of contributors in AUTHORS.rst.
- 7. Go to the web page of your PyScaffold fork, and click "Create pull request" to send your changes to the maintainers for review. Find more detailed information [creating a PR.](https://help.github.com/articles/creating-a-pull-request/) You might also want to open the PR as a draft first and mark it as ready for review after the feedbacks from the continuous integration (CI) system or any required fixes.
- 8. If you are submitting a change related to an existing CI system template (e.g. travis, cirrus, or even tox and pre-commit), please consider first submitting a companion PR to PyScaffold's [ci-tester,](https://github.com/pyscaffold/ci-tester) with the equivalent files changes, so we are sure it works.

If you are proposing a new CI system template, please send us a link of a simple repository generated with your templates (a simple putup --<YOUR EXTENSION> ci-tester will do) and the CI logs for that repository.

This helps us a lot to control breaking changes that might appear in the future.

## **11.3 Release**

New PyScaffold releases should be automatically uploaded to PyPI by one of our [GitHub actions](https://github.com/pyscaffold/pyscaffold/actions) every time a new tag is pushed to the repository. Therefore, as a PyScaffold maintainer, the following steps are all you need to release a new version:

- 1. Make sure all unit tests on [Cirrus-CI](https://cirrus-ci.com/github/pyscaffold/pyscaffold) are green.
- 2. Tag the current commit on the master branch with a release tag, e.g. v1.2.3.
- 3. Push the new tag to the upstream repository, e.g. git push upstream v1.2.3
- 4. After a few minutes check if the new version was uploaded to [PyPI](https://pypi.python.org/)

If, for some reason, you need to manually create a new distribution file and upload to PyPI, the following extra steps can be used:

- 1. Clean up the dist and build folders with tox  $-e$  clean (or rm  $-rf$  dist build) to avoid confusion with old builds and Sphinx docs.
- 2. Run tox -e build and check that the files in dist have the correct version (no .dirty or Git hash) according to the Git tag. Also sizes of the distributions should be less than 500KB, otherwise unwanted clutter may have been included.
- 3. Run tox -e publish -- --repository pypi and check that everything was uploaded to [PyPI](https://pypi.python.org/) correctly.

After successful releases (specially of new major versions), it is a good practice to re-generate our example repository. To manually do that, please visit our [GitHub actions](https://github.com/pyscaffold/pyscaffold/actions) page and run the Make Demo Repo workflow (please check if it was not automatically triggered already).

# **11.4 Troubleshooting**

I've got a strange error related to versions in test\_update.py when executing the test suite or about an *entry\_point* that cannot be found.

Make sure to fetch all the tags from the upstream repository, the command  $git$  describe  $--abbrev=0$ --tags should return the version you are expecting. If you are trying to run the CI scripts in a fork repository, make sure to push all the tags. You can also try to remove all the egg files or the complete egg folder, i.e. . eggs, as well as the  $\star$ .egg-info folders in the src folder or potentially in the root of your project. Afterwards run python setup.py egg\_info --egg-base . again.

I've got a strange syntax error when running the test suite. It looks like the tests are trying to run with Python 2.7 . . .

Try to create a dedicated venv using Python 3.6+ (or the most recent version supported by PyScaffold) and use a  $\text{to} \infty$ binary freshly installed in this venv. For example:

```
python3 -m venv .venv
source .venv/bin/activate
```

```
.venv/bin/pip install tox
.venv/bin/tox -e all
```
I am trying to debug the automatic test suite, but it is very hard to understand what is happening.

[Pytest can drop you](https://docs.pytest.org/en/stable/usage.html#dropping-to-pdb-python-debugger-at-the-start-of-a-test) in a interactive session in the case an error occurs. In order to do that you need to pass a --pdb option (for example by running tox -- -k NAME\_OF\_THE\_FALLING\_TEST --pdb). While pdb does not have the best user interface in the world, if you feel courageous, it is possible to use an alternate implementation like [ptpdb](https://pypi.org/project/ptpdb/) and [bpdb](https://docs.bpython-interpreter.org/en/latest/bpdb.html?highlight=bpdb) (please notice some of them might require additional options, such as --pdbcls ptpdb:PtPdb/--pdbcls bpdb:BPdb). You will need to temporarily add the respective package as a dependency in your  $\text{tox}$ . ini file. You can also setup breakpoints manually instead of using the  $-\text{pdb}$  option.

### **TWELVE**

# **FREQUENTLY ASKED QUESTIONS**

In case you have a general question that is not answered here, please have a look at our [discussions](https://github.com/pyscaffold/pyscaffold/discussions) and consider submitting a new one for the [Q&A.](https://github.com/pyscaffold/pyscaffold/discussions/categories/q-a)

# **12.1 Pyscaffold Usage**

Does my project depend on PyScaffold when I use it to set my project up? Starting from version 4, your package is completely independent from PyScaffold, we just kick-start your project and take care of the boilerplate. However, we do include some build-time dependencies that make your life easier, such as [setuptools\\_scm.](https://pypi.org/project/setuptools-scm/) But don't worry, if you distribute your project in the recommended [wheel format](https://pythonwheels.com/) those dependencies will not affect the final users, they are just required during development to assembling the package file.

That means if someone clones your repository and tries to build it, the dependencies in pyproject.toml will be automatically pulled. This mechanism is described by [PEP 517](https://www.python.org/dev/peps/pep-0517/)[/PEP 518](https://www.python.org/dev/peps/pep-0518/) and definitely beyond the scope of this answer.

Can I use PyScaffold 3 to develop a Python package that is Python 2 & 3 compatible? Python 2 reached *end-oflife* in 2020, which means that no security updates will be available, and therefore any software running on Python 2 is potentially vulnerable. PyScaffold strongly recommends all packages to be ported to the latest supported version of Python.

That being said, Python 3 is actually only needed for the putup command and whenever you use setup. py. This means that with PyScaffold 3 you have to use Python 3 during the development of your package for practical reasons. If you develop the package using [six](https://six.readthedocs.io/) you can still make it Python 2  $\&$  3 compatible by creating a *universal* bdist\_wheel package. This package can then be installed and run from Python 2 and 3. Just have in mind that no support for Python 2 will be provided.

How can I get rid of PyScaffold when my project was set up using it? First of all, I would really love to understand why you want to remove it and what you don't like about it. You can create an issue for that or just text me on [Twitter.](https://twitter.com/FlorianWilhelm) But the good news is that your project is completely independent of PyScaffold, even if you uninstall it, everything will be fine.

If you still want to remove [setuptools\\_scm](https://pypi.org/project/setuptools-scm/) (a build-time dependency we add by default), it's actually really simple: Within setup.py just remove the use\_scm\_version argument from the setup() call which will deactivate the automatic version discovery. In practice, following things will **no** longer work:

• python setup.py --version and the dynamic versioning according to the git tags when creating distributions, just put e.g. version =  $0.1$  in the metadata section of setup.cfg instead,

That's already everything you gonna lose. Not that much. You will still benefit from:

- the smart project layout,
- the declarative configuration with setup.cfg which comes from setuptools,
- some sane defaults in Sphinx' conf.py,
- .gitignore with some nice defaults and other dot files depending on the flags used when running putup,
- some sane defaults for pytest.

For further cleanups, feel free to remove the dependencies from the requires key in pyproject.toml as well as the complete [pyscaffold] section in setup.cfg.

Why would I use PyScaffold instead of Cookiecutter? PyScaffold is focused on a good out-of-the-box experience for developing distributable Python packages (exclusively). The idea is to standardize the structure of Python packages. Thus, PyScaffold sticks to

"There should be one– and preferably only one –obvious way to do it."

from the [Zen of Python.](https://www.python.org/dev/peps/pep-0020/) The long-term goal is that PyScaffold becomes for Python what [Cargo](https://crates.io/) is for [Rust.](https://www.rust-lang.org/) Still, with the help of PyScaffold's *[extension system](#page-34-0)* customizing a project scaffold is possible.

Cookiecutter on the other hand is a really flexible templating tool that allows you to define own templates according to your needs. Although some standard templates are provided that will give you quite similar results as PyScaffold, the overall goal of the project is quite different.

Still, if you so desire, PyScaffold allows users to augment PyScaffold projects with certain types of cookiecutter templates, through its [pyscaffoldext-cookiecutter](https://github.com/pyscaffold/pyscaffoldext-cookiecutter) extension.

## **12.2 File Organisation and Directory Structure**

Why does PyScaffold 3 have a **src** folder which holds the actual Python package? This avoids quite many problems compared to the case when the actual Python package resides in the same folder as setup.py. A nice [blog post by Ionel](https://blog.ionelmc.ro/2014/05/25/python-packaging/#the-structure) gives a thorough explanation why this is so. In a nutshell, the most severe problem comes from the fact that Python imports a package by first looking at the current working directory and then into the PYTHONPATH environment variable. If your current working directory is the root of your project directory you are thus not testing the installation of your package but the local package directly. Eventually, this always leads to huge confusion (*"But the unit tests ran perfectly on my machine!"*).

Moreover, having a dedicated src directory to store the package files, makes it easy to comply with recent standards in the Python community (for example [PEP 420\)](https://www.python.org/dev/peps/pep-0420/).

Please notice that PyScaffold assumes all the files inside  $src$  are meant to be part of the package.

- Can I have other files inside the **src** folder that are not meant for distribution? PyScaffold considers the src directory to be exclusively dedicated to store files meant to be distributed, and relies on this assumption to generate configuration for the several aspects of your project. Therefore it is not recommended to include any file not meant to distribution inside the src folder. (Temporary files and directories automatically generated by setuptools might appear from times to times though).
- Where should I put extra files not meant for distribution? You can use the docs folder (if applicable) or create another dedicated folder in the root of your repository (e.g. examples). The additional project structure created by the [pyscaffoldext-dsproject](https://github.com/pyscaffold/pyscaffoldext-dsproject) is a good example on how to use extra folders to achieve good project organisation.

## **12.3 Namespaces**

<span id="page-62-0"></span>How can I get rid of the implicit namespaces [\(PEP 420\)](https://www.python.org/dev/peps/pep-0420/)? PyScaffold uses setup.cfg to ensure [setuptools](https://setuptools.readthedocs.io/en/latest/setuptools.html#options) will follow [PEP 420.](https://www.python.org/dev/peps/pep-0420/) If this configuration particularly messes up with your package, or you simply want to follow the old behavior, please replace packages = find namespace: with packages = find: in the [options] section of that file.

You should also remove the  $-\text{implicit}$ -namespaces option in the cmd\_line\_template variable in the docs/conf.py file.

Finally, if want to keep a namespace but use an explicit implementation (old behavior), make sure to have a look on the [packaging namespace packages official guide.](https://packaging.python.org/guides/packaging-namespace-packages/) If there are already other projects with packages registered in the same namespace, chances are you just need to copy from them a sample of the *\_\_init \_\_\_.*py file for the umbrella folder working as namespace.

- My namespaced package and/or other packages that use the same namespace broke after updating to PyScaffold 4. How can I f That is likely to be happening because PyScaffold 4 removed support for [pkg\\_resources](https://setuptools.readthedocs.io/en/latest/pkg_resources.html) namespaces in favour of [PEP 420.](https://www.python.org/dev/peps/pep-0420/) Unfortunately these two methodologies for creating namespaces are not compatible, as documented in the [packaging namespace packages official guide.](https://packaging.python.org/guides/packaging-namespace-packages/) To fix this problem you (or other maintainers) will need to either (a) update all the existing "subpackages" in the same namespace to be implicit [\(PEP 420-](https://www.python.org/dev/peps/pep-0420/)style), or (b) get rid of the implicit namespace configuration PyScaffold automatically sets up during project creation/update. Please check the answers for *[question 8](#page-62-0)* and *[question 10](#page-62-1)* and the *[updating](#page-30-0)* guides for some tips on how to achieve that.
- <span id="page-62-1"></span>How can I convert an existing package to use implicit namespaces [\(PEP 420\)](https://www.python.org/dev/peps/pep-0420/)? The easiest answer for that question is to (a) convert the existing package to a PyScaffold-enabled project (*if it isn't yet*; please check *[our guides](#page-28-0)* for instructions) and (b) *[update](#page-30-0)* your existing project to the latest version of PyScaffold passing the correct --namespace option.

The slightly more difficult answer for that question is to (a) make sure your project uses a [src layout,](https://blog.ionelmc.ro/2014/05/25/python-packaging/#the-structure) (b) remove the \_\_init\_\_.py file from the umbrella folder that is serving as namespace for your project, (c) configure setup.cfg to include your namespace – have a look on [setuptools,](https://setuptools.readthedocs.io/en/latest/setuptools.html#options) for packages that use the src-layout that basically means that you want to have something similar to:

```
[options]
\# \ldots .
packages = find_namespace:
package_dir =
    =src
\# ...
[options.packages.find]
where = src
```
in your setup.cfg – and finally, (d) configure your documentation to include the implicit namespace (for [Sphinx](http://www.sphinx-doc.org/) users, in general that will mean that you want to run sphinx-apidoc with the --implicit-namespaces flag after extending the PYTHONPATH with the src folder).

The previous steps assume your existing package uses [setuptools](https://setuptools.readthedocs.io/en/latest/setuptools.html#options) and you are willing to have a [src layout,](https://blog.ionelmc.ro/2014/05/25/python-packaging/#the-structure) if that is not the case refer to the documentation of your package creator (or the software you use to package up your Python projects) and the [PEP 420](https://www.python.org/dev/peps/pep-0420/) for more information.

# **12.4 pyproject.toml**

- Can I modify **requires** despite the warning in **pyproject.toml** to avoid doing that? You can definitely modify pyproject.toml, but it is good to understand how PyScaffold uses it. If you are just adding a new build dependency (e.g. [Cython\)](https://cython.org), there is nothing to worry. However, if you are trying to remove or change the version of a dependency PyScaffold included there, PyScaffold will overwrite that change if you ever run putup --update in the same project (in those cases git diff is your friend, and you should be able to manually reconcile the dependencies).
- What should I do if I am not using **pyproject.toml** or if it is causing me problems? If you prefer to have legacy builds and get the old behavior, you can remove the pyproject.toml file and run python setup. py bdist\_wheel, but we advise to install the build requirements (as the ones specified in the requires field of pyproject.toml) in an [isolated environment](https://realpython.com/python-virtual-environments-a-primer/) and use it to run the setup.py commands [\(tox](https://tox.readthedocs.org/) can be really useful for that). Alternatively you can use the setup\_requires field in [setup.cfg,](https://setuptools.readthedocs.io/en/latest/setuptools.html#configuring-setup-using-setup-cfg-files) however, this method is discouraged and might be invalid in the future.

Note: For the time being you can use the transitional  $\neg$ -no-pyproject option, when running putup, but have in mind that this option will be removed in future versions of PyScaffold.

Please check our *[updating guide](#page-30-0)* for *[extra steps](#page-31-0)* you might need to execute manually.

# **12.5 Best Practices and Common Errors with Version Numbers**

- How do I get a clean version like 3.2.4 when I have 3.2.3.post0.dev9+g6817bd7? Just commit all your changes and create a new tag using  $\text{git tag } v3.2.4$ . In order to build an old version checkout an old tag, e.g.  $\text{git }$ checkout -b v3.2.3 v3.2.3 and run tox -e build or python setup.py bdist\_wheel.
- Why do I see *unknown* as version? In most cases this happens if your source code is no longer a proper Git repository, maybe because you moved or copied it or Git is not even installed. In general using pip install -e ., python setup.py install or python setup.py develop to install your package is only recommended for developers of your Python project, which have Git installed and use a proper Git repository anyway. Users of your project should always install it using the distribution you built for them e.g. pip install my\_project-3.2.3-py3-none-any.whl. You build such a distribution by running tox -e build (or python setup.py bdist\_wheel) and then find it under ./dist.
- Is there a good versioning scheme I should follow? The most common practice is to use [Semantic Versioning.](https://semver.org/) Following this practice avoids the so called [dependency hell](https://en.wikipedia.org/wiki/Dependency_hell) for the users of your package. Also be sure to set attributes like python\_requires and install\_requires appropriately in setup.cfg.
- Is there a best practice for distributing my package? First of all, cloning your repository or just coping your code around is a really bad practice which comes with tons of pitfalls. The *clean* way is to first build a distribution and then give this distribution to your users. This can be done by just copying the distribution file or uploading it to some artifact store like [PyPI](https://pypi.org/) for public packages or [devpi,](https://devpi.net/) [Nexus,](https://www.sonatype.com/product-nexus-repository) etc. for private packages. Also check out this article about [packaging, versioning and continuous integration.](https://florianwilhelm.info/2018/01/ds_in_prod_packaging_ci/)
- Using some CI service, why is the version *unknown* or *my\_project-0.0.post0.dev50*? Some CI services use shallow git clones, i.e. --depth N, or don't download git tags to save bandwidth. To verify that your repo works as expected, run:

git describe --dirty --tags --long --first-parent

which is basically what [setuptools\\_scm](https://pypi.org/project/setuptools-scm/) does to retrieve the correct version number. If this command fails, tweak how your repo is cloned depending on your CI service and make sure to also download the tags, i.e. git fetch origin --tags.

## **THIRTEEN**

# **LICENSE**

The MIT License (MIT)

Copyright (c) 2014 Blue Yonder GmbH

Permission is hereby granted, free of charge, to any person obtaining a copy of this software and associated documentation files (the "Software"), to deal in the Software without restriction, including without limitation the rights to use, copy, modify, merge, publish, distribute, sublicense, and/or sell copies of the Software, and to permit persons to whom the Software is furnished to do so, subject to the following conditions:

The above copyright notice and this permission notice shall be included in all copies or substantial portions of the Software.

THE SOFTWARE IS PROVIDED "AS IS", WITHOUT WARRANTY OF ANY KIND, EXPRESS OR IMPLIED, INCLUDING BUT NOT LIMITED TO THE WARRANTIES OF MERCHANTABILITY, FITNESS FOR A PARTICULAR PURPOSE AND NONINFRINGEMENT. IN NO EVENT SHALL THE AUTHORS OR COPYRIGHT HOLDERS BE LIABLE FOR ANY CLAIM, DAMAGES OR OTHER LIABILITY, WHETHER IN AN ACTION OF CONTRACT, TORT OR OTHERWISE, ARISING FROM, OUT OF OR IN CONNECTION WITH THE SOFTWARE OR THE USE OR OTHER DEALINGS IN THE SOFTWARE.

# **FOURTEEN**

# **CONTRIBUTORS**

- Florian Wilhelm
- Felix Wick
- Holger Peters
- Uwe Korn
- Patrick Mühlbauer
- Florian Rathgeber
- Eva Schmücker
- Tim Werner
- Julian Gethmann
- Will Usher
- Anderson Bravalheri
- David Hilton
- Pablo Aguiar
- Vicky C Lau
- Reuven Podmazo
- Juan Leni
- Anthony Sottile
- Henning Häcker
- Noah Pendleton
- John Vandenberg

### **FIFTEEN**

# **CHANGELOG**

# **15.1 Development version**

## **15.2 Current versions**

### **15.2.1 Version 4.0, 2021-03-04**

- Cookiecutter, Django and Travis extensions extracted to their own repositories, [issue #175](https://github.com/pyscaffold/pyscaffold/issues/175) and [issue #355](https://github.com/pyscaffold/pyscaffold/issues/355)
- Support for Python 3.4 and 3.5 dropped, [issue #226](https://github.com/pyscaffold/pyscaffold/issues/226)
- Dropped deprecated requirements.txt file, [issue #182](https://github.com/pyscaffold/pyscaffold/issues/182)
- Added support for global configuration (avoid retyping common putup's options), [issue #236](https://github.com/pyscaffold/pyscaffold/issues/236)
- PyScaffold is no longer a build-time dependency, it just generates the project structure
- Removed contrib subpackage, vendorized packages are now runtime dependencies, [PR #290](https://github.com/pyscaffold/pyscaffold/pull/290)
- setuptools\_scm is included by default in setup.cfg, setup.py and pyproject.toml
- API changed to use pyscaffold.operations instead of integer flags, [issue #271](https://github.com/pyscaffold/pyscaffold/issues/271)
- Allow string.Template and callable as file contents in project structure, [PR #295](https://github.com/pyscaffold/pyscaffold/pull/295)
- Extract file system functions from utils.py into file\_system.py
- Extract identification/naming functions from utils.py into identification.py
- Extract action related functions from  $api / \$ init\_.py to actions.py
- helpers. {modify, ensure, reject} moved to structure.py
- helpers.{register,unregister} moved to actions.py
- New extension for automatically creating virtual environments  $(-\text{venv})$
- Added instructions to use pip-tools to docs
- pre-commit extension now attempts to install hooks automatically
- A nice message is now displayed when PyScaffold finishes running (actions.report\_done)
- Removed mutually exclusive argparse groups for extensions, [PR #315](https://github.com/pyscaffold/pyscaffold/pull/315)
- Progressive type annotations adopted in the code base together with mypy linting
- Simplified isort config
- pyproject.toml and isolated builds adopted by default, [issue #256](https://github.com/pyscaffold/pyscaffold/issues/256)
- Added comment to setup.cfg template instructing about extra links, issue  $\#268$
- Generate  $\tan x$ . ini by default, [issue #296](https://github.com/pyscaffold/pyscaffold/issues/296)
- Replace pkg\_resources with importlib. {metadata, resources} and packaging, [issue #309](https://github.com/pyscaffold/pyscaffold/issues/309)
- Adopt PEP 420 for namespaces, [issue #218](https://github.com/pyscaffold/pyscaffold/issues/218)
- Adopt SPDX identifiers for the license field in setup.cfg, [issue #319](https://github.com/pyscaffold/pyscaffold/issues/319)
- Removed deprecated log.configure\_logger
- Add links to issues and pull requests to changelog, [PR #363](https://github.com/pyscaffold/pyscaffold/pull/363)
- Add an experimental  $--$ interactive *mode* (inspired by git rebase  $-i$ ), [issue #191](https://github.com/pyscaffold/pyscaffold/issues/191) (additional discussion: [PR #333,](https://github.com/pyscaffold/pyscaffold/pull/333) [PR #325,](https://github.com/pyscaffold/pyscaffold/pull/325) [PR #362\)](https://github.com/pyscaffold/pyscaffold/pull/362)
- Reorganise the **FAQ** (including version questions previously in **Features**)
- Updated setuptools and setuptools\_scm dependencies to minimal versions 46.1 and 5, respectively
- Adopted no-guess-dev version scheme from setuptools\_scm (semantically all stays the same, but nontag commits are now versioned LAST\_TAG.post1.devN instead of LAST\_TAG.post0.devN)
- Fix problem of not showing detailed log with  $-\nu$ erbose if error happens when loading extensions [issue #378](https://github.com/pyscaffold/pyscaffold/issues/378)

### **15.2.2 Version 3.3, 2020-12-24**

- Code base changed to Black's standards
- New docs about version numbers and git integration
- Updated pre-commit hooks
- Updated docs/Makefile to use Sphinx "make mode"
- *deprecated* setuptools extensions/commands python setup.py test/docs/doctests, [issue #245](https://github.com/pyscaffold/pyscaffold/issues/245)
- New tox test environments for generating docs and running doctests
- New built-in extension for Cirrus CI, [issue #251](https://github.com/pyscaffold/pyscaffold/issues/251)
- *experimental* get\_template is now part of the public API and can be used by extensions, [issue #252](https://github.com/pyscaffold/pyscaffold/issues/252)
- Updated setuptools\_scm to version 4.1.2 in contrib
- Updated configupdater to version 1.1.2 in contrib
- precommit automatically fixes line endings by default
- *deprecated* log.configure\_logger, use log.logger.reconfigure instead

Note: PyScaffold 3.3 is the last release to support Python 3.5
# **15.3 Older versions**

## **15.3.1 Version 3.2.3, 2019-10-12**

- Updated configupdater to version 1.0.1
- Changed Travis to Cirrus CI
- Fix some problems with Windows

## **15.3.2 Version 3.2.2, 2019-09-12**

• Write files as UTF-8, fixes codec can't encode characters error

# **15.3.3 Version 3.2.1, 2019-07-11**

- Updated pre-commit configuration and set max-line-length to 88 (Black's default)
- Change build folder of Sphinx's Makefile
- Fix creation of empty files which were just ignored before

# **15.3.4 Version 3.2, 2019-06-30**

- *deprecated* use of lists with helpers. {modify, ensure, reject}, [issue #211](https://github.com/pyscaffold/pyscaffold/issues/211)
- Add support for os.PathLike objects in helpers.{modify,ensure,reject}, [issue #211](https://github.com/pyscaffold/pyscaffold/issues/211)
- Remove release alias in setup.cfg, use twine instead
- Set project-urls and long-description-content-type in setup.cfg, [issue #216](https://github.com/pyscaffold/pyscaffold/issues/216)
- Added additional command line argument very-verbose
- Assure clean workspace when updating existing project, [issue #190](https://github.com/pyscaffold/pyscaffold/issues/190)
- Show stacktrace on errors if --very-verbose is used
- Updated configupdater to version 1.0
- Use pkg\_resources.resource\_string instead of pkgutil.get\_data for templates
- Update setuptools\_scm to version 3.3.3
- Updated pytest-runner to version 5.1
- Some fixes regarding the order of executing extensions
- Consider GIT\_AUTHOR\_NAME and GIT\_AUTHOR\_EMAIL environment variables
- Updated tox.ini
- Switch to using tox in .travis.yml template
- Reworked all official extensions --pyproject, --custom-extension and --markdown

# **15.3.5 Version 3.1, 2018-09-05**

- Officially dropped Python 2 support, [issue #177](https://github.com/pyscaffold/pyscaffold/issues/177)
- Moved entry\_points and setup\_requires to setup.cfg, [issue #176](https://github.com/pyscaffold/pyscaffold/issues/176)
- Updated travis.yml template, [issue #181](https://github.com/pyscaffold/pyscaffold/issues/181)
- Set install\_requires to setuptools>=31
- Better isolation of unit tests, [issue #119](https://github.com/pyscaffold/pyscaffold/issues/119)
- Updated tox template, issues [issue #160](https://github.com/pyscaffold/pyscaffold/issues/160)  $&$  [issue #161](https://github.com/pyscaffold/pyscaffold/issues/161)
- Use pkg\_resources.parse\_version instead of old LooseVersion for parsing
- Use ConfigUpdater instead of ConfigParser
- Lots of internal cleanups and improvements
- Updated pytest-runner to version 4.2
- Updated setuptools\_scm to version 3.1
- Fix Django extension problem with src-layout, [issue #196](https://github.com/pyscaffold/pyscaffold/issues/196)
- *experimental* extension for MarkDown usage in README, [issue #163](https://github.com/pyscaffold/pyscaffold/issues/163)
- *experimental* support for Pipenv, [issue #140](https://github.com/pyscaffold/pyscaffold/issues/140)
- *deprecated* built-in Cookiecutter and Django extensions (to be moved to separated packages), [issue #175](https://github.com/pyscaffold/pyscaffold/issues/175)

## **15.3.6 Version 2.5.11, 2018-04-14**

- Updated pbr to version 4.0.2
- Fixes Sphinx version 1.6 regression, [issue #152](https://github.com/pyscaffold/pyscaffold/issues/152)

# **15.3.7 Version 3.0.3, 2018-04-14**

• Set install\_requires to setuptools >= 30.3.0

## **15.3.8 Version 3.0.2, 2018-03-21**

- Updated setuptools\_scm to version 1.17.0
- Fix wrong docstring in skeleton.py about entry\_points, [issue #147](https://github.com/pyscaffold/pyscaffold/issues/147)
- Fix error with setuptools version 39.0 and above, [issue #148](https://github.com/pyscaffold/pyscaffold/issues/148)
- Fixes in documentation, thanks Vicky

### **15.3.9 Version 2.5.10, 2018-03-21**

• Updated setuptools\_scm to version 1.17.0

## **15.3.10 Version 2.5.9, 2018-03-20**

- Updated setuptools scm to version 1.16.1
- Fix error with setuptools version 39.0 and above, [issue #148](https://github.com/pyscaffold/pyscaffold/issues/148)

## **15.3.11 Version 3.0.1, 2018-02-13**

- Fix confusing error message when python setup.py docs and Sphinx is not installed, [issue #142](https://github.com/pyscaffold/pyscaffold/issues/142)
- Fix 'unknown' version in case project name differs from the package name, [issue #141](https://github.com/pyscaffold/pyscaffold/issues/141)
- Fix missing  $file:$  attribute in long-description of setup.cfg
- Fix sphinx-apidoc invocation problem with Sphinx 1.7

## **15.3.12 Version 3.0, 2018-01-07**

- Improved Python API thanks to an extension system
- Dropped pbr in favor of setuptools > = 30.3.0
- Updated setuptools\_scm to v1.15.6
- Changed my\_project/my\_package to recommended my\_project/src/my\_package structure
- Renamed CHANGES.rst to more standard CHANGELOG.rst
- Added platforms parameter in setup.cfg
- Call Sphinx api-doc from conf.py, [issue #98](https://github.com/pyscaffold/pyscaffold/issues/98)
- Included six 1.11.0 as contrib sub-package
- Added CONTRIBUTING.rst
- Removed test-requirements.txt from template
- Added support for GitLab
- License change from New BSD to MIT
- FIX: Support of git submodules, [issue #98](https://github.com/pyscaffold/pyscaffold/issues/98)
- Support of Cython extensions, [issue #48](https://github.com/pyscaffold/pyscaffold/issues/48)
- Removed redundant  $-\text{with}-$  from most command line flags
- Prefix n was removed from the local\_version string of dirty versions
- Added a --pretend flag for easier development of extensions
- Added a --verbose flag for more output what PyScaffold is doing
- Use pytest-runner 4.4 as contrib package
- Added a --no-skeleton flag to omit the creation of skeleton.py
- Save parameters used to create project scaffold in setup.cfg for later updating

A special thanks goes to Anderson Bravalheri for his awesome support and [inovex](https://www.inovex.de/en/) for sponsoring this release.

## **15.3.13 Version 2.5.8, 2017-09-10**

- Use sphinx.ext.imgmath instead of sphinx.ext.mathjax
- Added --with-gitlab-ci flag for GitLab CI support
- Fix Travis install template dirties git repo, [issue #107](https://github.com/pyscaffold/pyscaffold/issues/107)
- Updated setuptools\_scm to version 1.15.6
- Updated pbr to version 3.1.1

## **15.3.14 Version 2.5.7, 2016-10-11**

- Added encoding to \_\_init\_\_.py
- Few doc corrections in setup.cfg
- [tool:pytest] instead of [pytest] in setup.cfg
- Updated skeleton
- Switch to Google Sphinx style
- Updated setuptools\_scm to version 1.13.1
- Updated pbr to version 1.10.0

## **15.3.15 Version 2.5.6, 2016-05-01**

- Prefix error message with ERROR:
- Suffix of untagged commits changed from {version}-{hash} to {version}-n{hash}
- Check if package identifier is valid
- Added log level command line flags to the skeleton
- Updated pbr to version 1.9.1
- Updated setuptools\_scm to version 1.11.0

## **15.3.16 Version 2.5.5, 2016-02-26**

- Updated pbr to master at 2016-01-20
- Fix sdist installation bug when no git is installed, [issue #90](https://github.com/pyscaffold/pyscaffold/issues/90)

# **15.3.17 Version 2.5.4, 2016-02-10**

- Fix problem with fibonacci terminal example
- Update setuptools\_scm to v1.10.1

## **15.3.18 Version 2.5.3, 2016-01-16**

• Fix classifier metadata (classifiers to classifier in setup.cfg)

## **15.3.19 Version 2.5.2, 2016-01-02**

• Fix is qit installed

## **15.3.20 Version 2.5.1, 2016-01-01**

- Fix: Do some sanity checks first before gathering default options
- Updated setuptools\_scm to version 1.10.0

## **15.3.21 Version 2.5, 2015-12-09**

- Usage of test-requirements.txt instead of tests\_require in setup.py, [issue #71](https://github.com/pyscaffold/pyscaffold/issues/71)
- Removed --with-numpydoc flag since this is now included by default with sphinx.ext.napoleon in Sphinx 1.3 and above
- Added small template for unittest
- Fix for the example skeleton file when using namespace packages
- Fix typo in devpi:upload section, [issue #82](https://github.com/pyscaffold/pyscaffold/issues/82)
- Include pbr and setuptools\_scm in PyScaffold to avoid dependency problems, [issue #71](https://github.com/pyscaffold/pyscaffold/issues/71) and [issue #72](https://github.com/pyscaffold/pyscaffold/issues/72)
- Cool logo was designed by Eva Schmücker, [issue #66](https://github.com/pyscaffold/pyscaffold/issues/66)

## **15.3.22 Version 2.4.4, 2015-10-29**

• Fix problem with bad upload of version 2.4.3 to PyPI, [issue #80](https://github.com/pyscaffold/pyscaffold/issues/80)

## **15.3.23 Version 2.4.3, 2015-10-27**

• Fix problem with version numbering if setup.py is not in the root directory, [issue #76](https://github.com/pyscaffold/pyscaffold/issues/76)

# **15.3.24 Version 2.4.2, 2015-09-16**

• Fix version conflicts due to too tight pinning, [issue #69](https://github.com/pyscaffold/pyscaffold/issues/69)

# **15.3.25 Version 2.4.1, 2015-09-09**

- Fix installation with additional requirements pyscaffold [ALL]
- Updated pbr version to 1.7

# **15.3.26 Version 2.4, 2015-09-02**

- Allow different py.test options when invoking with py.test or python setup.py test
- Check if Sphinx is needed and add it to *setup\_requires*
- Updated pre-commit plugins
- Replaced pytest-runner by an improved version
- Let pbr do sphinx-apidoc, removed from conf.py, [issue #65](https://github.com/pyscaffold/pyscaffold/issues/65)

Note: Due to the switch to a modified pytest-runner version it is necessary to update setup.cfg. Please check the *[example](#page-18-0)*.

# **15.3.27 Version 2.3, 2015-08-26**

- Format of setup.cfg changed due to usage of pbr, [issue #59](https://github.com/pyscaffold/pyscaffold/issues/59)
- Much cleaner setup.py due to usage of pbr, [issue #59](https://github.com/pyscaffold/pyscaffold/issues/59)
- PyScaffold can be easily called from another script, [issue #58](https://github.com/pyscaffold/pyscaffold/issues/58)
- Internally dictionaries instead of namespace objects are used for options, [issue #57](https://github.com/pyscaffold/pyscaffold/issues/57)
- Added a section for devpi in setup.cfg, [issue #62](https://github.com/pyscaffold/pyscaffold/issues/62)

Note: Due to the switch to [pbr,](http://docs.openstack.org/developer/pbr/) it is necessary to update setup.cfg according to the new syntax.

# **15.3.28 Version 2.2.1, 2015-06-18**

• FIX: Removed putup console script in setup.cfg template

## **15.3.29 Version 2.2, 2015-06-01**

- Allow recursive inclusion of data files in setup.cfg, [issue #49](https://github.com/pyscaffold/pyscaffold/issues/49)
- Replaced hand-written PyTest runner by [pytest-runner,](https://pypi.python.org/pypi/pytest-runner) [issue #47](https://github.com/pyscaffold/pyscaffold/issues/47)
- Improved default README.rst, [issue #51](https://github.com/pyscaffold/pyscaffold/issues/51)
- Use tests/conftest.py instead of tests/\_\_init\_\_.py, [issue #52](https://github.com/pyscaffold/pyscaffold/issues/52)
- Use setuptools\_scm for versioning, [issue #43](https://github.com/pyscaffold/pyscaffold/issues/43)
- Require setuptools >= 9.0, [issue #56](https://github.com/pyscaffold/pyscaffold/issues/56)
- Do not create skeleton.py during an update, [issue #55](https://github.com/pyscaffold/pyscaffold/issues/55)

Note: Due to the switch to *setuptools\_scm* the following changes apply:

- use python setup.py --version instead of python setup.py version
- git archive can no longer be used for packaging (and was never meant for it anyway)
- initial tag  $v_0$ .  $\theta$  is no longer necessary and thus not created in new projects
- tags do no longer need to start with *v*

## **15.3.30 Version 2.1, 2015-04-16**

- Use alabaster as default Sphinx theme
- Parameter data\_files is now a section in setup.cfg
- Allow definition of extras\_require in setup.cfg
- Added a CHANGES.rst file for logging changes
- Added support for cookiecutter
- FIX: Handle an empty Git repository if necessary

# **15.3.31 Version 2.0.4, 2015-03-17**

• Typo and wrong Sphinx usage in the RTD documentation

# **15.3.32 Version 2.0.3, 2015-03-17**

- FIX: Removed misleading *include\_package\_data* option in setup.cfg
- Allow selection of a proprietary license
- Updated some documentations
- Added -U as short parameter for –update

# **15.3.33 Version 2.0.2, 2015-03-04**

- FIX: Version retrieval with setup.py install
- argparse example for version retrieval in skeleton.py
- FIX: import my\_package should be quiet (verbose=False)

## **15.3.34 Version 2.0.1, 2015-02-27**

• FIX: Installation bug under Windows 7

## **15.3.35 Version 2.0, 2015-02-25**

- Split configuration and logic into setup.cfg and setup.py
- Removed .pre from version string (newer PEP 440)
- FIX: Sphinx now works if package name does not equal project name
- Allow namespace packages with –with-namespace
- Added a skeleton.py as a console\_script template
- Set *v0.0* as initial tag to support PEP440 version inference
- Integration of the Versioneer functionality into setup.py
- Usage of *data\_files* configuration instead of *MANIFEST.in*
- Allow configuration of *package\_data* in *setup.cfg*
- Link from Sphinx docs to AUTHORS.rst

# **15.3.36 Version 1.4, 2014-12-16**

- Added numpydoc flag –with-numpydoc
- Fix: Add django to requirements if –with-django
- Fix: Don't overwrite index.rst during update

## **15.3.37 Version 1.3.2, 2014-12-02**

• Fix: path of Travis install script

## **15.3.38 Version 1.3.1, 2014-11-24**

• Fix: –with-tox tuple bug, [issue #28](https://github.com/pyscaffold/pyscaffold/issues/28)

# **15.3.39 Version 1.3, 2014-11-17**

- Support for Tox [\(https://tox.readthedocs.org/\)](https://tox.readthedocs.org/)
- flake8: exclude some files
- Usage of UTF8 as file encoding
- Fix: create non-existent files during update
- Fix: unit tests on MacOS
- Fix: unit tests on Windows
- Fix: Correct version when doing setup.py install

# **15.3.40 Version 1.2, 2014-10-13**

• Support pre-commit hooks [\(http://pre-commit.com/\)](http://pre-commit.com/)

# **15.3.41 Version 1.1, 2014-09-29**

- Changed COPYING to LICENSE
- Support for all licenses from <http://choosealicense.com/>
- Fix: Allow update of license again
- Update to Versioneer 0.12

# **15.3.42 Version 1.0, 2014-09-05**

- Fix when overwritten project has a git repository
- Documentation updates
- License section in Sphinx
- Django project support with –with-django flag
- Travis project support with –with-travis flag
- Replaced sh with own implementation
- Fix: new *git describe* version to PEP440 conversion
- conf.py improvements
- Added source code documentation
- Fix: Some Python 2/3 compatibility issues
- Support for Windows
- Dropped Python 2.6 support
- Some classifier updates

# **15.3.43 Version 0.9, 2014-07-27**

- Documentation updates due to RTD
- Added a –force flag
- Some cleanups in setup.py

# **15.3.44 Version 0.8, 2014-07-25**

- Update to Versioneer 0.10
- Moved sphinx-apidoc from setup.py to conf.py
- Better support for *make html*

# **15.3.45 Version 0.7, 2014-06-05**

- Added Python 3.4 tests and support
- Flag –update updates only some files now
- Usage of setup\_requires instead of six code

# **15.3.46 Version 0.6.1, 2014-05-15**

• Fix: Removed six dependency in setup.py

# **15.3.47 Version 0.6, 2014-05-14**

- Better usage of six
- Return non-zero exit status when doctests fail
- Updated README
- Fixes in Sphinx Makefile

# **15.3.48 Version 0.5, 2014-05-02**

- Simplified some Travis tests
- Nicer output in case of errors
- Updated PyScaffold's own setup.py
- Added –junit\_xml and –coverage\_xml/html option
- Updated .gitignore file

# **15.3.49 Version 0.4.1, 2014-04-27**

• Problem fixed with pytest-cov installation

# **15.3.50 Version 0.4, 2014-04-23**

- PEP8 and PyFlakes fixes
- Added –version flag
- Small fixes and cleanups

# **15.3.51 Version 0.3, 2014-04-18**

- PEP8 fixes
- More documentation
- Added update feature
- Fixes in setup.py

# **15.3.52 Version 0.2, 2014-04-15**

- Checks when creating the project
- Fixes in COPYING
- Usage of sh instead of GitPython
- PEP8 fixes
- Python 3 compatibility
- Coverage with Coverall.io
- Some more unittests

# **15.3.53 Version 0.1.2, 2014-04-10**

- Bugfix in Manifest.in
- Python 2.6 problems fixed

# **15.3.54 Version 0.1.1, 2014-04-10**

- Unittesting with Travis
- Switch to string.Template
- Minor bugfixes

# **15.3.55 Version 0.1, 2014-04-03**

• First release

## **CHAPTER**

# **SIXTEEN**

# **PYSCAFFOLD**

# **16.1 pyscaffold package**

## **16.1.1 Subpackages**

### **pyscaffold.extensions package**

**Submodules**

### **pyscaffold.extensions.cirrus module**

Extension that generates configuration for Cirrus CI.

**class** pyscaffold.extensions.cirrus.**Cirrus**(*name=None*) Bases: [pyscaffold.extensions.Extension](#page-91-0)

Add configuration file for Cirrus CI (includes *–pre-commit*)

**activate**(*actions*) Activate extension, see activate.

**augment\_cli**(*parser*) Augments the command-line interface parser. See augment\_cli.

pyscaffold.extensions.cirrus.**add\_files**(*struct*, *opts*)

Add .cirrus.yml to the file structure

### **Parameters**

- **struct** project representation as (possibly) nested [dict](https://docs.python.org/3.8/library/stdtypes.html#dict).
- **opts** given options, see create\_project for an extensive list.

Returns updated project representation and options

### Return type struct, opts

pyscaffold.extensions.cirrus.**cirrus\_descriptor**(*\_opts*) Returns the rendered template

### **pyscaffold.extensions.config module**

CLI options for using/saving preferences as PyScaffold config files.

**class** pyscaffold.extensions.config.**Config**(*name=None*) Bases: [pyscaffold.extensions.Extension](#page-91-0)

Add a few useful options for creating/using PyScaffold config files.

#### **activate**(*actions*)

Activates the extension by registering its functionality

Parameters **actions** (List [Action]) – list of action to perform

Returns updated list of actions

Return type List[Action]

### **augment\_cli**(*parser*)

Augments the command-line interface parser.

A command line argument  $-\text{FLAG}$  where  $\text{FLAG}=\text{Self}$ . The same is added which appends self. activate to the list of extensions. As help text the docstring of the extension class is used. In most cases this method does not need to be overwritten.

Parameters **parser** – current parser object

### **persist = False**

When True PyScaffold will store the extension in the PyScaffold's section of setup.cfg. Useful for updates. Set to False if the extension should not be re-invoked on updates.

pyscaffold.extensions.config.**save**(*struct*, *opts*)

Save the given opts as preferences in a PyScaffold's config file.

### **pyscaffold.extensions.gitlab\_ci module**

Extension that generates configuration and script files for GitLab CI.

**class** pyscaffold.extensions.gitlab\_ci.**GitLab**(*name=None*) Bases: [pyscaffold.extensions.Extension](#page-91-0)

Generate GitLab CI configuration files

```
activate(actions)
```
Activate extension, see activate.

pyscaffold.extensions.gitlab\_ci.**add\_files**(*struct*, *opts*)

Add .gitlab-ci.yml file to structure

#### **Parameters**

- **struct** project representation as (possibly) nested [dict](https://docs.python.org/3.8/library/stdtypes.html#dict).
- **opts** given options, see create\_project for an extensive list.

Returns updated project representation and options

Return type struct, opts

### **pyscaffold.extensions.interactive module**

Similarly to git rebase  $-i$  this extension allows users to interactively choose which options apply to putup, by editing a file filled with examples.

See [CONFIG](#page-86-0) for more details on how to tweak the text generated in the interactive mode.

New in version 4.0: *"interactive mode"* introduced as an experimental extension.

**Warning:** NOTE FOR CONTRIBUTORS: Due to the way [argparse](https://docs.python.org/3.8/library/argparse.html#module-argparse) is written, it is not very easy to obtain information about which options and arguments a given parser is currently configured with. There are no public methods that allow inspection/reflection, and therefore in order to do so, one has to rely on a few non-public methods (according to Python's convention, the ones starting with a \_ symbol). Since [argparse](https://docs.python.org/3.8/library/argparse.html#module-argparse) implementation is very stable and mature, these non-public method are very unlikely to change and, therefore, it is relatively safe to use these methods, however developers and maintainers have to be aware and pay attention to eventual breaking changes. The non-public functions are encapsulated in the functions  $get\_actions$  and  $format\_args$  in this file, in order to centralise the usage of non-public API.

<span id="page-86-0"></span>pyscaffold.extensions.interactive.CONFIG = {'comment': ['--verbose', '--very-verbose'], Configuration for the options that are not associated with an extension class. This dict value consist of a set of metadata organised as follows:

- Each value must be a list of "long" [argparse](https://docs.python.org/3.8/library/argparse.html#module-argparse) option strings (e.g. *"–help"* instead of *"-h"*).
- Each key implies on a different interpretation for the metadata:
	- "ignore": Options that should be simply ignored when creating examples
	- "comment": Options that should be commented when creating examples, even if they appear in the original [sys.argv](https://docs.python.org/3.8/library/sys.html#sys.argv).

Extension classes (or instances) can also provide configurations by defining a interactive attribute assigned to a similar [dict](https://docs.python.org/3.8/library/stdtypes.html#dict) object.

**class** pyscaffold.extensions.interactive.**Interactive**(*name=None*) Bases: [pyscaffold.extensions.Extension](#page-91-0)

Interactively choose and configure PyScaffold's parameters

### **augment\_cli**(*parser*)

See [augment\\_cli](#page-92-0).

#### **command**(*opts*)

This method replace the regular call to  $cli$ . run\_scaffold with an intermediate file to confirm the user's choices in terms of arguments/options.

**parser: [argparse.ArgumentParser](https://docs.python.org/3.8/library/argparse.html#argparse.ArgumentParser)**

pyscaffold.extensions.interactive.**all\_examples**(*parser*, *actions*, *opts*)

Generate a example of usage of the CLI options corresponding to the given [actions](https://docs.python.org/3.8/library/argparse.html#argparse.Action) including the help text.

This function will skip options that are marked in the "ignore" [configuration](#page-86-0).

See [example\\_with\\_help](#page-87-2).

pyscaffold.extensions.interactive.**alternative\_flags**(*action*) Get the alternative flags (i.e. not the long one) of a argparse. Action

<span id="page-86-1"></span>pyscaffold.extensions.interactive.**comment**(*text*, *comment\_mark='#'*, *indent\_level=0*) Comment each line of the given text (optionally indenting it)

pyscaffold.extensions.interactive.**example**(*parser*, *action*, *opts*)

Generate a CLI example of option usage for the given [argparse.Action](https://docs.python.org/3.8/library/argparse.html#argparse.Action). The opts argument corresponds to options already processed by PyScaffold, and interferes on the generated text (e.g., when the corresponding option is already processed, the example will be adjusted accordingly; when the corresponding option is not present, the example might be commented out; . . . ).

This function will comment options that are marked in the "comment" [configuration](#page-86-0).

pyscaffold.extensions.interactive.**example\_no\_value**(*parser*, *action*, *opts*)

Generate a CLI example of option usage for a argparse. Action that do not expect arguments (nargs = 0).

See [example](#page-86-1).

```
pyscaffold.extensions.interactive.example_with_help(parser, action, opts)
```
Generate a CLI example of option usage for the given [argparse.Action](https://docs.python.org/3.8/library/argparse.html#argparse.Action) that includes a comment text block explaining its meaning (basically the same text displayed when using  $-\text{help}$ ).

See [example](#page-86-1).

pyscaffold.extensions.interactive.**example\_with\_value**(*parser*, *action*, *opts*) Generate a CLI example of option usage for a argparse. Action that expects one or more arguments  $(narg \text{ is "?", "*", "+" or "N" > 0).$ 

See [example](#page-86-1).

```
pyscaffold.extensions.interactive.expand_computed_opts(opts)
```
Pre-process the given PyScaffold options and add default/computed values (including the ones derived from setup.cfg in case of --update or PyScaffold's own configuration file in the user's home directory.

<span id="page-87-1"></span>pyscaffold.extensions.interactive.**format\_args**(*parser*, *action*) Produce an example to be used together with the flag of the given action.

Warning: This function uses non-public API from Python's stdlib [argparse](https://docs.python.org/3.8/library/argparse.html#module-argparse).

<span id="page-87-0"></span>pyscaffold.extensions.interactive.**get\_actions**(*parser*)

List actions related to options that were configured to the given ArgumentParser.

**Warning:** This function uses non-public API from Python's stdlib [argparse](https://docs.python.org/3.8/library/argparse.html#module-argparse).

```
pyscaffold.extensions.interactive.get_config(kind)
```
Get configurations that will be used for generating examples (from both  $CONFIG$  and the interactive attribute of each extension).

The kind argument can assume the same values as the [CONFIG](#page-86-0) keys.

This function is cached to improve performance. Call get\_config.\_\_wrapped\_\_ to bypass the cache (or get\_config.cache\_clear, see [functools.lru\\_cache](https://docs.python.org/3.8/library/functools.html#functools.lru_cache)).

pyscaffold.extensions.interactive.**has\_active\_extension**(*action*, *opts*) Returns [True](https://docs.python.org/3.8/library/constants.html#True) if the given [argparse.Action](https://docs.python.org/3.8/library/argparse.html#argparse.Action) corresponds to an extension that was previously activated via CLI.

```
pyscaffold.extensions.interactive.join_block(*parts, sep='\n')
     Join blocks of text using sep, but ignoring the empty ones
```

```
pyscaffold.extensions.interactive.long_option(action)
    Get the long option corresponding to the given argparse. Action
```
pyscaffold.extensions.interactive.**split\_args**(*text*)

Split the text from the interactive example into arguments that can be passed directly to [argparse](https://docs.python.org/3.8/library/argparse.html#module-argparse), as if they were invoked directly from the CLI (this includes removing comments).

pyscaffold.extensions.interactive.**wrap**(*text*, *width=70*, *\*\*kwargs*) Wrap text to fit lines with a maximum number of caracters

### **pyscaffold.extensions.namespace module**

Extension that adjust project file tree to include a namespace package.

This extension adds a **namespace** option to  $create\_project$  and provides correct values for the options **root\_pkg** and namespace\_pkg to the following functions in the action list.

**class** pyscaffold.extensions.namespace.**Namespace**(*name=None*) Bases: [pyscaffold.extensions.Extension](#page-91-0)

Add a namespace (container package) to the generated package.

**activate**(*actions*)

Register an action responsible for adding namespace to the package.

Parameters **actions** – list of actions to perform

Returns updated list of actions

Return type [list](https://docs.python.org/3.8/library/stdtypes.html#list)

#### **augment\_cli**(*parser*)

Add an option to parser that enables the namespace extension.

Parameters parser (argparse. ArgumentParser) - CLI parser object

pyscaffold.extensions.namespace.**add\_namespace**(*struct*, *opts*)

Prepend the namespace to a given file structure

#### **Parameters**

- **struct** directory structure as dictionary of dictionaries
- **opts** options of the project

Returns Directory structure as dictionary of dictionaries and input options

pyscaffold.extensions.namespace.**enforce\_namespace\_options**(*struct*, *opts*) Make sure options reflect the namespace usage.

pyscaffold.extensions.namespace.**move\_old\_package**(*struct*, *opts*) Move old package that may be eventually created without namespace

#### Parameters

- **struct** ([dict](https://docs.python.org/3.8/library/stdtypes.html#dict)) directory structure as dictionary of dictionaries
- **opts** ([dict](https://docs.python.org/3.8/library/stdtypes.html#dict)) options of the project

Returns directory structure as dictionary of dictionaries and input options

Return type [tuple\(](https://docs.python.org/3.8/library/stdtypes.html#tuple)[dict,](https://docs.python.org/3.8/library/stdtypes.html#dict) [dict\)](https://docs.python.org/3.8/library/stdtypes.html#dict)

pyscaffold.extensions.namespace.**prepare\_namespace**(*namespace\_str*) Check the validity of namespace\_str and split it up into a list

Parameters **namespace\_str** – namespace, e.g. "com.blue\_yonder"

Returns list of namespaces, e.g. ["com", "com.blue\_yonder"]

Raises **[InvalidIdentifier](#page-101-0)** – raised if namespace is not valid

### **pyscaffold.extensions.no\_pyproject module**

Extension that omits the creation of file *pyproject.toml*.

Since the isolated builds with PEP517/PEP518 are not completely backward compatible, this extension provides an escape hatch for people that want to maintain the legacy behaviour.

Warning: This extension is transitional and will be removed in future versions of PyScaffold. Once support for isolated builds stabilises, the Python community will likely move towards using them more exclusively.

```
class pyscaffold.extensions.no_pyproject.NoPyProject(name=None)
    Bases: pyscaffold.extensions.Extension
```
Do not include a pyproject.toml file in the project root, and thus avoid isolated builds as defined in PEP517/518 [not recommended]

#### **activate**(*actions*)

Activates the extension by registering its functionality

Parameters **actions** (List [Action]) – list of action to perform

Returns updated list of actions

Return type List[Action]

```
name = 'no_pyproject'
```

```
pyscaffold.extensions.no_pyproject.ensure_option(struct, opts)
     Make option available in non-CLI calls (used by other parts of PyScaffold)
```
pyscaffold.extensions.no\_pyproject.**remove\_files**(*struct*, *opts*)

#### **pyscaffold.extensions.no\_skeleton module**

Extension that omits the creation of file *skeleton.py*

```
class pyscaffold.extensions.no_skeleton.NoSkeleton(name=None)
    Bases: pyscaffold.extensions.Extension
```
Omit creation of skeleton.py and test\_skeleton.py

```
activate(actions)
    Activate extension, see activate.
```
pyscaffold.extensions.no\_skeleton.**remove\_files**(*struct*, *opts*)

Remove all skeleton files from structure

### **Parameters**

- **struct** project representation as (possibly) nested [dict](https://docs.python.org/3.8/library/stdtypes.html#dict).
- **opts** given options, see create\_project for an extensive list.

Returns Updated project representation and options

### **pyscaffold.extensions.no\_tox module**

Extension that removes configuration files for the Tox test automation tool.

**class** pyscaffold.extensions.no\_tox.**NoTox**(*name=None*) Bases: [pyscaffold.extensions.Extension](#page-91-0)

Prevent a tox configuration file from being created

**activate**(*actions*) Activate extension, see activate.

pyscaffold.extensions.no\_tox.**remove\_files**(*struct*, *opts*) Remove .tox.ini file to structure

### **pyscaffold.extensions.pre\_commit module**

Extension that generates configuration files for Yelp [pre-commit.](http://pre-commit.com)

**class** pyscaffold.extensions.pre\_commit.**PreCommit**(*name=None*) Bases: [pyscaffold.extensions.Extension](#page-91-0)

Generate pre-commit configuration file

**activate**(*actions*) Activate extension

**Parameters**  $\text{actions}(\text{list}) - \text{list}$  $\text{actions}(\text{list}) - \text{list}$  $\text{actions}(\text{list}) - \text{list}$  **of actions to perform** 

Returns updated list of actions

Return type [list](https://docs.python.org/3.8/library/stdtypes.html#list)

```
pyscaffold.extensions.pre_commit.add_files(struct, opts)
     Add .pre-commit-config.yaml file to structure
```
Since the default template uses isort, this function also provides an initial version of .isort.cfg that can be extended by the user (it contains some useful skips, e.g. tox and venv)

```
pyscaffold.extensions.pre_commit.add_instructions(opts, content, file_op)
    Add pre-commit instructions to README
```
pyscaffold.extensions.pre\_commit.**find\_executable**(*struct*, *opts*) Find the pre-commit executable that should run later in the next action... Or take advantage of the venv to install it...

pyscaffold.extensions.pre\_commit.**install**(*struct*, *opts*) Attempts to install pre-commit in the project

### **pyscaffold.extensions.venv module**

Create a virtual environment for the project

pyscaffold.extensions.venv.**DEFAULT: Union[\[str,](https://docs.python.org/3.8/library/stdtypes.html#str) [os.PathLike\]](https://docs.python.org/3.8/library/os.html#os.PathLike) = '.venv'** Default directory name for collocated virtual environment that will be created

**exception** pyscaffold.extensions.venv.**NotInstalled**(*msg=None*) Bases: [ImportError](https://docs.python.org/3.8/library/exceptions.html#ImportError)

Neither virtualenv or venv are installed in the computer. Please check the following alternatives:

- virtualenv can be installed via pip
- venv is supposed to installed by default with Python3, however some OS or distributions (such as Ubuntu) break the standard library in a series of packages that need to be manually installed via OS package manager. You can try to search for a python-venv, python3-venv or similar in the official repositories.

```
class pyscaffold.extensions.venv.Venv(name=None)
    Bases: pyscaffold.extensions.Extension
```
Create a virtual environment for the project (using virtualenv or stdlib's venv). Default location: "{DEFAULT}".

If virtualenv is available, it will be used, since it has some advantages over stdlib's venv (such as being faster, see [https://virtualenv.pypa.io/en/stable/\)](https://virtualenv.pypa.io/en/stable/).

Notice that even if part of Python's stdlib, venv is not guaranteed to be installed, some OS/distributions (such as Ubuntu) require an explicit installation. If you have problems, try installing virtualenv with pip and run the command again.

```
activate(actions)
```
Activate extension, see activate.

```
augment_cli(parser)
```
Augments the command-line interface parser. See augment\_cli.

```
persist = False
```
When True PyScaffold will store the extension in the PyScaffold's section of setup.cfg. Useful for updates. Set to False if the extension should not be re-invoked on updates.

```
pyscaffold.extensions.venv.create_with_stdlib(path, pretend=False)
```

```
pyscaffold.extensions.venv.create_with_virtualenv(path, pretend=False)
```
pyscaffold.extensions.venv.**get\_path**(*opts*, *default='.venv'*) Get the path to the venv that will be created.

```
pyscaffold.extensions.venv.install_packages(struct, opts)
     Install the specified packages inside the created venv.
```

```
pyscaffold.extensions.venv.instruct_user(struct, opts)
     Simply display a message reminding the user to activate the venv.
```
pyscaffold.extensions.venv.**run**(*struct*, *opts*) Action that will create a virtualenv for the project

### <span id="page-91-1"></span>**Module contents**

Built-in extensions for PyScaffold.

```
class pyscaffold.extensions.Extension(name=None)
    Bases: object
```
Base class for PyScaffold's extensions

**Parameters name** ([str](https://docs.python.org/3.8/library/stdtypes.html#str)) – How the extension should be named. Default: name of class By default, this value is used to create the activation flag in PyScaffold cli.

See our docs on how to create extensions in: <https://pyscaffold.org/en/latest/extensions.html>

Also check [actions](#page-94-0), [Structure](#page-116-0) and [ScaffoldOpts](#page-112-0) for more details.

Note: Please name your class using a CamelCase version of the name you use in the setuptools entrypoint (alternatively you will need to overwrite the name property to match the entrypoint name).

#### **activate**(*actions*)

Activates the extension by registering its functionality

Parameters **actions** (List [Action]) – list of action to perform

Returns updated list of actions

Return type List[Action]

```
augment_cli(parser)
```
Augments the command-line interface parser.

A command line argument  $-\text{FLAG}$  where  $\text{FLAG}=\text{Gelf}$  is added which appends self. activate to the list of extensions. As help text the docstring of the extension class is used. In most cases this method does not need to be overwritten.

Parameters **parser** – current parser object

**property flag**

**property help\_text**

#### **property name**

**persist = True**

When True PyScaffold will store the extension in the PyScaffold's section of setup.cfg. Useful for updates. Set to False if the extension should not be re-invoked on updates.

**static register**(*actions*, *action*, *before=None*, *after=None*) Shortcut for [pyscaffold.actions.register](#page-96-0)

**static unregister**(*actions*, *reference*) Shortcut for [pyscaffold.actions.unregister](#page-97-0)

#### pyscaffold.extensions.**include**(*\*extensions*)

Create a custom [argparse.Action](https://docs.python.org/3.8/library/argparse.html#argparse.Action) that saves multiple extensions for activation.

Parameters **\*extensions** – extension objects to be saved

#### pyscaffold.extensions.**iterate\_entry\_points**(*group='pyscaffold.cli'*)

Produces a generator yielding an EntryPoint object for each extension registered via setuptools [entry point](https://setuptools.readthedocs.io/en/latest/pkg_resources.html?highlight=entrypoint#id15) [mechanism.](https://setuptools.readthedocs.io/en/latest/pkg_resources.html?highlight=entrypoint#id15)

This method can be used in conjunction with  $load\ from\ entry\ point$  to filter the extensions before actually loading them.

pyscaffold.extensions.**list\_from\_entry\_points**(*group='pyscaffold.cli'*, *filtering=<function*

```
<lambda>>)
```
Produces a list of extension objects for each extension registered via [setuptools](https://setuptools.readthedocs.io/en/latest/pkg_resources.html?highlight=entrypoint#id15) entry point mechanism.

### **Parameters**

- **group** name of the setuptools' entry\_point group where extensions is being registered
- **filtering** function returning a boolean deciding if the entry point should be loaded and included (or not) in the final list. A True return means the extension should be included.

<span id="page-92-1"></span>pyscaffold.extensions.**load\_from\_entry\_point**(*entry\_point*)

Carefully load the extension, raising a meaningful message in case of errors

pyscaffold.extensions.**store\_with**(*\*extensions*)

Create a custom argparse. Action that stores the value of the given option in addition to saving the extension for activation.

Parameters **\*extensions** – extension objects to be saved for activation

### **pyscaffold.templates package**

### **Module contents**

Templates for all files of a project's scaffold

pyscaffold.templates.**add\_pyscaffold**(*config*, *opts*)

Add PyScaffold section to a setup.cfg-like file + PyScaffold's version + extensions and their associated options.

pyscaffold.templates.**get\_template**(*name*, *relative\_to='pyscaffold.templates'*)

Retrieve the template by name

#### Parameters

- **name** name of template (the .template extension will be automatically added to this name)
- **relative\_to** module/package object or name to which the resource file is relative (in the standard module format, e.g. foo.bar.baz). Notice that relative\_to should not represent directly a shared namespace package, since this kind of package is spread in different folders in the file system.

Default value: pyscaffold.templates (please assign accordingly when using in custom extensions).

### **Examples**

Consider the following package organization:

```
.
    src
    my_package
          - \__init\__.py
            templates
               - \__init\__.py
                file1.template
               - file2.template
        ...
    tests
```
Inside the file src/my\_package/\_\_init\_\_.py, one can easily obtain the contents of file1.template by doing:

```
from pyscaffold.templates import get_template
from . import templates as my_templates
tpl1 = get_template("file1", relative_to=my_templates)
# OR
# tpl1 = get_template('file1', relative_to=my_templates.__name_
```
Please notice you can also use *relative* to =\_*name\_\_* or a combination of *from .. import \_\_name\_\_ as parent* and *relative\_to=parent* to deal with relative imports.

Returns template

Return type string. Template

Changed in version 3.3: New parameter **relative** to.

pyscaffold.templates.**init**(*opts*)

Template of \_\_init\_\_.py

Parameters **opts** – mapping parameters as dictionary

Returns file content as string

Return type [str](https://docs.python.org/3.8/library/stdtypes.html#str)

pyscaffold.templates.**license**(*opts*) Template of LICENSE.txt

Parameters **opts** – mapping parameters as dictionary

Returns file content as string

Return type [str](https://docs.python.org/3.8/library/stdtypes.html#str)

```
pyscaffold.templates.licenses = {'AGPL-3.0-only': 'license_affero_3.0', 'AGPL-3.0-or-late
    All available licences (identifiers based on SPDX https://spdx.org/licenses/)
```
pyscaffold.templates.**parse\_extensions**(*extensions*)

Given a string value for the field pyscaffold.extensions in a setup.cfg-like file, return a set of extension names.

pyscaffold.templates.**pyproject\_toml**(*opts*)

pyscaffold.templates.**setup\_cfg**(*opts*)

Template of setup.cfg

Parameters **opts** – mapping parameters as dictionary

Returns file content as string

Return type [str](https://docs.python.org/3.8/library/stdtypes.html#str)

### **16.1.2 Submodules**

### <span id="page-94-0"></span>**16.1.3 pyscaffold.actions module**

Default PyScaffold's actions and functions to manipulate them.

When generating a project, PyScaffold uses a pipeline of functions (each function will receive as arguments the values returned by the previous function). These functions have an specific purpose and are called actions. Please follow the [Action](#page-94-1) signature when developing your own action.

Note: Some actions are more complex and are placed in dedicated modules together with other auxiliary functions, see [pyscaffold.structure](#page-115-0), [pyscaffold.update](#page-120-0).

<span id="page-94-1"></span>pyscaffold.actions.**Action**

Signature of a PyScaffold action, both arguments should be treated as immutable, but a copy of the arguments, modified by the extension might be returned:

Callable[[Structure, ScaffoldOpts], Tuple[Structure, ScaffoldOpts]]

alias of Callable[[Dict[str, Union[str, None, Callable[[Dict[str, Any]], Optional[str]], string.Template, Tuple[Union[str, None, Callable[[Dict[str, Any]], Optional[str]], string.Template], Callable[[pathlib.Path, Optional[str], Dict[str, Any]], Optional[pathlib.Path]]], dict]], Dict[str, Any]], Tuple[Dict[str, Union[str, None, Callable[[Dict[str, Any]], Optional[str]], string.Template, Tuple[Union[str, None, Callable[[Dict[str, Any]], Optional[str]], string.Template], Callable[[pathlib.Path, Optional[str], Dict[str, Any]], Optional[pathlib.Path]]], dict]], Dict[str, Any]]]

pyscaffold.actions.**ActionParams**

Both argument and return type of an action (struct, opts), so a sequence of actions work in pipeline:

Tuple[Structure, ScaffoldOpts]

When actions run, they can return an updated copy of Structure and [ScaffoldOpts](#page-95-0).

alias of Tuple[Dict[str, Union[str, None, Callable[[Dict[str, Any]], Optional[str]], string.Template, Tuple[Union[str, None, Callable[[Dict[str, Any]], Optional[str]], string.Template], Callable[[pathlib.Path, Optional[str], Dict[str, Any]], Optional[pathlib.Path]]], dict]], Dict[str, Any]]

pyscaffold.actions.DEFAULT: List[Callable[[Dict[\[str,](https://docs.python.org/3.8/library/stdtypes.html#str) Union[str, [None,](https://docs.python.org/3.8/library/constants.html#None) Callable[[Dict[str, i Default list of actions forming the main pipeline executed by PyScaffold

### <span id="page-95-0"></span>pyscaffold.actions.**ScaffoldOpts**

Dictionary with PyScaffold's options, see [pyscaffold.api.create\\_project](#page-98-0).

alias of Dict[str, Any]

```
pyscaffold.actions.discover(extensions)
     Retrieve the action list.
```
This is done by concatenating the default list with the one generated after activating the extensions.

Parameters **extensions** – list of functions responsible for activating the extensions.

```
pyscaffold.actions.get_default_options(struct, opts)
```
Compute all the options that can be automatically derived.

This function uses all the available information to generate sensible defaults. Several options that can be derived are computed when possible.

### **Parameters**

- **struct** project representation as (possibly) nested [dict](https://docs.python.org/3.8/library/stdtypes.html#dict).
- **opts** given options, see create\_project for an extensive list.

Returns project representation and options with default values set

Return type ActionParams

Raises

- **DirectoryDoesNotExist** when PyScaffold is told to update an nonexistent directory
- **GitNotInstalled** when git command is not available
- **GitNotConfigured** when git does not know user information

Note: This function uses git to determine some options, such as author name and email.

pyscaffold.actions.**init\_git**(*struct*, *opts*) Add revision control to the generated files.

### **Parameters**

- **struct** project representation as (possibly) nested [dict](https://docs.python.org/3.8/library/stdtypes.html#dict).
- **opts** given options, see create project for an extensive list.

Returns Updated project representation and options

pyscaffold.actions.**invoke**(*struct\_and\_opts*, *action*) Invoke action with proper logging.

#### **Parameters**

- **struct\_and\_opts** PyScaffold's arguments for actions
- **action** to be invoked

Returns updated project representation and options

Return type ActionParams

<span id="page-96-0"></span>pyscaffold.actions.**register**(*actions*, *action*, *before=None*, *after=None*) Register a new action to be performed during scaffold.

#### **Parameters**

- **actions** (List [Action]) previous action list.
- **action** (*Action*) function with two arguments: the first one is a (nested) dict representing the file structure of the project and the second is a dict with scaffold options. This function MUST return a tuple with two elements similar to its arguments. Example:

```
def do_nothing(struct, opts):
   return (struct, opts)
```
• **\*\*kwargs** ([dict](https://docs.python.org/3.8/library/stdtypes.html#dict)) – keyword arguments make it possible to choose a specific order when executing actions: when before or after keywords are provided, the argument value is used as a reference position for the new action. Example:

```
register(actions, do_nothing,
        after='create_structure')
   # Look for the first action with a name
   # `create_structure` and inserts `do_nothing` after it.
   # If more than one registered action is named
   # `create_structure`, the first one is selected.
register(
   actions, do_nothing,
   before='pyscaffold.structure:create_structure')
   # Similar to the previous example, but the probability
    # of name conflict is decreased by including the module
    # name.
```
When no keyword argument is provided, the default execution order specifies that the action will be performed after the project structure is defined, but before it is written to the disk. Example:

```
register(actions, do_nothing)
   # The action will take place after
    # `pyscaffold.structure:define_structure`
```
Returns modified action list.

Return type List[Action]

pyscaffold.actions.**report\_done**(*struct*, *opts*) Just inform the user PyScaffold is done

<span id="page-97-0"></span>pyscaffold.actions.**unregister**(*actions*, *reference*) Prevent a specific action to be executed during scaffold.

### Parameters

- **actions** (List[Action]) previous action list.
- **reference**  $(s \, tr)$  action identifier. Similarly to the keyword arguments of  $reqister$ it can assume two formats:
	- the name of the function alone,
	- the name of the module followed by : and the name of the function

Returns modified action list.

### Return type List[Action]

pyscaffold.actions.**verify\_options\_consistency**(*struct*, *opts*) Perform some sanity checks about the given options.

### **Parameters**

- **struct** project representation as (possibly) nested [dict](https://docs.python.org/3.8/library/stdtypes.html#dict).
- **opts** given options, see create\_project for an extensive list.

Returns Updated project representation and options

pyscaffold.actions.**verify\_project\_dir**(*struct*, *opts*)

Check if PyScaffold can materialize the project dir structure.

### **Parameters**

- **struct** project representation as (possibly) nested [dict](https://docs.python.org/3.8/library/stdtypes.html#dict).
- **opts** given options, see create\_project for an extensive list.

Returns Updated project representation and options

## **16.1.4 pyscaffold.api module**

External API for accessing PyScaffold programmatically via Python.

pyscaffold.api.DEFAULT\_OPTIONS = {'config\_files': [], 'description': 'Add a short descrip Default values for PyScaffold's options.

Options that can be derived from the values of other options (e.g. package can be derived from project\_path when not explicitly passed) are computed in [pyscaffold.actions.](#page-95-1) [get\\_default\\_options](#page-95-1).

When config files is empty, a default value is computed dynamically by  $py\,s\,c\,affold.info$ . config  $file$  before the start of PyScaffold's action pipeline.

Warning: Default values might be dynamically overwritten by configent idea or, during updates, existing setup.cfg.

pyscaffold.api.**NO\_CONFIG = <ConfigFiles.NO\_CONFIG: 1>**

This constant is used to tell PyScaffold to not load any extra configuration file, not even the default ones Usage:

create\_project(opts, config\_files=NO\_CONFIG)

Please notice that the setup.cfg file inside an project being updated will still be considered.

pyscaffold.api.**bootstrap\_options**(*opts=None*, *\*\*kwargs*)

Internal API: augment the given options with minimal defaults and existing configurations saved in files (e.g. setup.cfg)

See list of arguments in *create project*. Returns a dictionary of options.

Warning: This function is not part of the public Python API of PyScaffold, and therefore might change even in minor/patch releases (not bounded to semantic versioning).

Note: This function does not replace the *[pyscaffold.actions.get\\_default\\_options](#page-95-1)* action. Instead it is needed to ensure that action works correctly.

# <span id="page-98-0"></span>pyscaffold.api.**create\_project**(*opts=None*, *\*\*kwargs*)

Create the project's directory structure

#### **Parameters**

- **opts** ([dict](https://docs.python.org/3.8/library/stdtypes.html#dict)) options of the project
- **\*\*kwargs** extra options, passed as keyword arguments

Returns a tuple of *struct* and *opts* dictionary

Return type [tuple](https://docs.python.org/3.8/library/stdtypes.html#tuple)

Valid options include:

Project Information

• project\_path ([os.PathLike](https://docs.python.org/3.8/library/os.html#os.PathLike) or [str](https://docs.python.org/3.8/library/stdtypes.html#str))

#### Naming

- name (*str*): as in pip install or in PyPI
- **package** (*str*): Python identifier as in import (without namespace)

#### Package Information

- author (*str*)
- email (*str*)
- release\_date (*str*)
- year (*str*)
- title (*str*)
- description (*str*)
- url (*str*)
- classifiers (*str*)
- requirements (*list*)

### PyScaffold Control

- update (*bool*)
- force (*bool*)
- pretend (*bool*)
- extensions (*list*)
- **config\_files** (*list* or NO\_CONFIG)

Some of these options are equivalent to the command line options, others are used for creating the basic python package meta information, but the ones in the "PyScaffold Control" group affects how the "scaffolding" behaves.

When the force flag is  $True$ , existing files will be overwritten. When the update flag is  $True$ , PyScaffold will consider that some files can be updated (usually the packaging boilerplate), but will keep others intact. When the pretend flag is True, the project will not be created/updated, but the expected outcome will be logged.

The extensions list may contain any object that follows the [extension API.](#page-0-0) Note that some PyScaffold features, such as cirrus, tox and pre-commit support, are implemented as built-in extensions. In order to use these features it is necessary to include the respective objects in the extension list. All built-in extensions are accessible via [pyscaffold.extensions](#page-91-1) submodule.

Finally, when setup.cfg-like files are added to the **config\_files** list, PyScaffold will read it's options from there in addition to the ones already passed. If the list is empty, the default configuration file is used. To avoid reading any existing configuration, please pass config\_file=NO\_CONFIG. See [https://pyscaffold.org/en/](https://pyscaffold.org/en/latest/configuration.html) [latest/configuration.html](https://pyscaffold.org/en/latest/configuration.html) for more details.

Note that extensions may define extra options. For example, the cookiecutter extension define a cookiecutter option that should be the address to the git repository used as template and the namespace extension define a namespace option with the name of a PEP 420 compatible (and possibly nested) namespace.

# **16.1.5 pyscaffold.cli module**

Command-Line-Interface of PyScaffold

```
pyscaffold.cli.add_default_args(parser)
     Add the default options and arguments to the CLI parser.
```

```
pyscaffold.cli.add_extension_args(parser)
     Add options and arguments defined by extensions to the CLI parser.
```

```
pyscaffold.cli.add_log_related_args(parser)
     Add options that control verbosity/logger level
```

```
pyscaffold.cli.get_log_level(args=None)
```
Get the configured log level directly by parsing CLI options from args or obj:*sys.argv*.

Useful when the CLI crashes before applying the changes to the logger.

pyscaffold.cli.**list\_actions**(*opts*)

Do not create a project, just list actions considering extensions

**Parameters**  $opts$  ( $dist$ ) – command line options as [dict](https://docs.python.org/3.8/library/stdtypes.html#dict)ionary

```
pyscaffold.cli.main(args)
```
Main entry point for external applications

Parameters **args** – command line arguments

pyscaffold.cli.**parse\_args**(*args*)

Parse command line parameters respecting extensions

Parameters **args** – command line parameters as list of strings

Returns command line parameters

Return type [dict](https://docs.python.org/3.8/library/stdtypes.html#dict)

```
pyscaffold.cli.run(args=None)
     Entry point for console script
```

```
pyscaffold.cli.run_scaffold(opts)
     Actually scaffold the project, calling the python API
```
**Parameters**  $opts$   $(dict)$  $(dict)$  $(dict)$  – command line options as dictionary

## **16.1.6 pyscaffold.dependencies module**

Internal library for manipulating package dependencies and requirements.

```
pyscaffold.dependencies.BUILD = ('setuptools_scm>=5', 'wheel')
     Dependencies that will be required to build the created project
```
- pyscaffold.dependencies.**ISOLATED = ('setuptools>=46.1.0', 'setuptools\_scm[toml]>=5', 'wheel')** Dependencies for isolated builds (PEP517/518). - setuptools min version might be slightly higher then the version required at runtime. - setuptools\_scm requires an optional dependency to work with pyproject.toml
- pyscaffold.dependencies.REQ\_SPLITTER = re.compile(';(?!\\s\*(python|platform|implementation Regex to split requirements that considers both [setup.cfg specs](https://setuptools.readthedocs.io/en/latest/setuptools.html#options) and [PEP 508](https://www.python.org/dev/peps/pep-0508/) (in a *good enough* simplified fashion).
- pyscaffold.dependencies.**RUNTIME = ('importlib-metadata; python\_version<"3.8"',)** Dependencies that will be required at runtime by the created project
- pyscaffold.dependencies.**add**(*requirements*, *to\_add=('setuptools\_scm>=5', 'wheel')*) Given a sequence of individual requirement strings, add to add to it. By default adds [BUILD](#page-100-1) if to add is not given.
- pyscaffold.dependencies.**check\_setuptools\_version**() Check minimum required version of setuptools

Check that setuptools has all necessary capabilities for setuptools\_scm as well as support for configuration with the help of setup.cfg.

Raises **[OldSetuptools](#page-102-0)** – raised if necessary capabilities are not met

```
pyscaffold.dependencies.deduplicate(requirements)
     Given a sequence of individual requirement strings, e.g. ["appdirs>=1.4.4", "packaging>20.0"],
     remove the duplicated packages. If a package is duplicated, the last occurrence stays.
```
<span id="page-100-2"></span>pyscaffold.dependencies.**remove**(*requirements*, *to\_remove*)

Given a list of individual requirement strings, e.g. ["appdirs>=1.4.4", "packaging>20.0"], remove the requirements in to\_remove.

pyscaffold.dependencies.**split**(*requirements*)

Split a combined requirement string (such as the values for setup requires and install requires in setup.cfg) into a list of individual requirement strings, that can be used in is\_included, get\_requirements\_str, [remove](#page-100-2), etc...

### **16.1.7 pyscaffold.exceptions module**

Functions for exception manipulation + custom exceptions used by PyScaffold to identify common deviations from the expected behavior.

**exception** pyscaffold.exceptions.**ActionNotFound**(*name*, *\*args*, *\*\*kwargs*)

Bases: [KeyError](https://docs.python.org/3.8/library/exceptions.html#KeyError)

Impossible to find the required action.

**exception** pyscaffold.exceptions.**DirectoryAlreadyExists** Bases: [RuntimeError](https://docs.python.org/3.8/library/exceptions.html#RuntimeError)

The project directory already exists, but no update or force option was used.

**exception** pyscaffold.exceptions.**DirectoryDoesNotExist** Bases: [RuntimeError](https://docs.python.org/3.8/library/exceptions.html#RuntimeError)

No directory was found to be updated.

```
exception pyscaffold.exceptions.ErrorLoadingExtension(extension='', en-
                                                       try_point=None)
```
Bases: [RuntimeError](https://docs.python.org/3.8/library/exceptions.html#RuntimeError)

There was an error loading '{extension}'. Please make sure you have installed a version of the extension that is compatible with PyScaffold {version}. You can also try unininstalling it.

**exception** pyscaffold.exceptions.**GitDirtyWorkspace**(*message="Your working tree is dirty. Commit your changes first or use '--force'."*, *\*args*, *\*\*kwargs*)

Bases: [RuntimeError](https://docs.python.org/3.8/library/exceptions.html#RuntimeError)

Workspace of git is empty.

DEFAULT\_MESSAGE = "Your working tree is dirty. Commit your changes first or use '--for

<span id="page-101-3"></span>**exception** pyscaffold.exceptions.**GitNotConfigured**(*message='Make sure git is config-*

*ured. Run:\n git config --global user.email "you@example.com"\n git config --global user.name "Your Name"\nto set your account\'s default identity.'*, *\*args*, *\*\*kwargs*)

*\*\*kwargs*)

Bases: [RuntimeError](https://docs.python.org/3.8/library/exceptions.html#RuntimeError)

PyScaffold tries to read user.name and user.email from git config.

```
DEFAULT_MESSAGE = 'Make sure git is configured. Run:\n git config --global user.email
```
<span id="page-101-2"></span>**exception** pyscaffold.exceptions.**GitNotInstalled**(*message='Make sure git is installed and working.'*, *\*args*, *\*\*kwargs*)

Bases: [RuntimeError](https://docs.python.org/3.8/library/exceptions.html#RuntimeError)

PyScaffold requires git to run.

**DEFAULT\_MESSAGE = 'Make sure git is installed and working.'**

<span id="page-101-1"></span>**exception** pyscaffold.exceptions.**ImpossibleToFindConfigDir**(*message=None*, *\*args*,

Bases: [RuntimeError](https://docs.python.org/3.8/library/exceptions.html#RuntimeError)

An expected error occurred when trying to find the config dir.

<span id="page-101-0"></span>This might be related to not being able to read the \$HOME env var in Unix systems, or %USERPROFILE% in Windows, or even the username.

**exception** pyscaffold.exceptions.**InvalidIdentifier** Bases: [RuntimeError](https://docs.python.org/3.8/library/exceptions.html#RuntimeError)

Python requires a specific format for its identifiers.

[https://docs.python.org/3.6/reference/lexical\\_analysis.html#identifiers](https://docs.python.org/3.6/reference/lexical_analysis.html#identifiers)

**exception** pyscaffold.exceptions.**NoPyScaffoldProject**(*message='Could not update project. Was it generated with PyScaffold?'*, *\*args*, *\*\*kwargs*)

Bases: [RuntimeError](https://docs.python.org/3.8/library/exceptions.html#RuntimeError)

PyScaffold cannot update a project that it hasn't generated

**DEFAULT\_MESSAGE = 'Could not update project. Was it generated with PyScaffold?'**

<span id="page-102-0"></span>**exception** pyscaffold.exceptions.**OldSetuptools**(*message='Your setuptools version is too old (<38.3). Use `pip install -U setuptools` to upgrade.\nIf you have the deprecated `distribute` package installed remove it or update to version 0.7.3.'*, *\*args*, *\*\*kwargs*)

Bases: [RuntimeError](https://docs.python.org/3.8/library/exceptions.html#RuntimeError)

PyScaffold requires a recent version of setuptools.

DEFAULT\_MESSAGE = 'Your setuptools version is too old (<38.3). Use `pip install -U set

**exception** pyscaffold.exceptions.**PyScaffoldTooOld**(*message='setup.cfg has no section*

*[pyscaffold]! Are you trying to update a pre 3.0 version?'*, *\*args*, *\*\*kwargs*)

Bases: [RuntimeError](https://docs.python.org/3.8/library/exceptions.html#RuntimeError)

PyScaffold cannot update a pre 3.0 version

DEFAULT MESSAGE = 'setup.cfg has no section [pyscaffold]! Are you trying to update a p

**exception** pyscaffold.exceptions.**ShellCommandException**

Bases: [RuntimeError](https://docs.python.org/3.8/library/exceptions.html#RuntimeError)

Outputs proper logging when a ShellCommand fails

pyscaffold.exceptions.**exceptions2exit**(*exception\_list*) Decorator to convert given exceptions to exit messages

This avoids displaying nasty stack traces to end-users

Parameters [Exception] (exception\_list) – list of exceptions to convert

### **16.1.8 pyscaffold.file\_system module**

Internal library that encapsulate file system manipulation. Examples include: creating/removing files and directories, changing permissions, etc.

Functions in this library usually extend the behaviour of Python's standard lib by providing proper error handling or adequate logging/control flow in the context of PyScaffold (an example of adequate control flow logic is dealing with the pretend flag).

pyscaffold.file\_system.**ERROR\_INVALID\_NAME = 123** Windows-specific error code indicating an invalid pathname.

pyscaffold.file\_system.**chdir**(*path*, *\*\*kwargs*) Contextmanager to change into a directory

Parameters  $path$  – path to change current working directory to

### Keyword Arguments

- **log** ([bool](https://docs.python.org/3.8/library/functions.html#bool)) log activity when true. Default: False.
- **pretend** ([bool](https://docs.python.org/3.8/library/functions.html#bool)) skip execution (but log) when pretending. Default False.

pyscaffold.file\_system.**chmod**(*path*, *mode*, *pretend=False*)

Change the permissions of file in the given path.

This function reports the operation in the logs.

### **Parameters**

- **path** path in the file system whose permissions will be changed
- **mode** new permissions, should be a combination of :obj`stat.S\_\* <stat.S\_IXUSR>` (see [os.chmod](https://docs.python.org/3.8/library/os.html#os.chmod)).
- **pretend**  $(b \circ \circ l)$  false by default. File is not changed when pretending, but operation is logged.

pyscaffold.file\_system.**create\_directory**(*path*, *update=False*, *pretend=False*) Create a directory in the given path.

This function reports the operation in the logs.

#### **Parameters**

- **path** path in the file system where contents will be written.
- **update** ([bool](https://docs.python.org/3.8/library/functions.html#bool)) false by default. A [OSError](https://docs.python.org/3.8/library/exceptions.html#OSError) can be raised when update is false and the directory already exists.
- **pretend** ([bool](https://docs.python.org/3.8/library/functions.html#bool)) false by default. Directory is not created when pretending, but operation is logged.

pyscaffold.file\_system.**create\_file**(*path*, *content*, *pretend=False*, *encoding='utf-8'*) Create a file in the given path.

This function reports the operation in the logs.

#### **Parameters**

- **path** path in the file system where contents will be written.
- **content** what will be written.
- **pretend** ([bool](https://docs.python.org/3.8/library/functions.html#bool)) false by default. File is not written when pretending, but operation is logged.

Returns given path

#### Return type Path

pyscaffold.file\_system.**is\_pathname\_valid**(*pathname*) Check if a pathname is valid

Code by Cecil Curry from StackOverflow

**Parameters pathname**  $(str)$  $(str)$  $(str)$  – string to validate

Returns *True* if the passed pathname is a valid pathname for the current OS; *False* otherwise.

pyscaffold.file\_system.**localize\_path**(*path\_string*) Localize path for Windows, Unix, i.e. / or

**Parameters path [str](https://docs.python.org/3.8/library/stdtypes.html#str)ing**  $(str)$  – path using /

Returns path depending on OS

Return type [str](https://docs.python.org/3.8/library/stdtypes.html#str)

pyscaffold.file\_system.**move**(*\*src*, *target*, *\*\*kwargs*) Move files or directories to (into) a new location

Parameters **\*src** (PathLike) – one or more files/directories to be moved

#### Keyword Arguments

- **target** (PathLike) if target is a directory, src will be moved inside it. Otherwise, it will be the new path (note that it may be overwritten)
- **log** ([bool](https://docs.python.org/3.8/library/functions.html#bool)) log activity when true. Default: False.
- **pretend** ([bool](https://docs.python.org/3.8/library/functions.html#bool)) skip execution (but log) when pretending. Default False.

pyscaffold.file\_system.**on\_ro\_error**(*func*, *path*, *exc\_info*)

Error handler for shutil.rmtree.

If the error is due to an access error (read only file) it attempts to add write permission and then retries.

If the error is for another reason it re-raises the error.

```
Usage : shutil.rmtree(path, onerror=onerror)
```
### Parameters

- **func** (callable) function which raised the exception
- **path** ([str](https://docs.python.org/3.8/library/stdtypes.html#str)) path passed to *func*
- **exc\_info** (tuple of str) exception info returned by sys.exc\_info()

```
pyscaffold.file_system.rm_rf(path, pretend=False)
     Remove path by all means like rm -rf in Linux
```

```
pyscaffold.file_system.tmpfile(**kwargs)
     Context manager that yields a temporary Path
```
# **16.1.9 pyscaffold.identification module**

Internal library for manipulating, creating and dealing with names, or more generally identifiers.

```
pyscaffold.identification.dasherize(word)
```
Replace underscores with dashes in the string.

Example:

```
>>> dasherize("foo_bar")
"foo-bar"
```
**Parameters word**  $(str)$  $(str)$  $(str)$  – input word

Returns input word with underscores replaced by dashes

```
pyscaffold.identification.deterministic_name(obj)
```
Private API that returns an string that can be used to deterministically deduplicate and sort sequences of objects.

#### pyscaffold.identification.**deterministic\_sort**(*sequence*)

Private API that order a sequence of objects lexicographically (by  $deterministic_name$ ), removing duplicates, which is needed for determinism.

The main purpose of this function is to deterministically sort a sequence of PyScaffold extensions (it will also sort internal extensions before external: "pyscaffold.\*" < "pyscaffoldext.\*").

pyscaffold.identification.**get\_id**(*function*)

Given a function, calculate its identifier.

A identifier is a string in the format <module name>:<function name>, similarly to the convention used for setuptools entry points.

Note: This function does not return a Python 3 <u>qualiname</u> equivalent. If the function is nested inside another function or class, the parent name is ignored.

Parameters function (callable) – function object

# pyscaffold.identification.**is\_valid\_identifier**(*string*)

Check if string is a valid package name

Parameters **string** – package name

Returns True if string is valid package name else False

pyscaffold.identification.**levenshtein**(*s1*, *s2*) Calculate the Levenshtein distance between two strings

#### **Parameters**

- **s1** first string
- **s2** second string

Returns Distance between s1 and s2

pyscaffold.identification.**make\_valid\_identifier**(*string*) Try to make a valid package name identifier from a string

Parameters **string** – invalid package name

Returns Valid package name as string or [RuntimeError](https://docs.python.org/3.8/library/exceptions.html#RuntimeError)

Raises **[InvalidIdentifier](#page-101-0)** – raised if identifier can not be converted

### pyscaffold.identification.**underscore**(*word*)

Convert CamelCasedStrings or dasherized-strings into underscore\_strings.

Example:

```
>>> underscore("FooBar-foo")
"foo_bar_foo"
```
## **16.1.10 pyscaffold.info module**

Provide general information about the system, user and the package itself.

```
pyscaffold.info.CONFIG_FILE = 'default.cfg'
    PyScaffold's own config file name
class pyscaffold.info.GitEnv(value)
    Bases: enum.Enum
    An enumeration.
    author_date = 'GIT_AUTHOR_DATE'
    author_email = 'GIT_AUTHOR_EMAIL'
    author_name = 'GIT_AUTHOR_NAME'
    committer_date = 'GIT_COMMITTER_DATE'
    committer_email = 'GIT_COMMITTER_EMAIL'
    committer_name = 'GIT_COMMITTER_NAME'
pyscaffold.info.RAISE_EXCEPTION = <default.RAISE_EXCEPTION: 1>
    When no default value is passed, an exception should be raised
```

```
pyscaffold.info.best_fit_license(txt)
```
Finds proper license name for the license defined in txt

```
pyscaffold.info.check_git()
```
Checks for git and raises appropriate exception if not

Raises

- **GitNotInstalled** when git command is not available
- **GitNotConfigured** when git does not know user information

<span id="page-106-1"></span>pyscaffold.info.**config\_dir**(*prog='pyscaffold'*, *org=None*, *default=<default.RAISE\_EXCEPTION:*

*1>*) Finds the correct place where to read/write configurations for the given app.

### Parameters

- **prog** program name (defaults to pyscaffold)
- **org** organisation/author name (defaults to the same as prog)
- **default** default value to return if an exception was raise while trying to find the config dir. If no default value is passed, an  $ImpossilperDrindConfigDir$  execution is raised.

Please notice even if the directory doesn't exist, if its path is possible to calculate, this function will return a Path object (that can be used to create the directory)

Returns Location somewhere in the user's home directory where to put the configs.

<span id="page-106-0"></span>pyscaffold.info.**config\_file**(*name='default.cfg'*, *prog='pyscaffold'*, *org=None*, *default=<default.RAISE\_EXCEPTION: 1>*)

Finds a file inside config dir.

Parameters **name** – file you are looking for

The other args are the same as in  $config\_dir$  and have the same meaning.

Returns Location of the config file or default if an error happened.

```
pyscaffold.info.email()
     Retrieve the user's email
```
pyscaffold.info.**get\_curr\_version**(*project\_path*) Retrieves the PyScaffold version that put up the scaffold

Parameters **project\_path** – path to project

Returns version specifier

Return type Version

```
pyscaffold.info.is_git_configured()
```
Check if user.name and user.email is set globally in git

Check first git environment variables, then config settings. This will also return false if git is not available at all.

Returns True if it is set globally, False otherwise

pyscaffold.info.**is\_git\_installed**() Check if git is installed

pyscaffold.info.**is\_git\_workspace\_clean**(*path*) Checks if git workspace is clean

### Parameters **path** – path to git repository

Raises: [GitNotInstalled](#page-101-2): when git command is not available [GitNotConfigured](#page-101-3): when git does not know user information

pyscaffold.info.**project**(*opts*, *config\_path=None*, *config\_file=None*) Update user options with the options of an existing config file

#### **Parameters**

- **opts** options of the project
- **config\_path** path where config file can be found (default: opts["project\_path"])
- **config\_file** if config\_path is a directory, name of the config file, relative to it (default: setup.cfg)

Returns Options with updated values

### Raises

- **PyScaffoldTooOld** when PyScaffold is to old to update from
- **NoPyScaffoldProject** when project was not generated with PyScaffold

pyscaffold.info.**read\_pyproject**(*path*, *filename='pyproject.toml'*) Reads-in a configuration file that follows a pyproject.toml format.

### Parameters

- **path** path where to find the config file
- **filename** if path is a directory, name will be considered a file relative to path to read (default: setup.cfg)

Returns Object that can be used to read/edit configuration parameters.

### pyscaffold.info.**read\_setupcfg**(*path*, *filename='setup.cfg'*)

Reads-in a configuration file that follows a setup.cfg format. Useful for retrieving stored information (e.g. during updates)
### <span id="page-108-2"></span>**Parameters**

- **path** path where to find the config file
- **filename** if path is a directory, name will be considered a file relative to path to read (default: setup.cfg)

Returns Object that can be used to read/edit configuration parameters.

```
pyscaffold.info.username()
```
Retrieve the user's name

## <span id="page-108-1"></span>**16.1.11 pyscaffold.log module**

Custom logging infrastructure to provide execution information for the user.

```
class pyscaffold.log.ColoredReportFormatter(fmt=None, datefmt=None, style='%', vali-
```
*date=True*) Bases: [pyscaffold.log.ReportFormatter](#page-108-0)

Format logs with ANSI colors.

```
[str,[str]] = {'create': ('green', 'bold'), 'del
CONTEXT_PREFIX = '\x1b[35m\x1b[1mfrom\x1b[0m'
```

```
[str,[str]] = {'critical': ('red', 'bold'), 'debug':</sup>
```

```
SUBJECT_STYLES: DefaultDict[str, Sequence[str]] = {'invoke': ('blue',)}
```

```
TARGET_PREFIX = '\x1b[35m\x1b[1mto\x1b[0m'
```
**format\_activity**(*activity*) Format the activity keyword.

**format\_default**(*record*) Format default log messages.

**format\_subject**(*subject*, *activity=None*) Format the subject of the activity.

```
pyscaffold.log.DEFAULT_LOGGER = 'pyscaffold.log'
```
Name of PyScaffold's default logger (it can be used with [logging.getLogger](https://docs.python.org/3.8/library/logging.html#logging.getLogger))

```
class pyscaffold.log.ReportFormatter(fmt=None, datefmt=None, style='%', validate=True)
    Bases: logging.Formatter
```
Formatter that understands custom fields in the log record.

```
ACTIVITY_MAXLEN = 12
```
**CONTEXT\_PREFIX = 'from'**

```
SPACING = ' '
```
**TARGET\_PREFIX = 'to'**

```
create_padding(activity)
```
Create the appropriate padding in order to align activities.

```
format(record)
```
Compose message when a record with report information is given.

**format\_activity**(*activity*) Format the activity keyword.

```
format_context(context, _activity=None)
     Format extra information about the activity context.
```
**format\_default**(*record*)

Format default log messages.

- **format\_path**(*path*) Simplify paths to avoid wasting space in terminal.
- **format\_report**(*record*) Compose message when a custom record is given.

**format\_subject**(*subject*, *\_activity=None*) Format the subject of the activity.

**format\_target**(*target*, *\_activity=None*) Format extra information about the activity target.

**class** pyscaffold.log.**ReportLogger**(*logger=None*, *handler=None*, *formatter=None*, *extra=None*, *propagate=False*)

Bases: [logging.LoggerAdapter](https://docs.python.org/3.8/library/logging.html#logging.LoggerAdapter)

Suitable wrapper for PyScaffold CLI interactive execution reports.

## **Parameters**

- **logger** ([logging.Logger](https://docs.python.org/3.8/library/logging.html#logging.Logger)) custom logger to be used. Optional: the default logger will be used.
- **handlers** ([logging.Handler](https://docs.python.org/3.8/library/logging.html#logging.Handler)) custom logging handler to be used. Optional: a [logging.StreamHandler](https://docs.python.org/3.8/library/logging.handlers.html#logging.StreamHandler) is used by default.
- **formatter** (logging. Formatter) custom formatter to be used. Optional: by de-fault a [ReportFormatter](#page-108-0) is created and used.
- **extra**  $(dict)$  $(dict)$  $(dict)$  extra attributes to be merged into the log record. Options, empty by default.
- **propagate** ([bool](https://docs.python.org/3.8/library/functions.html#bool)) whether or not to propagate messages in the logging hierarchy, False by default. See logging. Logger.propagate.

### **nesting**

current nesting level of the report.

Type [int](https://docs.python.org/3.8/library/functions.html#int)

### **copy**()

Produce a copy of the wrapped logger.

Sometimes, it is better to make a copy of th report logger to keep indentation consistent.

## **property formatter**

Formatter configured in the default handler

## **property handler**

Stream handler configured for providing user feedback in PyScaffold CLI

## **indent**(*count=1*)

Temporarily adjust padding while executing a context.

## <span id="page-110-0"></span>**Example**

```
from pyscaffold.log import logger
logger.report("invoke", "custom_action")
with logger.indent():
   logger.report("create", "some/file/path")
# Expected logs:
# --------------------------------------
# invoke custom_action
# create some/file/path
# --------------------------------------
# Note how the spacing between activity and subject in the
# second entry is greater than the equivalent in the first one.
```
Note: This method is not thread-safe and should be used with care.

## **property level**

Effective level of the logger

## **process**(*msg*, *kwargs*)

Method overridden to augment LogRecord with the *nesting* attribute

### **property propagate**

Whether or not to propagate messages in the logging hierarchy, See logging. Logger.propagate.

### **reconfigure**(*opts=None*, *\*\*kwargs*)

Reconfigure some aspects of the logger object.

### **Parameters**  $\text{opts}(dict)$  $\text{opts}(dict)$  $\text{opts}(dict)$  – dict with the same elements as the keyword arguments bellow

## Keyword Arguments

- **log\_level** One of the log levels specified in the [logging](https://docs.python.org/3.8/library/logging.html#module-logging) module.
- **use\_colors** automatically set a colored formatter to the logger if ANSI codes support is detected. (Defaults to *True*).

Additional keyword arguments will be ignored.

**report**(*activity*, *subject*, *context=None*, *target=None*, *nesting=None*, *level=20*) Log that an activity has occurred during scaffold.

## Parameters

- **activity** ([str](https://docs.python.org/3.8/library/stdtypes.html#str)) usually a verb or command, e.g. create, invoke, run, chdir. . .
- **subject** ([str](https://docs.python.org/3.8/library/stdtypes.html#str) or [os.PathLike](https://docs.python.org/3.8/library/os.html#os.PathLike)) usually a path in the file system or an action identifier.
- **context** ([str](https://docs.python.org/3.8/library/stdtypes.html#str) or [os.PathLike](https://docs.python.org/3.8/library/os.html#os.PathLike)) path where the activity take place.
- **target** ([str](https://docs.python.org/3.8/library/stdtypes.html#str) or [os.PathLike](https://docs.python.org/3.8/library/os.html#os.PathLike)) path affected by the activity
- **nesting** ([int](https://docs.python.org/3.8/library/functions.html#int)) optional nesting level. By default it is calculated from the activity name.
- **level** ([int](https://docs.python.org/3.8/library/functions.html#int)) log level. Defaults to logging.INFO. See [logging](https://docs.python.org/3.8/library/logging.html#module-logging) for more information.

## <span id="page-111-3"></span>**Notes**

This method creates a custom log record, with additional fields: activity, subject, context, target and nesting, but an empty msg field. The [ReportFormatter](#page-108-0) creates the log message from the other fields.

Often target and context complement the logs when subject does not hold all the necessary information. For example:

```
logger.report('copy', 'my/file', target='my/awesome/path')
logger.report('run', 'command', context='current/working/dir')
```
## **property wrapped**

Underlying logger object

```
pyscaffold.log.logger = <ReportLogger pyscaffold.log (WARNING)>
    Default logger configured for PyScaffold.
```
## <span id="page-111-2"></span>**16.1.12 pyscaffold.operations module**

Collection of functions responsible for the "reification" of the file representation in the project structure into a file written to the disk.

A function that "reifies" a file (manifests the programmatic representation of the file in the project structure dictionary to the disk) is called here a file operation or simply a file op. Actually file ops don't even need to be functions strictly speaking, they can be any [callable](https://docs.python.org/3.8/library/functions.html#callable) object. The only restriction is that file ops **MUST** respect the  $FileOp$ signature. The  $\epsilon$  reate function is a good example of how to write a new file op.

A function (or callable) that modifies the behaviour of an existing file op, by wrapping it with another function/callable is called here modifier. Modifiers work similarly to Python [decorators](https://en.wikipedia.org/wiki/Python_syntax_and_semantics#Decorators) and allow extending/refining the existing file ops. A modifier should receive a file op as argument and return another file op.  $no\_overwrite$  and [skip\\_on\\_update](#page-113-1) are good examples on how to write new file op modifiers.

While modifiers don't have a specific signature (the number of parameters might vary, but they always return a single file op value), the following conventions SHOULD be observed when creating new modifiers:

- Modifiers should accept at least one argument: the **file op** they modify (you don't have to be very creative, go ahead and name this parameter  $\text{file}$  op, it is a good convention). This parameter should be made **optional** (the default value of [create](#page-112-0) usually works, unless there is a better default value for the main use case of the modifier).
- Modifiers can accept arguments other then the file op they modify. These arguments should precede the file op in the list of arguments (the file op should be the last argument, which interoperates well with [partial](https://docs.python.org/3.8/library/functools.html#functools.partial)).
- When writing a modifier that happens to be a function (instead of a callable class), please name the inner function with the same name of the modifier but preceded by an \_ (underscore) char. This allows better inspection/debugging.

Changed in version 4.0: Previously, file operations where simply indicated as a numeric flag (the members of pyscaffold.structure.FileOp) in the project structure. Starting from PyScaffold 4, file operation are functions with signature given by  $F \text{if } \text{loop}.$ 

### <span id="page-111-1"></span>pyscaffold.operations.**FileContents**

When the file content is None, the file should not be written to disk (empty files are represented by an empty string "" as content).

alias of Optional[str]

```
pyscaffold.operations.FileOp
```
Signature of functions considered file operations:

<span id="page-112-2"></span>Callable[[Path, FileContents, ScaffoldOpts], Union[Path, **None**]]

## Parameters

- **path** (pathlib. Path) file path potentially to be written to/changed in the disk.
- **contents** ([FileContents](#page-111-1)) usually a string that represents a text content of the file. [None](https://docs.python.org/3.8/library/constants.html#None) indicates the file should not be written.
- **opts** ([ScaffoldOpts](#page-112-1)) a dict with PyScaffold's options.

Returns If the file is written (or more generally changed, such as new access permissions), by convention they should return the [file path](https://docs.python.org/3.8/library/pathlib.html#pathlib.Path). If no file was touched, [None](https://docs.python.org/3.8/library/constants.html#None) should be returned. Please notice a FileOp might return [None](https://docs.python.org/3.8/library/constants.html#None) if a pre-existing file in the disk is not modified.

Note: A FileOp usually has side effects (e.g. write a file to the disk), see FileFileContents and [ScaffoldOpts](#page-112-1) for other conventions.

alias of Callable[[pathlib.Path, Optional[str], Dict[str, Any]], Optional[pathlib.Path]]

## <span id="page-112-1"></span>pyscaffold.operations.**ScaffoldOpts**

Dictionary with PyScaffold's options, see [pyscaffold.api.create\\_project](#page-98-0). Should be treated as immutable (if required, copy before changing).

Please notice some behaviours given by the options SHOULD be observed. For example, files should be overwritten when the force option is True. Similarly when pretend is True, no operation should be really performed, but any action should be logged as if realized.

alias of Dict[str, Any]

pyscaffold.operations.**add\_permissions**(*permissions*, *file\_op=<function create>*)

File op modifier. Returns a  $FileOp$  that will **add** access permissions to the file (on top of the ones given by default by the OS).

### **Parameters**

• **permissions** ([int](https://docs.python.org/3.8/library/functions.html#int)) – permissions to be added to file:

updated file mode = old mode | permissions (bitwise OR)

Preferably the values should be a combination of  $stat.S_{\rightarrow}$  values (see  $\circ s$ .chmod).

• **file**  $op - a$  [FileOp](#page-111-0) that will be "decorated". If the file exists in disk after file op is called (either created or pre-existing), permissions will be added to it. Default: [create](#page-112-0).

Warning: This is an experimental file op and might be subject to incompatible changes (or complete removal) even in minor/patch releases.

<span id="page-112-0"></span>Note: [File access permissions](https://en.wikipedia.org/wiki/File_system_permissions) work in a completely different way depending on the operating system. This file op is straightforward on POSIX systems, but a bit tricky on Windows. It should be safe for desirable but not required effects (e.g. making a file with a [shebang](https://en.wikipedia.org/wiki/Shebang_(Unix)) executable, but that can also run via python FILE), or ensuring files are readable/writable.

<span id="page-113-3"></span>pyscaffold.operations.**create**(*path*, *contents*, *opts*)

Default  $FileOp$ : always create/write the file even during (forced) updates.

<span id="page-113-0"></span>pyscaffold.operations.**no\_overwrite**(*file\_op=<function create>*) File op modifier. Returns a  $FileOp$  that does not overwrite an existing file during update (still created if not exists).

**Parameters file op** – a [FileOp](#page-111-0) that will be "decorated", i.e. will be called if the no overwrite conditions are met. Default: [create](#page-112-0).

pyscaffold.operations.**remove**(*path*, *\_content*, *opts*) Remove the file if it exists in the disk

<span id="page-113-1"></span>pyscaffold.operations.**skip\_on\_update**(*file\_op=<function create>*)

File op modifier. Returns a  $FileOp$  that will skip the file during a project update (the file will just be created for brand new projects).

**Parameters file\_op** – a  $FileOp$  that will be "decorated", i.e. will be called if the skip\_on\_update conditions are met. Default: [create](#page-112-0).

## <span id="page-113-2"></span>**16.1.13 pyscaffold.repo module**

Functionality for working with a git repository

```
pyscaffold.repo.add_tag(project, tag_name, message=None, **kwargs)
     Add an (annotated) tag to the git repository.
```
## Parameters

- **project** path to the project
- **tag\_name** name of the tag
- **message** optional tag message

Additional keyword arguments are passed to the  $q\text{ }i\text{ }t$  callable object.

pyscaffold.repo.**get\_git\_root**(*default=None*)

Return the path to the top-level of the git repository or *default*.

Parameters default - if no git root is found, default is returned

Returns top-level path or *default*

Return type [str](https://docs.python.org/3.8/library/stdtypes.html#str)

pyscaffold.repo.**git\_tree\_add**(*struct*, *prefix=''*, *\*\*kwargs*) Adds recursively a directory structure to git

### Parameters

- **struct** directory structure as dictionary of dictionaries
- **prefix** prefix for the given directory structure

Additional keyword arguments are passed to the  $q\text{ }i\text{ }t$  callable object.

pyscaffold.repo.**init\_commit\_repo**(*project*, *struct*, *\*\*kwargs*) Initialize a git repository

#### **Parameters**

- **project** path to the project
- **struct** directory structure as dictionary of dictionaries

<span id="page-114-5"></span>Additional keyword arguments are passed to the  $q\text{ }i\text{ }t$  callable object.

```
pyscaffold.repo.is_git_repo(folder)
     Check if a folder is a git repository
```
## <span id="page-114-4"></span>**16.1.14 pyscaffold.shell module**

Shell commands like git, django-admin etc.

```
pyscaffold.shell.EDITORS = ('sensible-editor', 'nvim', 'vim', 'nano', 'subl', 'code', 'note
     Programs to be tried (in sequence) when calling edit and get\_edit or in the case the environment variables
     EDITOR and VISUAL are not set.
```

```
class pyscaffold.shell.ShellCommand(command, shell=True, cwd=None)
    object
```
Shell command that can be called with flags like git('add', 'file')

### **Parameters**

- **command** command to handle
- **shell** run the command in the shell
- **cwd** current working dir to run the command

The produced command can be called with the following keyword arguments:

- log (*bool*): log activity when true. False by default.
- **pretend** (*bool*): skip execution (but log) when pretending. False by default.

The positional arguments are passed to the underlying shell command.

```
run(*args, **kwargs)
  subprocess.run.
```
pyscaffold.shell.**command\_exists**(*cmd*)

Check if command exists

Parameters **cmd** – executable name

<span id="page-114-1"></span>pyscaffold.shell.**edit**(*file*, *\*args*, *\*\*kwargs*)

Open a text editor and returns back a Path to file, after user editing.

```
pyscaffold.shell.get_command(name, prefix='/home/docs/checkouts/readthedocs.org/user_builds/pyscaffold/envs/v4.0',
                                      include_path=True, **kwargs)
```
Similar to [get\\_executable](#page-114-3) but return an instance of  $ShellCommand$  if it is there to be found. Additional kwargs will be passed to the [ShellCommand](#page-114-0) constructor.

<span id="page-114-2"></span>pyscaffold.shell.**get\_editor**(*\*\*kwargs*) Get an available text editor program

<span id="page-114-3"></span>pyscaffold.shell.**get\_executable**(*name*, *prefix='/home/docs/checkouts/readthedocs.org/user\_builds/pyscaffold/envs/v4.0'*, *include\_path=True*)

Find an executable in the system, if available.

#### **Parameters**

- **name** name of the executable
- **prefix** look on this directory, exclusively or in additon to \$PATH depending on the value of include\_path. Defaults to [sys.prefix](https://docs.python.org/3.8/library/sys.html#sys.prefix).
- **include** path when True the functions tries to look in the entire \$PATH.

<span id="page-115-2"></span>pyscaffold.shell.**get\_git\_cmd**(*\*\*args*)

Retrieve the git shell command depending on the current platform

Parameters \*\*args – additional keyword arguments to [ShellCommand](#page-114-0)

```
pyscaffold.shell.git = <pyscaffold.shell.ShellCommand object>
    Command for git
```

```
pyscaffold.shell.shell_command_error2exit_decorator(func)
    Decorator to convert given ShellCommandException to an exit message
```
This avoids displaying nasty stack traces to end-users

## <span id="page-115-1"></span>**16.1.15 pyscaffold.structure module**

Functionality to generate and work with the directory structure of a project.

Changed in version 4.0: Callable[[dict], str] and [string.Template](https://docs.python.org/3.8/library/string.html#string.Template) objects can also be used as file contents. They will be called with PyScaffold's opts (string. Template via [safe\\_substitute](https://docs.python.org/3.8/library/string.html#string.Template.safe_substitute))

```
pyscaffold.structure.AbstractContent
```
*Recipe* for obtaining file contents

Union[FileContents, Callable[[ScaffoldOpts], FileContents], Template]

alias of Union[str, None, Callable[[Dict[str, Any]], Optional[str]], string.Template]

pyscaffold.structure.**ActionParams**

See [pyscaffold.actions.ActionParams](#page-95-0)

alias of Tuple[Dict[str, Union[str, None, Callable[[Dict[str, Any]], Optional[str]], string.Template, Tuple[Union[str, None, Callable[[Dict[str, Any]], Optional[str]], string.Template], Callable[[pathlib.Path, Optional[str], Dict[str, Any]], Optional[pathlib.Path]]], dict]], Dict[str, Any]]

```
pyscaffold.structure.Leaf
```
Just the content of the file OR a tuple of content + file operation

Union[AbstractContent, ResolvedLeaf]

alias of Union[str, None, Callable[[Dict[str, Any]], Optional[str]], string.Template, Tuple[Union[str, None, Callable[[Dict[str, Any]], Optional[str]], string.Template], Callable[[pathlib.Path, Optional[str], Dict[str, Any]], Optional[pathlib.Path]]]]

pyscaffold.structure.**Node**

Representation of a *file system node* in the project structure (e.g. files, directories:

Union[Leaf, Structure]

alias of Union[str, None, Callable[[Dict[str, Any]], Optional[str]], string.Template, Tuple[Union[str, None, Callable[[Dict[str, Any]], Optional[str]], string.Template], Callable[[pathlib.Path, Optional[str], Dict[str, Any]], Optional[pathlib.Path]]], dict]

### pyscaffold.structure.**ReifiedLeaf**

Similar to [ResolvedLeaf](#page-115-0) but with file contents "reified", i.e. an actual string instead of a "lazy object" (such as a function or template).

alias of Tuple[Optional[str], Callable[[pathlib.Path, Optional[str], Dict[str, Any]], Optional[pathlib.Path]]]

### <span id="page-115-0"></span>pyscaffold.structure.**ResolvedLeaf**

Complete *recipe* for manipulating a file in disk (not only its contents but also the file operation:

```
Tuple[AbstractContent, FileOp]
```
alias of Tuple[Union[str, None, Callable[[Dict[str, Any]], Optional[str]], string.Template], Callable[[pathlib.Path, Optional[str], Dict[str, Any]], Optional[pathlib.Path]]]

```
pyscaffold.structure.Structure
```
The directory tree represented as a (possibly nested) dictionary:

```
Structure = Dict[str, Node]
Node = Union[Leaf, Structure]
```
The keys indicate the path where a file will be written, while the value indicates the content.

A nested dictionary represent a nested directory, while [str](https://docs.python.org/3.8/library/stdtypes.html#str), [string.Template](https://docs.python.org/3.8/library/string.html#string.Template) and [callable](https://docs.python.org/3.8/library/functions.html#callable) values represent a file to be created. [tuple](https://docs.python.org/3.8/library/stdtypes.html#tuple) values are also allowed, and in that case, the first element of the tuple represents the file content while the second element is a pyscaffold.operations (which can be seen as a recipe on how to create a file with the given content). [Callable](https://docs.python.org/3.8/library/functions.html#callable) file contents are transformed into strings by calling them with PyScaffold's option dict as argument. Similarly, [string.Template.](https://docs.python.org/3.8/library/string.html#string.Template.safe_substitute) [safe\\_substitute](https://docs.python.org/3.8/library/string.html#string.Template.safe_substitute) are called with PyScaffold's opts.

The top level keys in the dict are file/dir names relative to the project root, while keys in nested dicts are relative to the parent's key/location.

For example:

```
from pyscaffold.operations import no_overwrite
struct: Structure = {
    'namespace': {
        'module.py': ('print("Hello World!")', no_overwrite())
    }
}
```
represents a namespace/module.py file inside the project folder with content print("Hello World! "), that will be created only if not present.

Note: [None](https://docs.python.org/3.8/library/constants.html#None) file contents are ignored and not created in disk.

alias of Dict[str, Union[str, None, Callable[[Dict[str, Any]], Optional[str]], string.Template, Tuple[Union[str, None, Callable[[Dict[str, Any]], Optional[str]], string.Template], Callable[[pathlib.Path, Optional[str], Dict[str, Any]], Optional[pathlib.Path]]], dict]]

pyscaffold.structure.**create\_structure**(*struct*, *opts*, *prefix=None*)

Manifests/reifies a directory structure in the filesystem

## Parameters

- **struct** directory structure as dictionary of dictionaries
- **opts** options of the project
- **prefix** prefix path for the structure
- Returns Directory structure as dictionary of dictionaries (similar to input, but only containing the files that actually changed) and input options

Raises **[TypeError](https://docs.python.org/3.8/library/exceptions.html#TypeError)** – raised if content type in struct is unknown

Changed in version 4.0: Also accepts string. Template and [callable](https://docs.python.org/3.8/library/functions.html#callable) objects as file contents.

### <span id="page-117-2"></span>pyscaffold.structure.**define\_structure**(*struct*, *opts*)

Creates the project structure as dictionary of dictionaries

### **Parameters**

- **struct** previous directory structure (usually and empty dict)
- **opts** options of the project

Returns Project structure and PyScaffold's options

Changed in version 4.0: string. Template and functions added directly to the file structure.

pyscaffold.structure.**ensure**(*struct*, *path*, *content=None*, *file\_op=<function create>*)

Ensure a file exists in the representation of the project tree with the provided content. All the parent directories are automatically created.

#### **Parameters**

- **struct** project representation as (possibly) nested.
- $path$  path-like string or object relative to the structure root. See [modify](#page-117-0).

Changed in version 4.0: The function no longer accepts a list of strings of path parts.

- **content** file text contents, None by default. The old content is preserved if None.
- **file\_op** see [pyscaffold.operations](#page-111-2), create` by default.

Changed in version 4.0: Instead of a update rule flag, the function now accepts a file op.

Returns Updated project tree representation

Note: Use an empty string as content to ensure a file is created empty.

#### <span id="page-117-1"></span>pyscaffold.structure.**merge**(*old*, *new*)

Merge two dict representations for the directory structure.

Basically a deep dictionary merge, except from the leaf update method.

## **Parameters**

- **old** directory descriptor that takes low precedence during the merge.
- **new** directory descriptor that takes high precedence during the merge.

Changed in version 4.0: Project structure now considers everything under the top level project folder.

Returns Resulting merged directory representation

Note: Use an empty string as content to ensure a file is created empty. (None contents will not be created).

## <span id="page-117-0"></span>pyscaffold.structure.**modify**(*struct*, *path*, *modifier*)

Modify the contents of a file in the representation of the project tree.

If the given path does not exist, the parent directories are automatically created.

#### **Parameters**

- **struct** project representation as (possibly) nested dict. See [merge](#page-117-1).
- **path** path-like string or object relative to the structure root. The following examples are equivalent:

```
from pathlib import Path
'docs/api/index.html'
Path('docs', 'api', 'index.html')
```
Changed in version 4.0: The function no longer accepts a list of strings of path parts.

• **modifier** – function (or callable object) that receives the old content and the old file operation as arguments and returns a tuple with the new content and new file operation. Note that, if the file does not exist in struct, None will be passed as argument. Example:

modifier = lambda old, op: ((old or '') + 'APPENDED CONTENT'!, op) modifier = lambda old, op: ('PREPENDED CONTENT!' + (old or ''), op)

Changed in version 4.0: modifier requires 2 arguments and now is a mandatory argument.

Changed in version 4.0: update\_rule is no longer an argument. Instead the arity modifier was changed to accept 2 arguments instead of only 1. This is more suitable to handling the new  $pyscaffold.operations$ API.

Returns Updated project tree representation

Note: Use an empty string as content to ensure a file is created empty (None contents will not be created).

```
pyscaffold.structure.reify_content(content, opts)
```
Make content string (via call or safe substitute with opts if necessary)

```
pyscaffold.structure.reify_leaf(contents, opts)
```
Similar to  $resolve\_leaf$  but applies  $reify\_content$  to the first element of the returned tuple.

## pyscaffold.structure.**reject**(*struct*, *path*)

Remove a file from the project tree representation if existent.

### **Parameters**

- **struct** project representation as (possibly) nested.
- **path** path-like string or object relative to the structure root. See [modify](#page-117-0).

Changed in version 4.0: The function no longer accepts a list of strings of path parts.

Returns Modified project tree representation

```
pyscaffold.structure.resolve_leaf(contents)
```
Normalize project structure leaf to be a Tuple[AbstractContent, FileOp]

## <span id="page-118-2"></span>**16.1.16 pyscaffold.termui module**

Basic support for ANSI code formatting.

pyscaffold.termui.STYLES = {'black': 30, 'blue': 34, 'bold': 1, 'clear': 0, 'cyan': 3 Possible styles for [decorate](#page-119-0)

pyscaffold.termui.**SYSTEM\_SUPPORTS\_COLOR = True**

Handy indicator of the system capabilities (relies on colorama if available)

### <span id="page-119-3"></span>pyscaffold.termui.**curses\_available**()

Check if the curses package from stdlib is available.

Usually not available for windows, but its presence indicates that the terminal is capable of displaying some UI.

Returns result of check

Return type [bool](https://docs.python.org/3.8/library/functions.html#bool)

<span id="page-119-0"></span>pyscaffold.termui.**decorate**(*msg*, *\*styles*)

Use ANSI codes to format the message.

## Parameters

- $\text{msg}(str)$  $\text{msg}(str)$  $\text{msg}(str)$  string to be formatted
- **\*styles** ([list](https://docs.python.org/3.8/library/stdtypes.html#list)) the remaining arguments should be strings that represent the 8 basic ANSI colors. clear and bold are also supported. For background colors use on\_<color>.

Returns styled and formatted message

Return type [str](https://docs.python.org/3.8/library/stdtypes.html#str)

```
pyscaffold.termui.init_colorama()
```
Initialize colorama if it is available.

Returns result of check

Return type [bool](https://docs.python.org/3.8/library/functions.html#bool)

```
pyscaffold.termui.isatty(stream=None)
```
Detect if the given stream/stdout is part of an interactive terminal.

Parameters stream – optionally the stream to check

Returns result of check

Return type [bool](https://docs.python.org/3.8/library/functions.html#bool)

pyscaffold.termui.**supports\_color**(*stream=None*) Check if the stream is supposed to handle coloring.

Returns result of check

Return type [bool](https://docs.python.org/3.8/library/functions.html#bool)

## <span id="page-119-2"></span>**16.1.17 pyscaffold.toml module**

Thin wrapper around the dependency so we can maintain some stability while being able to swap implementations (e.g. replace [tomlkit](https://github.com/sdispater/tomlkit) with [toml\)](https://github.com/uiri/toml).

Despite being used in [pep517,](https://github.com/pypa/pep517) [toml](https://github.com/uiri/toml) offers limited support for comments, so we prefer [tomlkit.](https://github.com/sdispater/tomlkit)

pyscaffold.toml.**TOMLMapping**

Abstraction on the value returned by  $loads$ .

This kind of object ideally should present a dict-like interface and be able to preserve the formatting and comments of the original TOML file.

alias of MutableMapping[[str](https://docs.python.org/3.8/library/stdtypes.html#str), Any]

pyscaffold.toml.**dumps**(*obj*)

<span id="page-119-1"></span>Serialize a dict-like object into a TOML str, If the object was generated via  $\text{loads}$  $\text{loads}$  $\text{loads}$ , then the style will be preserved.

<span id="page-120-3"></span>pyscaffold.toml.**loads**(*text*)

Parse a string containing TOML into a dict-like object, preserving style somehow.

```
pyscaffold.toml.setdefault(obj, key, value)
```
tomlkit seems to be tricky to use together with setdefault, this function is a workaroud for that.

When key is string containing '.', it will perform a nested setdefault.

## <span id="page-120-2"></span>**16.1.18 pyscaffold.update module**

Functionality to update one PyScaffold version to another

```
pyscaffold.update.ALWAYS = <VersionUpdate.ALWAYS: 1>
     Perform the update action regardless of the version
```

```
pyscaffold.update.add_dependencies(setupcfg, opts)
    Add dependencies
```

```
pyscaffold.update.add_entrypoints(setupcfg, opts)
     Add [options.entry_points] to setup.cfg
```

```
pyscaffold.update.handover_setup_requires(setupcfg, opts)
    update_pyproject_toml, this will transfer setup.cfg :: options.
    setup_requires to pyproject.toml :: build-system.requires
```

```
pyscaffold.update.replace_find_with_find_namespace(setupcfg, opts)
```
pyscaffold.update.**update\_pyproject\_toml**(*struct*, *opts*) Update old pyproject.toml generated by pyscaffoldext-pyproject and import *setup\_requires* from *update\_setup\_cfg* into *build-system.requires*.

```
pyscaffold.update.update_setup_cfg(setupcfg, opts)
     Update pyscaffold in setupcfg and ensure some values are there as expected
```
pyscaffold.update.**version\_migration**(*struct*, *opts*) Update projects that were generated with old versions of PyScaffold

## <span id="page-120-1"></span>**16.1.19 Module contents**

# **CHAPTER SEVENTEEN**

# **NOTES**

- 1. PyScaffold's project template makes use of a dedicated src folder to store all the package files meant for distribution (additional files like tests and documentation are kept in their own separated folders). You can find some comments and useful links about this design decision in our *[FAQ](#page-60-0)*.
- 2. The pip install -e . command installs your project in [editable](https://pip.pypa.io/en/stable/reference/pip_install/#install-editable) mode, making it available in import statements as any other Python module. It might fail if your have an old version of Python's package manager and tooling in your current environment. Please make sure you are using the intended environment (either a [virtual environment](https://realpython.com/python-virtual-environments-a-primer/) [*recommended*] or the default installation of Python in the operating system) and try to update them with python -m pip install -U pip setuptools.
- 3. If you are using a [virtual environment,](https://realpython.com/python-virtual-environments-a-primer/) please remember to re-activate it everytime you close your shell, otherwise you will not be able to import your project in the [REPL.](https://en.wikipedia.org/wiki/Read%E2%80%93eval%E2%80%93print_loop) To check if you have already activated it you can run which python on Linux and OSX, where python on the classical Windows command prompt, or Get-Command python on PowerShell.

## **CHAPTER**

# **EIGHTEEN**

# **INDICES AND TABLES**

- genindex
- modindex
- search

## **PYTHON MODULE INDEX**

## p

pyscaffold, [117](#page-120-1) pyscaffold.actions, [91](#page-94-0) pyscaffold.api, [94](#page-97-0) pyscaffold.cli, [96](#page-99-0) pyscaffold.dependencies, [97](#page-100-0) pyscaffold.exceptions, [98](#page-101-0) pyscaffold.extensions, [88](#page-91-0) pyscaffold.extensions.cirrus, [81](#page-84-0) pyscaffold.extensions.config, [82](#page-85-0) pyscaffold.extensions.gitlab\_ci, [82](#page-85-1) pyscaffold.extensions.interactive, [83](#page-86-0) pyscaffold.extensions.namespace, [85](#page-88-0) pyscaffold.extensions.no\_pyproject, [86](#page-89-0) pyscaffold.extensions.no\_skeleton, [86](#page-89-1) pyscaffold.extensions.no\_tox, [87](#page-90-0) pyscaffold.extensions.pre\_commit, [87](#page-90-1) pyscaffold.extensions.venv, [87](#page-90-2) pyscaffold.file\_system, [99](#page-102-0) pyscaffold.identification, [101](#page-104-0) pyscaffold.info, [103](#page-106-0) pyscaffold.log, [105](#page-108-1) pyscaffold.operations, [108](#page-111-2) pyscaffold.repo, [110](#page-113-2) pyscaffold.shell, [111](#page-114-4) pyscaffold.structure, [112](#page-115-1) pyscaffold.templates, [90](#page-93-0) pyscaffold.termui, [115](#page-118-2) pyscaffold.toml, [116](#page-119-2) pyscaffold.update, [117](#page-120-2)

## **INDEX**

# A

AbstractContent (*in module pyscaffold.structure*), [112](#page-115-2) Action (*in module pyscaffold.actions*), [91](#page-94-1) ActionNotFound, [98](#page-101-1) ActionParams (*in module pyscaffold.actions*), [92](#page-95-1) ActionParams (*in module pyscaffold.structure*), [112](#page-115-2) activate() (*pyscaffold.extensions.cirrus.Cirrus method*), [81](#page-84-1) activate() (*pyscaffold.extensions.config.Config method*), [82](#page-85-2) activate() (*pyscaffold.extensions.Extension method*), [89](#page-92-0) activate() (*pyscaffold.extensions.gitlab\_ci.GitLab method*), [82](#page-85-2) activate() (*pyscaffold.extensions.namespace.Namespace method*), [85](#page-88-1) activate() (*pyscaffold.extensions.no\_pyproject.NoPyProject method*), [86](#page-89-2) activate() (*pyscaffold.extensions.no\_skeleton.NoSkeleton method*), [86](#page-89-2) activate() (*pyscaffold.extensions.no\_tox.NoTox method*), [87](#page-90-3) activate() (*pyscaffold.extensions.pre\_commit.PreCommit method*), [87](#page-90-3) activate() (*pyscaffold.extensions.venv.Venv method*), [88](#page-91-1) ACTIVITY\_MAXLEN (*pyscaffold.log.ReportFormatter attribute*), [105](#page-108-2) ACTIVITY\_STYLES (*pyscaffold.log.ColoredReportFormatter attribute*), [105](#page-108-2) add() (*in module pyscaffold.dependencies*), [97](#page-100-1) add\_default\_args() (*in module pyscaffold.cli*), [96](#page-99-1) add\_dependencies() (*in module pyscaffold.update*), [117](#page-120-3) add\_entrypoints() (*in module pyscaffold.update*), [117](#page-120-3)

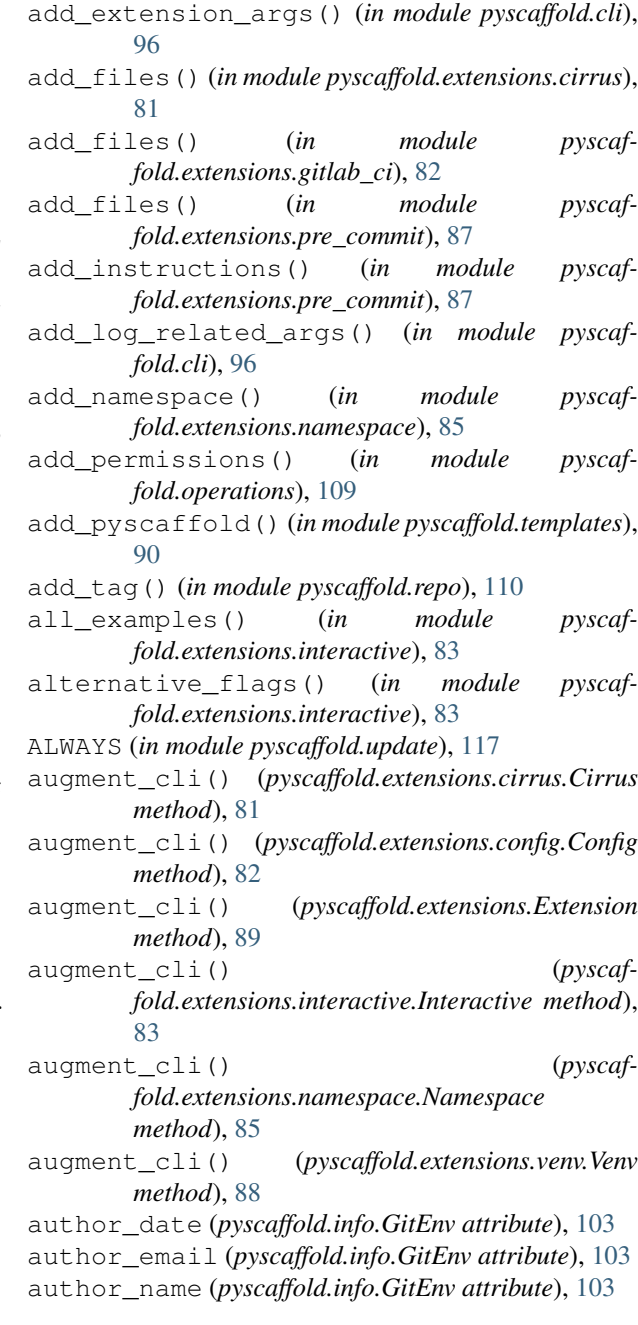

## B

best\_fit\_license() (*in module pyscaffold.info*), [103](#page-106-1)

- bootstrap\_options() (*in module pyscaffold.api*), [95](#page-98-1)
- BUILD (*in module pyscaffold.dependencies*), [97](#page-100-1)

# C

chdir() (*in module pyscaffold.file\_system*), [99](#page-102-1) check\_git() (*in module pyscaffold.info*), [103](#page-106-1) check\_setuptools\_version() (*in module pyscaffold.dependencies*), [97](#page-100-1) chmod() (*in module pyscaffold.file\_system*), [100](#page-103-0) Cirrus (*class in pyscaffold.extensions.cirrus*), [81](#page-84-1) cirrus\_descriptor() (*in module pyscaffold.extensions.cirrus*), [81](#page-84-1) ColoredReportFormatter (*class in pyscaffold.log*), [105](#page-108-2) command() (*pyscaffold.extensions.interactive.Interactive method*), [83](#page-86-1) command\_exists() (*in module pyscaffold.shell*), [111](#page-114-5) comment() (*in module pyscaffold.extensions.interactive*), [83](#page-86-1) committer\_date (*pyscaffold.info.GitEnv attribute*), [103](#page-106-1) committer\_email (*pyscaffold.info.GitEnv attribute*), [103](#page-106-1) committer\_name (*pyscaffold.info.GitEnv attribute*), [103](#page-106-1) Config (*class in pyscaffold.extensions.config*), [82](#page-85-2) CONFIG (*in module pyscaffold.extensions.interactive*), [83](#page-86-1) config\_dir() (*in module pyscaffold.info*), [103](#page-106-1) CONFIG\_FILE (*in module pyscaffold.info*), [103](#page-106-1) config\_file() (*in module pyscaffold.info*), [103](#page-106-1) CONTEXT\_PREFIX (*pyscaffold.log.ColoredReportFormatter attribute*), [105](#page-108-2) CONTEXT\_PREFIX (*pyscaffold.log.ReportFormatter attribute*), [105](#page-108-2) copy() (*pyscaffold.log.ReportLogger method*), [106](#page-109-0) create() (*in module pyscaffold.operations*), [109](#page-112-2) create\_directory() (*in module pyscaffold.file\_system*), [100](#page-103-0) create\_file() (*in module pyscaffold.file\_system*), [100](#page-103-0) create\_padding() (*pyscaffold.log.ReportFormatter method*), [105](#page-108-2) create\_project() (*in module pyscaffold.api*), [95](#page-98-1) create\_structure() (*in module pyscaffold.structure*), [113](#page-116-0) create\_with\_stdlib() (*in module pyscaffold.extensions.venv*), [88](#page-91-1)

create\_with\_virtualenv() (*in module pyscaffold.extensions.venv*), [88](#page-91-1)

curses\_available() (*in module pyscaffold.termui*), [115](#page-118-3)

## D

dasherize() (*in module pyscaffold.identification*), [101](#page-104-1) decorate() (*in module pyscaffold.termui*), [116](#page-119-3) deduplicate() (*in module pyscaffold.dependencies*), [97](#page-100-1) DEFAULT (*in module pyscaffold.actions*), [92](#page-95-1) DEFAULT (*in module pyscaffold.extensions.venv*), [87](#page-90-3) DEFAULT\_LOGGER (*in module pyscaffold.log*), [105](#page-108-2) DEFAULT\_MESSAGE (*pyscaffold.exceptions.GitDirtyWorkspace attribute*), [98](#page-101-1) DEFAULT\_MESSAGE (*pyscaffold.exceptions.GitNotConfigured attribute*), [98](#page-101-1) DEFAULT\_MESSAGE (*pyscaffold.exceptions.GitNotInstalled attribute*), [98](#page-101-1) DEFAULT\_MESSAGE (*pyscaffold.exceptions.NoPyScaffoldProject attribute*), **[99](#page-102-1)** DEFAULT\_MESSAGE (*pyscaffold.exceptions.OldSetuptools attribute*), [99](#page-102-1) DEFAULT\_MESSAGE (*pyscaffold.exceptions.PyScaffoldTooOld attribute*), [99](#page-102-1) DEFAULT\_OPTIONS (*in module pyscaffold.api*), [94](#page-97-1) define\_structure() (*in module pyscaffold.structure*), [113](#page-116-0) deterministic\_name() (*in module pyscaffold.identification*), [101](#page-104-1) deterministic\_sort() (*in module pyscaffold.identification*), [101](#page-104-1) DirectoryAlreadyExists, [98](#page-101-1) DirectoryDoesNotExist, [98](#page-101-1) discover() (*in module pyscaffold.actions*), [92](#page-95-1) dumps() (*in module pyscaffold.toml*), [116](#page-119-3)

# E

edit() (*in module pyscaffold.shell*), [111](#page-114-5) EDITORS (*in module pyscaffold.shell*), [111](#page-114-5) email() (*in module pyscaffold.info*), [103](#page-106-1) enforce\_namespace\_options() (*in module pyscaffold.extensions.namespace*), [85](#page-88-1) ensure() (*in module pyscaffold.structure*), [114](#page-117-2) ensure\_option() (*in module pyscaffold.extensions.no\_pyproject*), [86](#page-89-2)

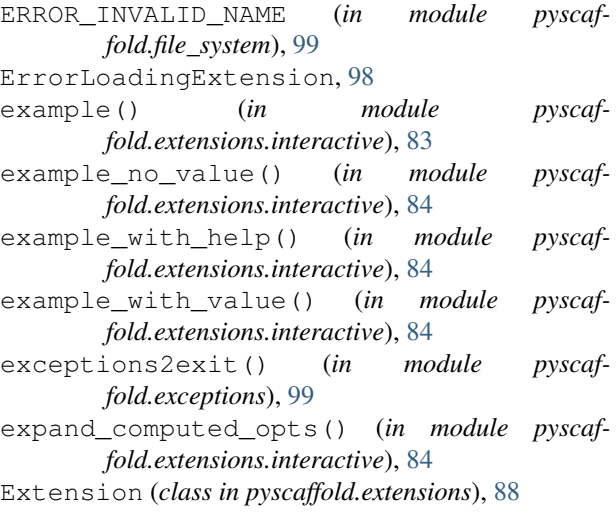

## F

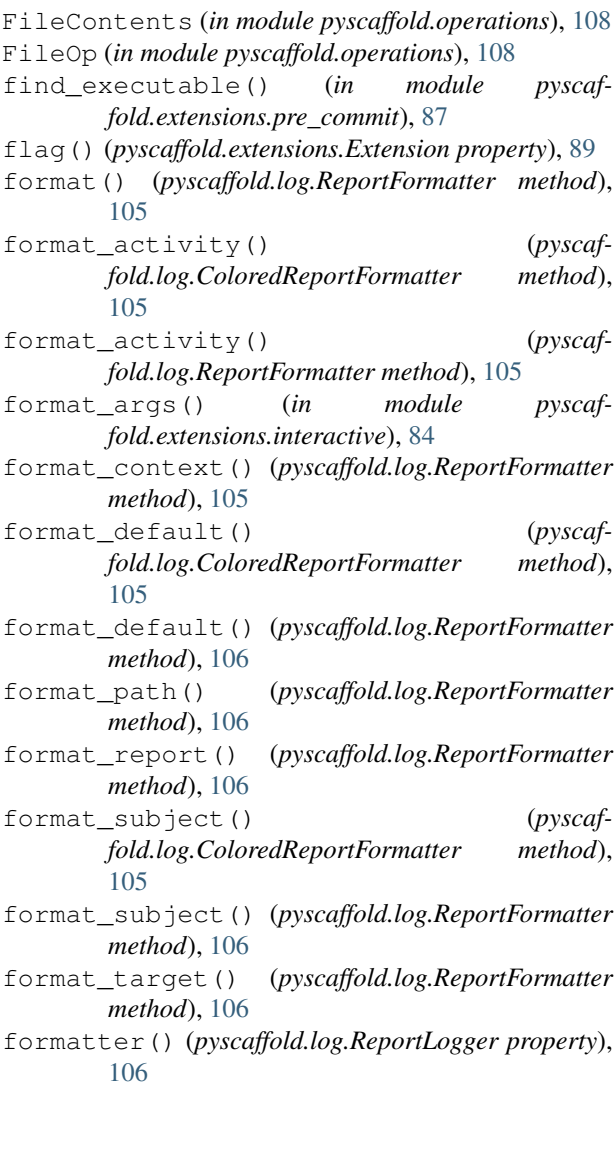

## G

```
get_actions() (in module pyscaf-
        fold.extensions.interactive), 84
get_command() (in module pyscaffold.shell), 111
get_config() (in module pyscaf-
        fold.extensions.interactive), 84
get_curr_version() (in module pyscaffold.info),
        104
get_default_options() (in module pyscaf-
        fold.actions), 92
get_editor() (in module pyscaffold.shell), 111
get_executable() (in module pyscaffold.shell), 111
get_git_cmd() (in module pyscaffold.shell), 111
get_git_root() (in module pyscaffold.repo), 110
get_id() (in module pyscaffold.identification), 102
get_log_level() (in module pyscaffold.cli), 96
get_path() (in module pyscaffold.extensions.venv), 88
get_template() (in module pyscaffold.templates), 90
git (in module pyscaffold.shell), 112
git_tree_add() (in module pyscaffold.repo), 110
GitDirtyWorkspace, 98
GitEnv (class in pyscaffold.info), 103
GitLab (class in pyscaffold.extensions.gitlab_ci), 82
GitNotConfigured, 98
```
GitNotInstalled, [98](#page-101-1)

## $H$

I

```
handler() (pyscaffold.log.ReportLogger property),
         106
```
handover\_setup\_requires() (*in module pyscaffold.update*), [117](#page-120-3)

has\_active\_extension() (*in module pyscaffold.extensions.interactive*), [84](#page-87-0)

help\_text() (*pyscaffold.extensions.Extension property*), [89](#page-92-0)

ImpossibleToFindConfigDir, [98](#page-101-1) include() (*in module pyscaffold.extensions*), [89](#page-92-0) indent() (*pyscaffold.log.ReportLogger method*), [106](#page-109-0) init() (*in module pyscaffold.templates*), [91](#page-94-1) init\_colorama() (*in module pyscaffold.termui*), [116](#page-119-3) init\_commit\_repo() (*in module pyscaffold.repo*), [110](#page-113-3) init\_git() (*in module pyscaffold.actions*), [92](#page-95-1) install() (*in module pyscaffold.extensions.pre\_commit*), [87](#page-90-3) install\_packages() (*in module pyscaffold.extensions.venv*), [88](#page-91-1) instruct\_user() (*in module pyscaffold.extensions.venv*), [88](#page-91-1) Interactive (*class in pyscaffold.extensions.interactive*), [83](#page-86-1) InvalidIdentifier, [98](#page-101-1)

invoke() (*in module pyscaffold.actions*), [93](#page-96-0) is\_git\_configured() (*in module pyscaffold.info*), [104](#page-107-0) is\_git\_installed() (*in module pyscaffold.info*), [104](#page-107-0) is\_git\_repo() (*in module pyscaffold.repo*), [111](#page-114-5) is\_git\_workspace\_clean() (*in module pyscaffold.info*), [104](#page-107-0) is\_pathname\_valid() (*in module pyscaffold.file\_system*), [100](#page-103-0) is\_valid\_identifier() (*in module pyscaffold.identification*), [102](#page-105-0) isatty() (*in module pyscaffold.termui*), [116](#page-119-3) ISOLATED (*in module pyscaffold.dependencies*), [97](#page-100-1) iterate\_entry\_points() (*in module pyscaffold.extensions*), [89](#page-92-0) J

join\_block() (*in module pyscaffold.extensions.interactive*), [84](#page-87-0)

# L

Leaf (*in module pyscaffold.structure*), [112](#page-115-2) level() (*pyscaffold.log.ReportLogger property*), [107](#page-110-0) levenshtein() (*in module pyscaffold.identification*), [102](#page-105-0) license() (*in module pyscaffold.templates*), [91](#page-94-1) licenses (*in module pyscaffold.templates*), [91](#page-94-1) list\_actions() (*in module pyscaffold.cli*), [96](#page-99-1) list\_from\_entry\_points() (*in module pyscaffold.extensions*), [89](#page-92-0) load\_from\_entry\_point() (*in module pyscaffold.extensions*), [89](#page-92-0) loads() (*in module pyscaffold.toml*), [116](#page-119-3) localize\_path() (*in module pyscaffold.file\_system*), [100](#page-103-0) LOG\_STYLES (*pyscaffold.log.ColoredReportFormatter attribute*), [105](#page-108-2) logger (*in module pyscaffold.log*), [108](#page-111-3) long\_option() (*in module pyscaffold.extensions.interactive*), [84](#page-87-0)

# M

main() (*in module pyscaffold.cli*), [96](#page-99-1) make\_valid\_identifier() (*in module pyscaffold.identification*), [102](#page-105-0) merge() (*in module pyscaffold.structure*), [114](#page-117-2) modify() (*in module pyscaffold.structure*), [114](#page-117-2) module pyscaffold, [117](#page-120-3) pyscaffold.actions, [91](#page-94-1) pyscaffold.api, [94](#page-97-1) pyscaffold.cli, [96](#page-99-1) pyscaffold.dependencies, [97](#page-100-1)

pyscaffold.exceptions, [98](#page-101-1) pyscaffold.extensions, [88](#page-91-1) pyscaffold.extensions.cirrus, [81](#page-84-1) pyscaffold.extensions.config, [82](#page-85-2) pyscaffold.extensions.gitlab\_ci, [82](#page-85-2) pyscaffold.extensions.interactive, [83](#page-86-1) pyscaffold.extensions.namespace, [85](#page-88-1) pyscaffold.extensions.no\_pyproject, [86](#page-89-2) pyscaffold.extensions.no\_skeleton, [86](#page-89-2) pyscaffold.extensions.no\_tox, [87](#page-90-3) pyscaffold.extensions.pre\_commit, [87](#page-90-3) pyscaffold.extensions.venv, [87](#page-90-3) pyscaffold.file\_system, [99](#page-102-1) pyscaffold.identification, [101](#page-104-1) pyscaffold.info, [103](#page-106-1) pyscaffold.log, [105](#page-108-2) pyscaffold.operations, [108](#page-111-3) pyscaffold.repo, [110](#page-113-3) pyscaffold.shell, [111](#page-114-5) pyscaffold.structure, [112](#page-115-2) pyscaffold.templates, [90](#page-93-1) pyscaffold.termui, [115](#page-118-3) pyscaffold.toml, [116](#page-119-3) pyscaffold.update, [117](#page-120-3) move() (*in module pyscaffold.file\_system*), [101](#page-104-1) move\_old\_package() (*in module pyscaffold.extensions.namespace*), [85](#page-88-1)

# N

name (*pyscaffold.extensions.no\_pyproject.NoPyProject attribute*), [86](#page-89-2) name() (*pyscaffold.extensions.Extension property*), [89](#page-92-0) Namespace (*class in pyscaffold.extensions.namespace*), [85](#page-88-1) nesting (*pyscaffold.log.ReportLogger attribute*), [106](#page-109-0) NO\_CONFIG (*in module pyscaffold.api*), [94](#page-97-1) no\_overwrite() (*in module pyscaffold.operations*), [110](#page-113-3) Node (*in module pyscaffold.structure*), [112](#page-115-2) NoPyProject (*class in pyscaffold.extensions.no\_pyproject*), [86](#page-89-2) NoPyScaffoldProject, [99](#page-102-1) NoSkeleton (*class in pyscaffold.extensions.no\_skeleton*), [86](#page-89-2) NotInstalled, [87](#page-90-3) NoTox (*class in pyscaffold.extensions.no\_tox*), [87](#page-90-3)

# O

OldSetuptools, [99](#page-102-1) on\_ro\_error() (*in module pyscaffold.file\_system*), [101](#page-104-1)

## P

parse\_args() (*in module pyscaffold.cli*), [96](#page-99-1) parse\_extensions() (*in module pyscaffold.templates*), [91](#page-94-1) parser (*pyscaffold.extensions.interactive.Interactive attribute*), [83](#page-86-1) persist (*pyscaffold.extensions.config.Config attribute*), [82](#page-85-2) persist (*pyscaffold.extensions.Extension attribute*), [89](#page-92-0) persist (*pyscaffold.extensions.venv.Venv attribute*), [88](#page-91-1) PreCommit (*class in pyscaffold.extensions.pre\_commit*), [87](#page-90-3) prepare\_namespace() (*in module pyscaffold.extensions.namespace*), [85](#page-88-1) process() (*pyscaffold.log.ReportLogger method*), [107](#page-110-0) project() (*in module pyscaffold.info*), [104](#page-107-0) propagate() (*pyscaffold.log.ReportLogger property*), [107](#page-110-0) pyproject\_toml() (*in module pyscaffold.templates*), [91](#page-94-1) pyscaffold module, [117](#page-120-3) pyscaffold.actions module, [91](#page-94-1) pyscaffold.api module, [94](#page-97-1) pyscaffold.cli module, [96](#page-99-1) pyscaffold.dependencies module, [97](#page-100-1) pyscaffold.exceptions module, [98](#page-101-1) pyscaffold.extensions module, [88](#page-91-1) pyscaffold.extensions.cirrus module, [81](#page-84-1) pyscaffold.extensions.config module, [82](#page-85-2) pyscaffold.extensions.gitlab\_ci module, [82](#page-85-2) pyscaffold.extensions.interactive module, [83](#page-86-1) pyscaffold.extensions.namespace module, [85](#page-88-1) pyscaffold.extensions.no\_pyproject module, [86](#page-89-2) pyscaffold.extensions.no\_skeleton module, [86](#page-89-2) pyscaffold.extensions.no\_tox module, [87](#page-90-3) pyscaffold.extensions.pre\_commit module, [87](#page-90-3) pyscaffold.extensions.venv module, [87](#page-90-3)

pyscaffold.file\_system module, [99](#page-102-1) pyscaffold.identification module, [101](#page-104-1) pyscaffold.info module, [103](#page-106-1) pyscaffold.log module, [105](#page-108-2) pyscaffold.operations module, [108](#page-111-3) pyscaffold.repo module, [110](#page-113-3) pyscaffold.shell module, [111](#page-114-5) pyscaffold.structure module, [112](#page-115-2) pyscaffold.templates module, [90](#page-93-1) pyscaffold.termui module, [115](#page-118-3) pyscaffold.toml module, [116](#page-119-3) pyscaffold.update module, [117](#page-120-3) PyScaffoldTooOld, [99](#page-102-1)

# R

RAISE\_EXCEPTION (*in module pyscaffold.info*), [103](#page-106-1) read\_pyproject() (*in module pyscaffold.info*), [104](#page-107-0) read\_setupcfg() (*in module pyscaffold.info*), [104](#page-107-0) reconfigure() (*pyscaffold.log.ReportLogger method*), [107](#page-110-0) register() (*in module pyscaffold.actions*), [93](#page-96-0) register() (*pyscaffold.extensions.Extension static method*), [89](#page-92-0) ReifiedLeaf (*in module pyscaffold.structure*), [112](#page-115-2) reify\_content() (*in module pyscaffold.structure*), [115](#page-118-3) reify\_leaf() (*in module pyscaffold.structure*), [115](#page-118-3) reject() (*in module pyscaffold.structure*), [115](#page-118-3) remove() (*in module pyscaffold.dependencies*), [97](#page-100-1) remove() (*in module pyscaffold.operations*), [110](#page-113-3) remove\_files() (*in module pyscaffold.extensions.no\_pyproject*), [86](#page-89-2) remove\_files() (*in module pyscaffold.extensions.no\_skeleton*), [86](#page-89-2) remove\_files() (*in module pyscaffold.extensions.no\_tox*), [87](#page-90-3) replace\_find\_with\_find\_namespace() (*in module pyscaffold.update*), [117](#page-120-3) report() (*pyscaffold.log.ReportLogger method*), [107](#page-110-0) report\_done() (*in module pyscaffold.actions*), [94](#page-97-1) ReportFormatter (*class in pyscaffold.log*), [105](#page-108-2) ReportLogger (*class in pyscaffold.log*), [106](#page-109-0)

REQ\_SPLITTER (*in module pyscaffold.dependencies*), unregister() (*pyscaffold.extensions.Extension static* [97](#page-100-1) resolve\_leaf() (*in module pyscaffold.structure*), [115](#page-118-3) ResolvedLeaf (*in module pyscaffold.structure*), [112](#page-115-2) rm\_rf() (*in module pyscaffold.file\_system*), [101](#page-104-1) run() (*in module pyscaffold.cli*), [97](#page-100-1) run() (*in module pyscaffold.extensions.venv*), [88](#page-91-1) run() (*pyscaffold.shell.ShellCommand method*), [111](#page-114-5) run\_scaffold() (*in module pyscaffold.cli*), [97](#page-100-1)

RUNTIME (*in module pyscaffold.dependencies*), [97](#page-100-1)

# S

save() (*in module pyscaffold.extensions.config*), [82](#page-85-2) ScaffoldOpts (*in module pyscaffold.actions*), [92](#page-95-1) ScaffoldOpts (*in module pyscaffold.operations*), [109](#page-112-2) setdefault() (*in module pyscaffold.toml*), [117](#page-120-3) setup\_cfg() (*in module pyscaffold.templates*), [91](#page-94-1) shell\_command\_error2exit\_decorator() (*in module pyscaffold.shell*), [112](#page-115-2) ShellCommand (*class in pyscaffold.shell*), [111](#page-114-5) ShellCommandException, [99](#page-102-1) skip\_on\_update() (*in module pyscaffold.operations*), [110](#page-113-3) SPACING (*pyscaffold.log.ReportFormatter attribute*), [105](#page-108-2) split() (*in module pyscaffold.dependencies*), [97](#page-100-1) split\_args() (*in module pyscaffold.extensions.interactive*), [84](#page-87-0) store\_with() (*in module pyscaffold.extensions*), [89](#page-92-0) Structure (*in module pyscaffold.structure*), [113](#page-116-0) STYLES (*in module pyscaffold.termui*), [115](#page-118-3) SUBJECT\_STYLES (*pyscaffold.log.ColoredReportFormatter attribute*), [105](#page-108-2) supports\_color() (*in module pyscaffold.termui*), [116](#page-119-3) SYSTEM\_SUPPORTS\_COLOR (*in module pyscaffold.termui*), [115](#page-118-3)

# T

TARGET\_PREFIX (*pyscaffold.log.ColoredReportFormatter attribute*), [105](#page-108-2) TARGET\_PREFIX (*pyscaffold.log.ReportFormatter attribute*), [105](#page-108-2) tmpfile() (*in module pyscaffold.file\_system*), [101](#page-104-1) TOMLMapping (*in module pyscaffold.toml*), [116](#page-119-3)

# U

underscore() (*in module pyscaffold.identification*), [102](#page-105-0) unregister() (*in module pyscaffold.actions*), [94](#page-97-1)

*method*), [89](#page-92-0)

update\_pyproject\_toml() (*in module pyscaffold.update*), [117](#page-120-3)

update\_setup\_cfg() (*in module pyscaffold.update*), [117](#page-120-3)

username() (*in module pyscaffold.info*), [105](#page-108-2)

## V

Venv (*class in pyscaffold.extensions.venv*), [88](#page-91-1)

- verify\_options\_consistency() (*in module pyscaffold.actions*), [94](#page-97-1)
- verify\_project\_dir() (*in module pyscaffold.actions*), [94](#page-97-1)

version\_migration() (*in module pyscaffold.update*), [117](#page-120-3)

## W

- wrap() (*in module pyscaffold.extensions.interactive*), [85](#page-88-1)
- wrapped() (*pyscaffold.log.ReportLogger property*), [108](#page-111-3)